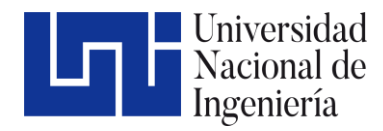

Facultad de Ciencias y Sistemas

# Implementación de prototipo de una aplicación web para la gestión de procesos en los servicios de ensayos analíticos en suelo del Laboratorio de Suelo y Agua de la Universidad Nacional Agraria

Trabajo Monográfico para optar al título de Ingeniero de Sistemas

Elaborado por: Tutor:

Br. Julio Manuel Espinoza Salinas Carnet: 97-16015-4 Br. Jimmy Alberto Ruiz Lopez Carnet: 97-12386-0 Br. Jean Carlos Solano Carnet: 2011-39290 MSc. Ing. Reynaldo Antonio Castaño Umaña

08 de mayo de 2023 Managua, Nicaragua

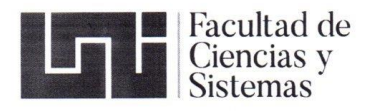

Managua, 6 de febrero de 2023

**Br. Julio Manuel Espinoza Salinas Br. Jean Carlos Solano** Br. Jimmy Alberto Ruiz López **Sus manos** 

#### **Estimados Egresados**

Por medio de la presente le comunico la aprobación del Protocolo procedente del taller monográfico 2023, titulado "Implementación de un Prototipo de una aplicación WEB para la gestión de procesos en los servicios de ensayos analíticos en el suelo del laboratorio de suelos y agua de la Universidad Nacional Agraria ", el cual cumple con los requisitos establecidos en el capítulo II de la normativa de trabajos monográficos de la UNI como forma de culminación de estudios, por lo que queda oficialmente aprobado por esta Decanatura.

El docente responsable de ac >mpañarle en el proceso de desarrollo de su monografía es el Msc. Reynaldo Castaño Umaña.

Es importante mencionar que, a partir de esta aprobación de protocolo monográfico, avanzamos a la siguiente etapa del desarrollo del informe final, el cual deberán de entregar en el periodo del 17 al 21 de abril del presente año para su posterior defensa en la semana de 24 al 28 de abril 2023.

Atentamente, ray Msc. Claudia Lucía Benavidez Rugame **Decana FCYS** CC. Msc. Reynaldo Castaño Umaña - Tutor Formas de Culminación de Estudios FCyS Archivo Decanatura 2023 Recinto Universitario Pedro Aráuz Palacios Teléfono: (505) 2249 6429  $\circ$ Costado Sur de Villa Progreso. Móvil: (505) 8588 8333 Managua, Nicaragua. decanatura@fcys.uni.edu.ni<br>www.fcys.uni.edu.ni

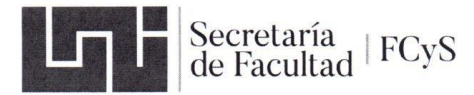

SECRETARÍA DE FACULTAD

#### F-8: CARTA DE FINALIZADO PLAN DE ASIGNATURA

El Suscrito Secretario de la FACULTAD DE CIENCIAS Y SISTEMAS hace constar que:

#### ESPINOZA SALINAS JULIO MANUEL

Carné: 97-16015-4 Turno: Diurno Plan de Asignatura: 2015 de conformidad con el Reglamento Académico vigente en la<br>Universidad, ha aprobado todas las asignaturas correspondientes a la carrera de INGENIERÍA DE SISTEMAS, y solo tiene pendiente la realización de una de las formas de culminación de estudio.

Se extiende la presente CARTA DE FINALIZADO PLAN DE ASIGNATURA, a solicitud del interesado en la ciudad de Managua, a los dieciseis días del mes de diciembre del año dos mil veinte y dos.

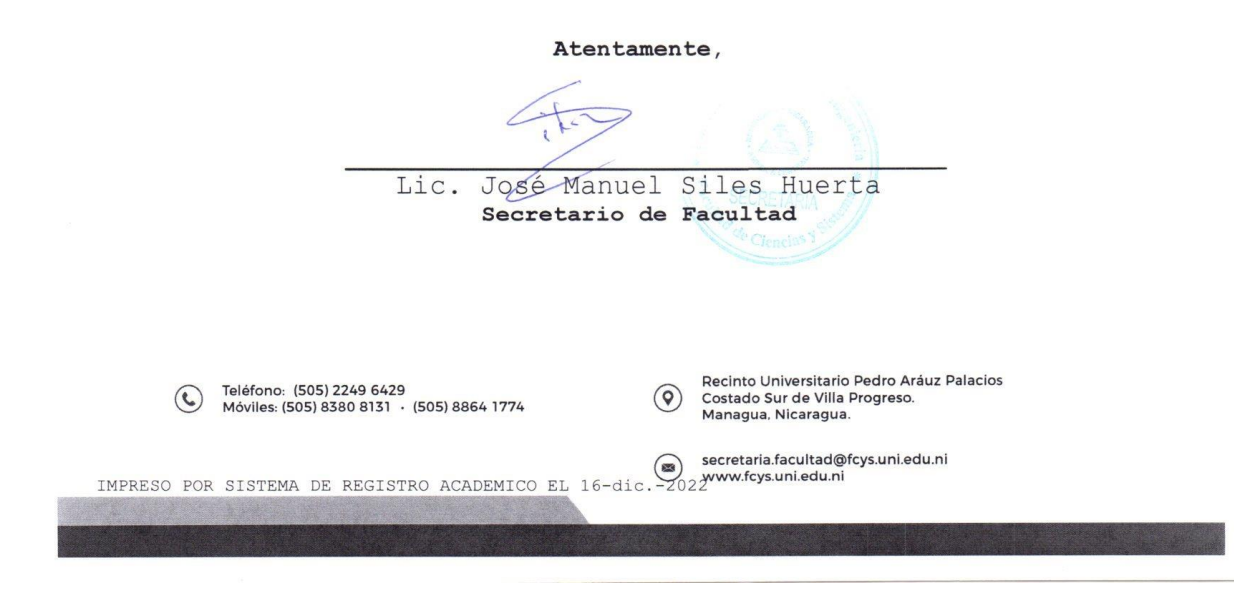

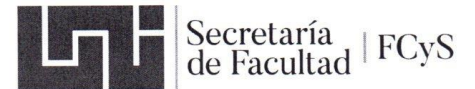

SECRETARÍA DE FACULTAD

#### F-8: CARTA DE FINALIZADO PLAN DE ASIGNATURA

El Suscrito Secretario de la FACULTAD DE CIENCIAS Y SISTEMAS hace constar que:

#### RUIZ LOPEZ JIMMY ALBERTO

Carné: 97-12386-0 Turno: Diurno Plan de Asignatura: 2015 de conformidad con el Reglamento Académico vigente en la<br>Universidad, ha aprobado todas las asignaturas correspondientes a la carrera de INGENIERÍA DE SISTEMAS, y solo tiene pendiente la realización de una de las formas de culminación de estudio.

Se extiende la presente CARTA DE FINALIZADO PLAN DE ASIGNATURA, a solicitud del interesado en la ciudad de Managua, a los quince días del mes de diciembre del año dos mil veinte y dos.

Atentamente, Lic. José Manuel Siles Huerta Secretario de Facultad Recinto Universitario Pedro Aráuz Palacios<br>Costado Sur de Villa Progreso. Teléfono: (505) 2249 6429<br>Móviles: (505) 8380 8131 · (505) 8864 1774  $\odot$  $\left(\bullet\right)$ Managua, Nicaragua. Secretaria.facultad@fcys.uni.edu.ni<br>IMPRESO POR SISTEMA DE REGISTRO ACADEMICO EL 15-dic. 2022www.fcys.uni.edu.ni

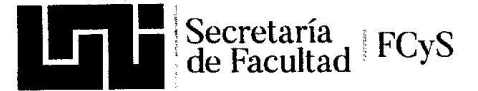

 $\sim 10^{-12} \mathrm{eV}^{-1}$ 

SECRETARÍA DE FACULTAD

an dia 2008.<br>Ny faritr'ora dia GMT+1.

#### F-8: CARTA DE FINALIZADO PLAN DE ASIGNATURA

El Suscrito Secretario de la FACULTAD DE CIENCIAS Y SISTEMAS hace constar que:

#### SOLANO JEANCARLOS

Carné: 2011-39290 Turno: Diurno Plan de Asignatura: 2000 de conformidad con el Reglamento Académico vigente en la<br>Universidad, ha aprobado todas las asignaturas correspondientes a la carrera de INGENIERÍA DE SISTEMAS, y solo tiene pendiente la realización de una de las formas de culminación de estudio.

Se extiende la presente CARTA DE FINALIZADO PLAN DE ASIGNATURA, a solicitud del interesado en la ciudad de Managua, a los quince días del mes de diciembre del año dos mil veinte y dos.

Atentamente,

 $\hat{\chi}$ 

Lic. José Manuel Siles Huerta Secretario de Facultad

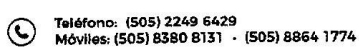

Recinto Universitario Pedro Aráuz Palacios<br>Costado Sur de Villa Progreso.<br>Managua, Nicaragua.  $\circledcirc$ 

Secretaria.facultad@fcys.uni.edu.ni<br>MPRESO POR SISTEMA DE REGISTRO ACADEMICO EL 15-dic.-2022yww.fcys.uni.edu.ni

**MSc. Claudia Benavides Rugama**

**Decana FCyS Su despacho.**

#### **Estimada MSc. Benavides**

Por medio de la presente informo, que en calidad de tutor del trabajo monográfico titulado: **"IMPLEMENTACIÓN DE PROTOTIPO DE UNA APLICACIÓN WEB PARA LA GESTIÓN DE PROCESOS EN LOS SERVICIOS DE ENSAYOS ANALÍTICOS EN SUELO DEL LABORATORIO DE SUELO Y AGUA DE LA UNIVERSIDAD NACIONAL AGRARIA"**  elaborado por los Brs. **Julio Manuel Espinoza Salinas**, **Jimmy Alberto Ruiz López** y **Jean Carlos Solano**, he revisado exhaustivamente el documento final, y puedo afirmar que cumple con las normativas y reglamentos de culminación de estudios de nuestra alma mater, además que han sido incorporadas las sugerencias de mejora definidas por los miembros del honorable tribunal examinador.

Doy fe del esfuerzo, empeño y profesionalismo mostrado por los Brs. **ESPINOZA, RUÍZ y SOLANO**, durante todo el proceso de elaboración de la monografía, por lo que autorizo y avalo la entrega formal del documento final.

Sin más que añadir a la presente, le saludo

Ing. Reynaldo Antonio Castaño Umaña Docente UNI-FCyS Tutor.

C/c. Archivo

#### **DEDICATORIA**

**A Dios**, por darme fuerza, fortaleza y sabiduría, por bendecirme con salud y protección, por permitirme finalizar con éxito esta etapa de mi vida.

**A mi madre Maria Auxiliadora Salinas**, porque fue una parte importante de mi vida, tengo la certeza que, si estuviera con vida, se sentiría orgullosa.

**A mi esposa Martha Lorena Castillo**, que, con su apoyo y amor incondicional, estuvo presente en este proceso, motivándome a dar lo mejor de mí. Te amo, eres el motor de mi vida.

#### *Julio Manuel Espinoza Salinas*

Agradecimiento **a Dios** por bendecirnos la vida, por guiarnos a lo largo de nuestra existencia, ser el apoyo y fortaleza en aquellos momentos de dificultad y de debilidad.

Debo resaltar a dos personas por las cuales hasta el día de hoy me siguen motivando día a día, la primera es mi madre **Martha Enrriqueta Solano García**, quien desde siempre ha velado por mí y me apoyado en todas las metas que me he propuesto con su apoyo y perseverancia logre muchas cosas, su compañía fue fundamental para yo estar hoy en día aquí donde estoy, es mi motor de vida por la cual seguiré forjando un futuro exitoso para brindarle lo mejor. La otra persona, mi padre **Eleazar Gamaliel Campos Salazar** por confiar y creer en este camino, por los consejos, valores y principios que nos han inculcado.

**A mis compañeros de tesis**, por su esfuerzo, organización y apoyo en este proyecto.

También a mi amigo **Álvaro Antonio Leiva Silva**, que por pudo realizar este proceso debido a razones de estudios fuera del país.

Y en memoria a mis abuelos **Rolando José Solano Membreño** y **María Delfina García Vegas**.

#### *Jean Carlos Solano*

La presente Tesis la dedico al **Señor Jesús** que, gracias a su misericordia y amor, he podido llegar a cumplir mi sueño.

**A mis padres Felipe y Aura**, que siempre han estado apoyándome y animándome, para alcanzar esta meta.

A mi esposa e hijos que se han convertido en el motor de mis anhelos y la bendición de mi vida.

*Jimmy Alberto Ruiz López*

#### **AGRADECIMIENTO**

Agradecemos en primer lugar, a Dios Todopoderoso por habernos guiado y darnos la sabiduría hasta cumplir este gran logro.

A nuestros padres por esforzarse para que saliéramos adelante y apoyarnos incondicionalmente en todo momento.

A nuestras familias, por comprender nuestras ausencias en el hogar, por el tiempo que no estuvimos junto a ellos, por el cumplimiento de nuestro trabajo.

A nuestro estimado tutor, Msc. Ing. Reynaldo Antonio Castaño Umaña por su gran calidad humana, por habernos guiado y compartido sus conocimientos, aportes y brindarnos las críticas constructivas para mejora, los cuales reforzaron este trabajo.

A los docentes de la Facultad de Ciencias y Sistemas de la Universidad Nacional de Ingeniería, por habernos compartido sus conocimientos, los cuales adquirimos en el transcurso de la carrera.

Al personal del Laboratorio de Suelos y Agua de la Universidad Nacional Agraria, por brindarnos la información y contribuir a la realización de este proceso monográfico.

#### **RESUMEN**

El presente trabajo monográfico describe el desarrollo de una aplicación web para el Laboratorio de Suelos y Agua de la Universidad Nacional Agraria, el cual, estuvo enmarcado en el tipo de investigación de campo, ya que se utilizaron instrumentos de recolección de datos como la entrevista y la observación directa.

En la fase de análisis, se identificaron aspectos importantes en la situación actual del laboratorio, los que se describen en las generalidades y estructura organizacional, así como la misión, visión y las políticas de calidad del servicio que brindan, así mismo, los procesos que ejecuta el laboratorio fueron modelado en un diagrama indicando el funcionamiento actual, lo que permitió proponer una mejora a los procesos de forma que se lograra implementando la aplicación web en su totalidad, como también, la identificación de las especificaciones técnicas funcionales que se requieren.

En la fase de diseño, se aplicó la metodología UWE (UML-Based Web Engineering) utilizando la herramienta de MagicDraw para la elaboración de los diferentes diagramas, los cuales presentan al usuario una forma gráfica de las funcionalidades del sistema, así como los Casos de Uso y Plantillas de Coleman que describen las operaciones y excepciones que debe cumplir el sistema, de igual manera, se da cumplimiento a los objetivos planteados como guía de la metodología UWE, la cual es utilizada en proyectos web por el nivel de detalle para desarrollar aplicaciones que tienen una definición clara del proceso de diseño que debe ser utilizado, además, por tratarse de una aplicación ajustada a los requerimientos, se logró observar los diferentes procesos que se llevan a cabo, y estos son los que el sistema gestionara.

Para la fase de desarrollo, se utilizó las herramientas con las que cuenta la Universidad Nacional Agraria, esta incluye el gestor de base de datos Microsoft SQL Server, lenguaje de programación ASP.Net Web Form C#, integrado con Boostrap, JQuery, CSS, HTML, que ayudan al sistema a ser dinámico y fácil de utilizar.

## **INDICE**

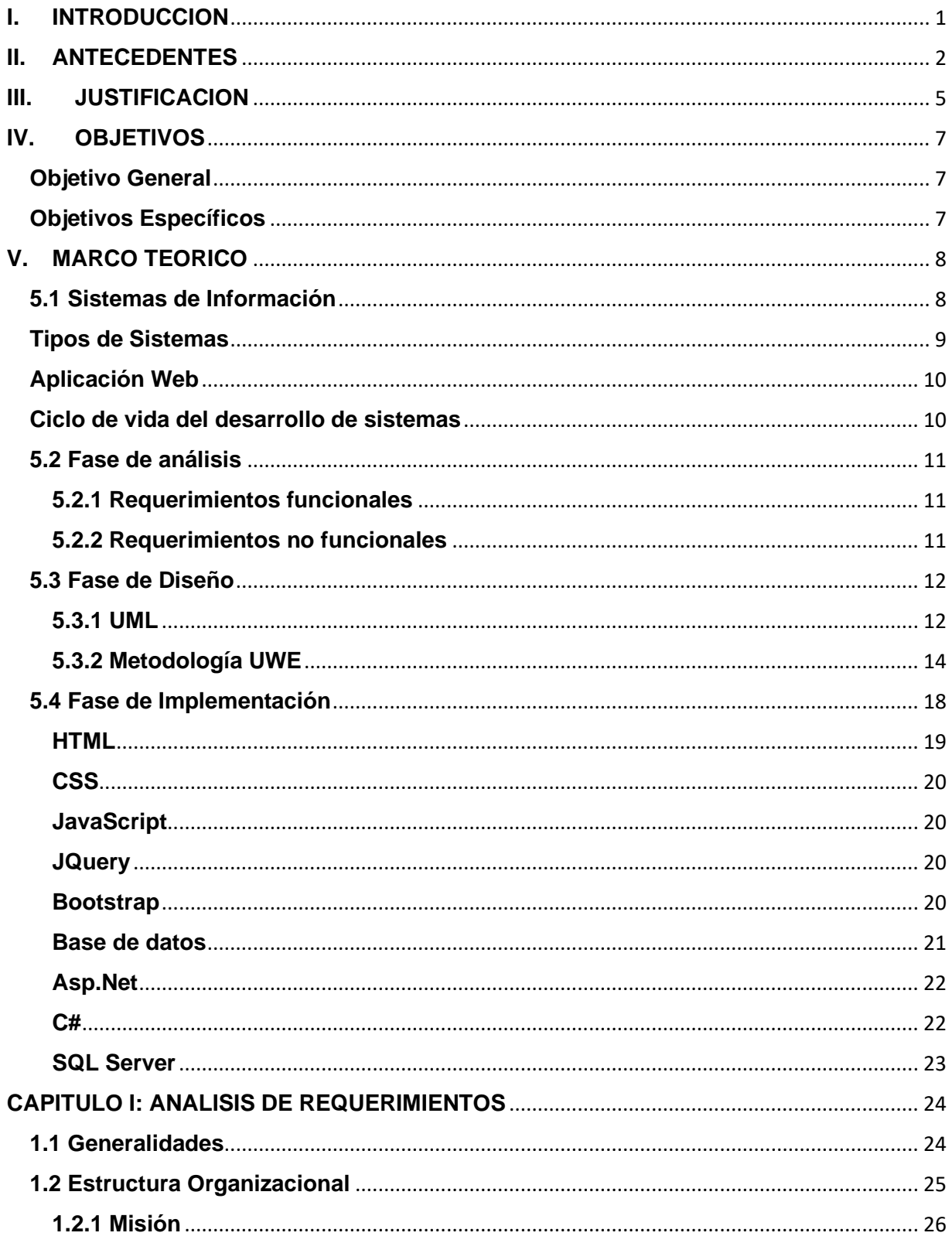

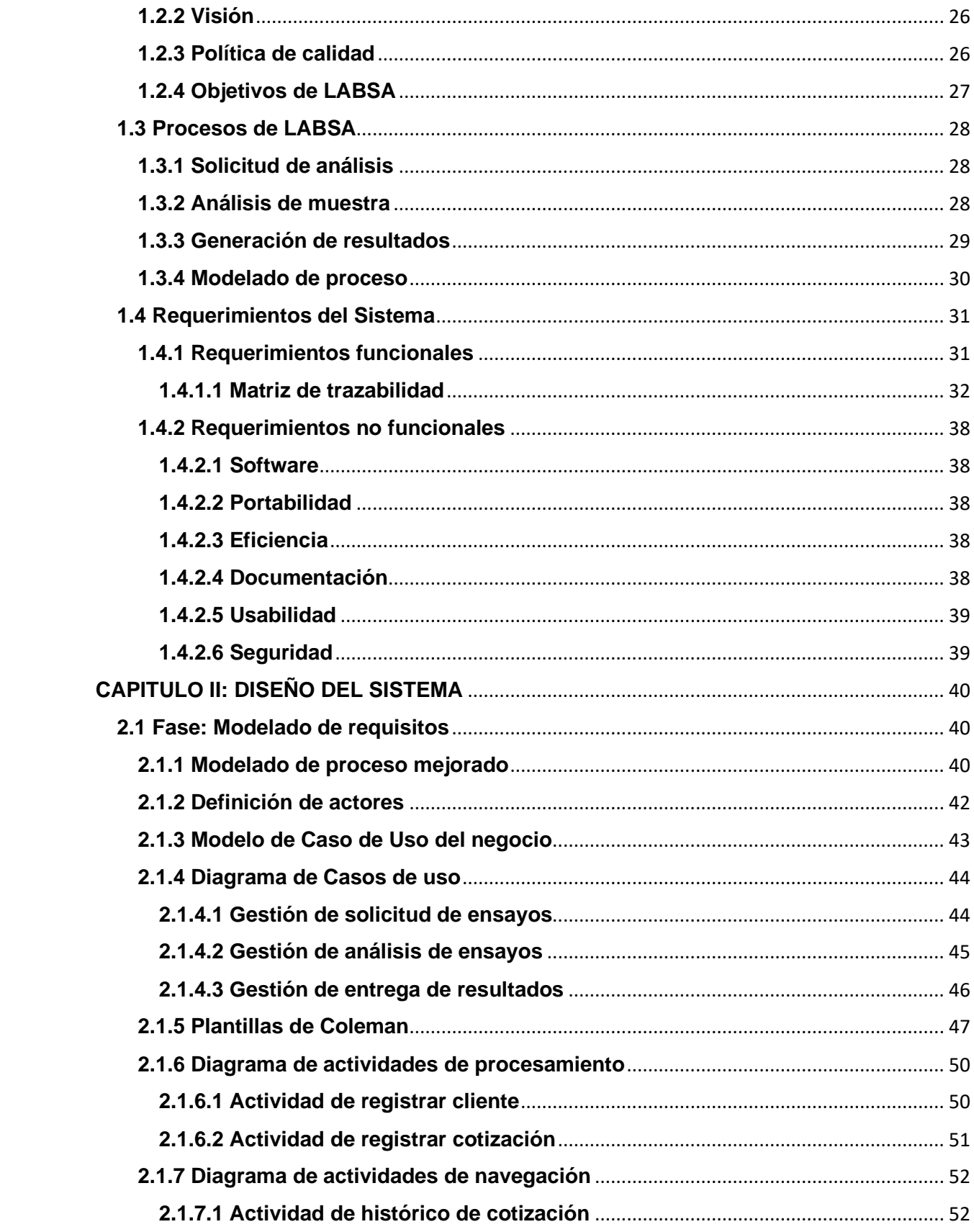

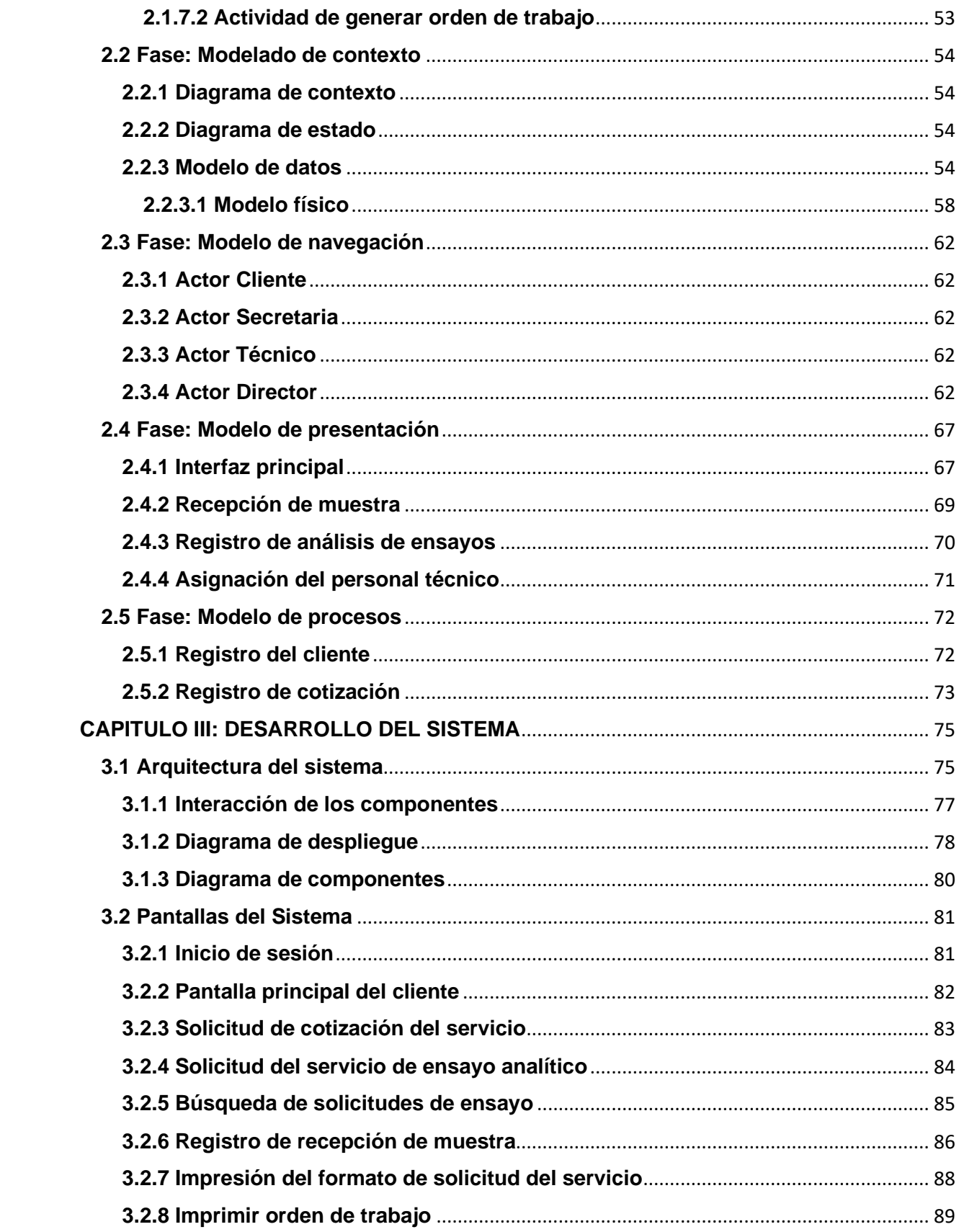

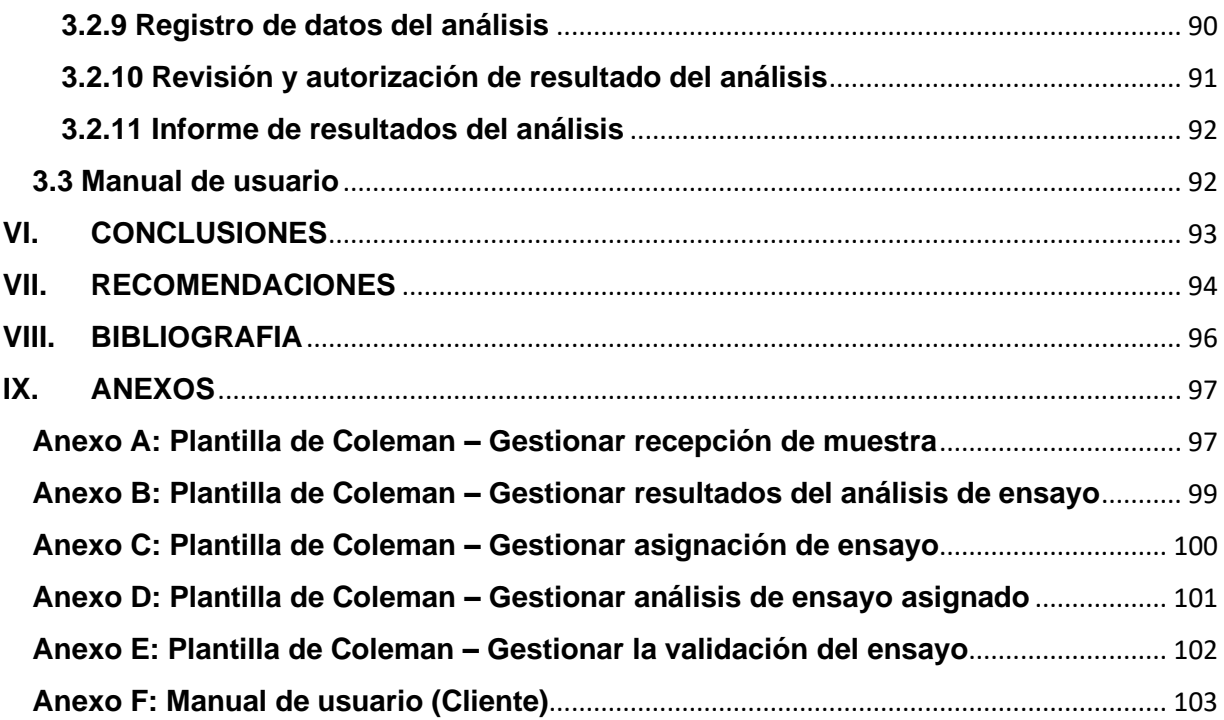

#### <span id="page-13-0"></span>**I. INTRODUCCION**

Nicaragua es un país con una larga trayectoria agrícola y ganadera establecida con las excelentes características de los suelos; abundantes [recursos](https://www.monografias.com/trabajos4/refrec/refrec.shtml) hídricos superficiales y [subterráneos](https://www.monografias.com/trabajos55/calidad-ambiental-subterraneos/calidad-ambiental-subterraneos.shtml) para el riego; condiciones climáticas favorables, aunque afectadas en algunas zonas por sequías estacionales y un potencial humano con alta tradición agropecuaria.

Para lograr la producción de alimentos se requiere el uso de fertilizantes, sin embargo, debe ser de manera racional. Todas las plantas requieren de elementos que nutran sus raíces y que ayuden al proceso de producción y desarrollo nacional. Para ello se cuenta con la técnica de análisis de suelos, el cual une diversos métodos analíticos que determinan los nutrientes más importantes del suelo (Nitrógeno, Fosforo, Potasio, Calcio, Magnesio, Sodio, Hierro, pH) y mide su disponibilidad para la planta.

La Universidad Nacional Agraria (UNA), cuenta con un Laboratorio de Suelo y Agua fundado en mayo de 1990, es una unidad de apoyo a la docencia e investigación, el que también brinda servicios de ensayos analíticos en suelo, calidad de agua para riego, abonos orgánicos al sector agrícola, forestal y ambiental del país en pro al desarrollo sostenible del agro nicaragüense (pequeños, medianos y grandes productores, organismos no gubernamentales, grupos consultores y empresas privadas).

Por esa razón en este estudio se propone el desarrollo de una aplicación web para la gestión de procesos en los servicios de ensayos analíticos en suelo del Laboratorio de Suelo y Agua en la Universidad Nacional Agraria, esto con el fin de mejorar la atención y ofrecer resultados más precisos de forma eficaz y rápida a sus clientes.

#### <span id="page-14-0"></span>**II. ANTECEDENTES**

En Nicaragua, existen cuatro laboratorios que brindan el servicio de ensayos analíticos en suelo: Laboratorio de Biotecnología (Universidad Nacional Autónoma de Nicaragua, Managua), Laboratorio de Suelo y Agua (Instituto Nicaragüense de Tecnología Agropecuaria, Posoltega), Laboratorio de Suelo y Agua (Universidad Nacional Agraria, Managua), Laboratorios Químicos S.A (León); según el Organismo Nacional de Acreditación (ONA) del Ministerio de Fomento, Industria y Comercio (MIFIC), este último laboratorio cumple con la acreditación<sup>1</sup> de los requisitos establecidos en la Norma Técnica Nicaragüense, equivalente a la norma ISO/IEC 17025:2017.

El Laboratorio de Suelo y Agua de la Universidad Nacional Agraria (LABSA-UNA) se encuentra en proceso de acreditación a través de la implementación de un Sistema de Gestión de Calidad con la norma ISO/IEC 17025:2017, que comprende la estructura organizacional, juntamente con la planificación, los procesos, los recursos, la tecnología y los documentos que se necesitan para disponer la mejora continua de sus servicios.

La implementación de esta norma ha determinado que se deben mejorar los servicios de ensayos analíticos que ofrece LABSA-UNA, y para ello se han identificado que sus procesos de gestión se realizan de forma manual, apoyándose con la herramienta de Microsoft Excel para el registro y control de los datos técnicos generados.

Un trabajo de grado<sup>2</sup> realizado por los investigadores: Canchón Molina Andrés Felipe y Ramírez Contreras Carlos Andres, de la Universidad de la Salle de Colombia, efectuaron el DESARROLLO DE SOFTWARE PARA INFORMES DE LABORATORIO DE MECANICA DE SUELOS "MECLAB", en este trabajo se obtuvieron resultados relevantes, dentro de ellos, ser una ayuda técnica para el estudiante y profesionales

<sup>1</sup> Documento público: Acreditación de Laboratorios Químicos S.A. - LAQUISA, Recuperado de: [https://www.mific.gob.ni/Portals/0/Documentos/ComercioInterior/SNC/ONA/OEC/Acreditados/Anexos%20t%C3%](https://www.mific.gob.ni/Portals/0/Documentos/ComercioInterior/SNC/ONA/OEC/Acreditados/Anexos%20t%C3%A9cnicos/LE-010-11-R2(LAQUISA)20220829.pdf?ver=2022-08-31-133359-850) [A9cnicos/LE-010-11-R2\(LAQUISA\)20220829.pdf?ver=2022-08-31-133359-850](https://www.mific.gob.ni/Portals/0/Documentos/ComercioInterior/SNC/ONA/OEC/Acreditados/Anexos%20t%C3%A9cnicos/LE-010-11-R2(LAQUISA)20220829.pdf?ver=2022-08-31-133359-850)

 $^2$  Trabajo de grado: Desarrollo de software para informes de laboratorio de mecánica de suelos "Meclab" -Universidad de la Salle – 2015 - Colombia, Bogotá D.C. Recuperado de: [https://ciencia.lasalle.edu.co/cgi/viewcontent.cgi?article=1222&context=ing\\_civil](https://ciencia.lasalle.edu.co/cgi/viewcontent.cgi?article=1222&context=ing_civil)

en la construcción del conocimiento de las propiedades del suelo, cálculos y procedimientos según lo establecido en las normas del Instituto Nacional de Vías; así mismo, la herramienta computacional brinda solución viable para lograr el avance en exactitud, rendimiento y organización en la presentación de los informes de laboratorio.

Un grupo de estudiantes de la Universidad Federal de Vicosa de Brasil, realizo un trabajo investigativo para calcular el balance de nutrientes del ecosistema y recomendar abonamiento para los plantíos de eucalipto, con base en análisis de suelo; la base de datos obtenida llamada NUTRICALC $3$ , programa que permite informar la cantidad, la época y la dosis de abono.

La Empresa SPUCH de Coruña – España, desarrollo un software llamado Veolab<sup>4</sup>, es un programa de gestión para laboratorios de análisis completo, sencillo y flexible, que agrupa la experiencia de Directores, Técnicos de Laboratorio, Consultores y Responsables de la Calidad, con el fin de ayudar a incrementar la eficiencia en la gestión interna de los laboratorios de análisis.

En la Universidad Nacional Autónoma de Nicaragua (UNAN-Managua), se desarrolló un trabajo con el título: "Sistema Automatizado de Gestión de Calidad del Laboratorio de Física de Radiaciones y Metrología de la UNAN-Managua, con énfasis en los procesos de apoyo basado en la norma ISO 17025:2017", el presente estudio<sup>5</sup>, consiste en el diseño y desarrollo de un sistema web en el cual se puede gestionar los procesos de apoyo tanto para cliente y personal que labora en el laboratorio antes descrito.

<sup>3</sup> Nota técnica: NUTRICALC 2.0 - Sistema para cálculo del balance nutricional y recomendación de fertilizantes para el cultivo de eucalipto – Universidad Federal de Vicosa - 1995 – Brazil. Recuperado de: [https://www.researchgate.net/profile/Elpidio\\_Fernandes\\_Filho/publication/229086197\\_NUTRICALC\\_20-](https://www.researchgate.net/profile/Elpidio_Fernandes_Filho/publication/229086197_NUTRICALC_20-Sistema_para_calculo_del_balance_nutricional_y_recomendacion_de_fertilizantes_para_el_cultivo_de_eucalipto/links/0deec52a3af5042f05000000.pdf) [Sistema\\_para\\_calculo\\_del\\_balance\\_nutricional\\_y\\_recomendacion\\_de\\_fertilizantes\\_para\\_el\\_cultivo\\_de\\_eucalipto/l](https://www.researchgate.net/profile/Elpidio_Fernandes_Filho/publication/229086197_NUTRICALC_20-Sistema_para_calculo_del_balance_nutricional_y_recomendacion_de_fertilizantes_para_el_cultivo_de_eucalipto/links/0deec52a3af5042f05000000.pdf) [inks/0deec52a3af5042f05000000.pdf](https://www.researchgate.net/profile/Elpidio_Fernandes_Filho/publication/229086197_NUTRICALC_20-Sistema_para_calculo_del_balance_nutricional_y_recomendacion_de_fertilizantes_para_el_cultivo_de_eucalipto/links/0deec52a3af5042f05000000.pdf)

<sup>4</sup> Empresa de servicio de desarrollo de software. Recuperado de: <https://www.spuch.com/feature.php>

<sup>5</sup> Trabajo monográfico: Sistema Automatizado de Gestión de Calidad del Laboratorio de Física de Radiaciones y Metrología de la UNAN-Managua, con énfasis en los procesos de apoyo basado en la norma ISO 17025:2017 – 2019 – Nicaragua. Recuperado de: <https://repositorio.unan.edu.ni/12798/1/IMPRIMIRHOY.pdf>

Los estudios antes detallados indican que esta investigación no es la primera a nivel internacional, pues ya se han diseñado mecanismos automatizados para los procesos de gestión de análisis de suelo, dejando en manifiesto la gran importancia que tiene; sin embargo a nivel nacional, existe un estudio donde se desarrolló un Sistema Automatizado de Gestión de Calidad, pero no aplicado a ensayos analíticos de suelo; es por ello que con este estudio se pretende brindar alternativas de solución accesibles, para que LABSA-UNA lleve a cabo de manera óptima los procesos de gestión de los servicios de ensayos analíticos que ofrece.

#### <span id="page-17-0"></span>**III. JUSTIFICACION**

Actualmente las solicitudes, registros de datos técnicos, y entrega de resultados de ensayos analíticos emitidos por LABSA-UNA se llevan de forma manual, lo cual genera errores en el llenado de los formatos establecidos, descontrol en la asignación de orden de trabajo, falta de medidas de seguridad en el almacenamiento y resguardo de los datos, provocando el incumplimiento de veracidad y confiabilidad de los informes de resultados a los clientes, a su vez, afecta el cumplimiento de los controles internos emitidos por la Contraloría General de la Republica.

Para brindar respuesta a lo planteado, se propone el desarrollo de una aplicación web que sirva de apoyo a la gestión de procesos de ensayos analíticos en suelo del Laboratorio de Agua y Suelo de la Universidad Nacional Agraria, permitirá el registro de solicitud de cotización, solicitud de ensayos analíticos, recepción de muestras, orden de trabajo, registro de datos técnicos, y generación de informes de resultados.

Con la implementación del desarrollo de la aplicación web, los beneficios que se obtendrán son los siguientes:

- Disminución de los errores que se generan al procesar los datos de forma manual.
- Clientes satisfechos al contar con resultados válidos y de calidad en el menor tiempo posible.
- Clientes podrán dar seguimiento en línea a su solicitud.
- Reducción de esfuerzo físico y tiempos de respuestas al introducir los datos en el momento preciso.
- Información almacenada y segura en equipo servidor de alta disponibilidad para el servicio.
- Reducción de costos y materiales asociados al proceso de ensayos analíticos del laboratorio.
- Apoyo a la toma de decisiones.
- Agilidad y eficiencia en los procesos del servicio de ensayos analíticos en suelo que brinda el laboratorio.
- Rapidez en el procesamiento de la información con respecto a la forma manual.
- Seguridad en el acceso de la información.
- Mejor atención a los clientes en cuanto a la solicitud de los servicios.
- Facilidad de manejo de la información.

Al disponer de esta aplicación web, el laboratorio cumplirá con el lineamiento de "Control de los datos y gestión de la información" establecido en la Norma ISO 17025:2017, logrando mayor competitividad en el mercado nacional e internacional, cumplir con las necesidades del cliente, puntualidad en los resultados de los ensayos analíticos en suelo, mantener la reputación e imagen en cuanto a la calidad mediante la mejora continua de los procesos.

#### <span id="page-19-0"></span>**IV. OBJETIVOS**

#### <span id="page-19-1"></span>**Objetivo General**

Implementar prototipo de una aplicación web para la gestión de procesos en los servicios de ensayos analíticos en suelo del Laboratorio de Suelo y Agua de la Universidad Nacional Agraria.

#### <span id="page-19-2"></span>**Objetivos Específicos**

- 1. Definir los requerimientos funcionales y no funcionales que debe cumplir la aplicación web mediante el análisis de los procesos internos y necesidades del laboratorio.
- 2. Diseñar la aplicación web, haciendo uso de la metodología UWE basada en el Lenguaje de Modelado Unificado (UML).
- 3. Desarrollar prototipo de la aplicación web mediante el uso de tecnología de desarrollo web que permitan el nivel de seguridad requerido, el despliegue en diferentes dispositivos.

#### <span id="page-20-0"></span>**V. MARCO TEORICO**

#### <span id="page-20-1"></span>**5.1 Sistemas de Información**

Según Laundon (2012), "Los sistemas de información son un conjunto de componentes interrelacionados que recolectan (o recuperan), procesan, almacenan y distribuyen información para apoyar los procesos de toma de decisiones y de control en una organización". Además de apoyar la toma de decisiones, la coordinación y el control, los sistemas de información también pueden ayudar a los gerentes y trabajadores del conocimiento a analizar problemas, visualizar temas complejos y crear nuevos productos.

Los sistemas de información contienen información sobre personas, lugares y cosas importantes dentro de la organización, o en el entorno que la rodea. Por información nos referimos a los datos que se han modelado en una forma significativa y útil para los seres humanos. Los datos son flujos de elementos en bruto que representan los eventos que ocurren en las organizaciones o en el entorno físico antes de ordenarlos e interpretarlos en una forma que las personas puedan comprender y usar.

Existen tres actividades en un sistema de información: entrada, procesamiento y salida, que producen los datos necesarios para que las organizaciones tomen decisiones, controlen las operaciones, analicen problemas y creen nuevos productos o servicios. En la figura 1, se muestran las actividades básicas de un sistema de información.

Las entradas capturan o recolectan los datos en crudo desde el interior de la organización o a través de su entorno externo. El procesamiento convierte esta entrada en bruto en un formato significativo. La salida transfiere la información procesada a las personas que harán uso de ella, o a las actividades para las que se utilizará. Los sistemas de información también requieren retroalimentación: la salida que se devuelve a los miembros apropiados de la organización para ayudarles a evaluar o corregir la etapa de entrada.

#### **Figura 1**

*Sistemas de Información*

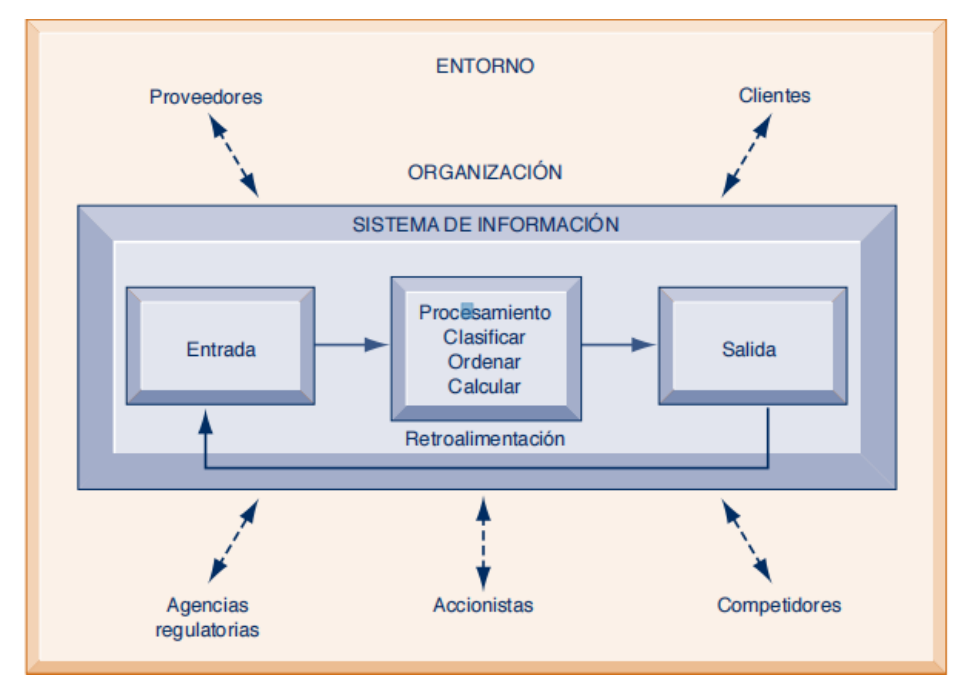

*Fuente*: Laudon. Sistemas de Información Gerencial. 2012.Pearson Educación

## <span id="page-21-0"></span>**Tipos de Sistemas**

Los sistemas de información se desarrollan para distintos fines, dependiendo de las necesidades de los usuarios humanos y la empresa. Los sistemas de procesamiento de transacciones (TPS) funcionan en el nivel operacional de la organización; los sistemas de automatización de oficinas (OAS) y los sistemas de trabajo de conocimiento (KWS) brindan soporte para el trabajo a nivel del conocimiento. Entre los sistemas de nivel superior se encuentran los sistemas de información administrativa (MIS) y los sistemas de soporte de decisiones (DSS). Los sistemas expertos aplican la experiencia de los encargados de tomar decisiones para resolver problemas específicos y estructurados. En el nivel estratégico de la administración se encuentran los sistemas de soporte para ejecutivos (ESS). Los sistemas de soporte de decisiones en grupo (GDSS) y los sistemas de trabajo colaborativo asistido por computadora (CSCWS), que se describen en forma más general, ayudan en el proceso de toma de decisiones, a nivel de grupo, de la variedad semiestructurada o no estructurada (Kendall,2011).

#### <span id="page-22-0"></span>**Aplicación Web**

En la actualidad podríamos entender que una aplicación web es un conjunto de páginas que interactúan unas con otras y con diversos recursos en un servidor web, incluidas bases de datos.

Tal como Arias (2015), considera que esta interacción permite implementar características en su sitio como catálogos de productos virtuales y administradores de noticias y contenidos. Adicionalmente podrá realizar consultas a bases de datos, registrar e ingresar información, solicitudes, pedidos y múltiples tipos de información en línea en tiempo real.

Los administradores de contenidos vía web almacenan los datos en Base de Datos. Hoy en día las Aplicaciones Web son las principales soluciones en software para las empresas en su gestión de información. Una de las grandes ventajas de las aplicaciones Web son las actualizaciones debido a que estas se realizan en el servidor web y se encontrarían listas para ser consumida por los usuarios finales de la misma, además de casi no tener problemas de incompatibilidad con los sistemas operativos debido a que todos aceden desde un navegador.

#### <span id="page-22-1"></span>**Ciclo de vida del desarrollo de sistemas**

El ciclo de vida del desarrollo de sistemas (SDLC). El SDLC es una metodología en fases para el análisis y diseño, de acuerdo con la cual los sistemas se desarrollan mejor al utilizar un ciclo específico de actividades del analista y los usuarios.

Los analistas no se han puesto de acuerdo sobre la cantidad de fases que hay en el SDLC, pero por lo general alaban su metodología organizada. En este libro vamos a dividir el ciclo en siete fases. Aunque cada fase se presenta de manera discreta, en realidad nunca se puede llevar a cabo como un paso separado, sino que varias actividades pueden ocurrir al mismo tiempo, e incluso se pueden repetir tales como: Identificación de los problemas, oportunidades y objetivos; Determinación de los requerimientos humanos de información; Análisis de las necesidades del sistema; Diseño del sistema recomendado; Desarrollo y documentación del software; Prueba y mantenimiento del sistema e Implementación y evaluación del sistema. Kendall (2011).

#### <span id="page-23-0"></span>**5.2 Fase de análisis**

#### <span id="page-23-1"></span>**5.2.1 Requerimientos funcionales**

Los requerimientos funcionales para un sistema refieren lo que el sistema debe hacer. Tales requerimientos dependen del tipo de software que se esté desarrollando, de los usuarios esperados del software y del enfoque general que adopta la organización cuando se escriben los requerimientos. Al expresarse como requerimientos del usuario, los requerimientos funcionales se describen por lo general de forma abstracta que entiendan los usuarios del sistema. Sin embargo, requerimientos funcionales más específicos del sistema detallan las funciones del sistema, sus entradas y salidas, sus excepciones, etcétera. (Sommerville, 2011).

#### <span id="page-23-2"></span>**5.2.2 Requerimientos no funcionales**

Los requerimientos no funcionales, como indica su nombre, son requerimientos que no se relacionan directamente con los servicios específicos que el sistema entrega a sus usuarios. Pueden relacionarse con propiedades emergentes del sistema, como fiabilidad, tiempo de respuesta y uso de almacenamiento. De forma alternativa, pueden definir restricciones sobre la implementación del sistema, como las capacidades de los dispositivos I/O o las representaciones de datos usados en las interfaces con otros sistemas. Los requerimientos no funcionales, como el rendimiento, la seguridad o la

disponibilidad, especifican o restringen por lo general características del sistema como un todo. Los requerimientos no funcionales a menudo son más significativos que los requerimientos funcionales individuales. Sommerville (2011).

#### <span id="page-24-0"></span>**5.3 Fase de Diseño**

Para la fase de diseño, nuestro trabajo requiere de un modelado para desarrollar nuestra página web, mencionaremos dos de ellos que a continuación presentamos:

#### <span id="page-24-1"></span>**5.3.1 UML**

El Lenguaje Unificado de Modelado (Unified Modeling Languaje, UML) según lo manifiesta Grady et al., (2006) es un lenguaje estándar para escribir planos de software. UML, puede utilizarse para visualizar, especificar, construir y documentar los artefactos de un sistema que involucre una gran cantidad de software.

UML es apropiado para modelar desde sistemas de información empresariales hasta aplicaciones distribuidas basadas en la web, e incluso para sistemas embebidos de tiempo real muy exigentes. Es un lenguaje muy expresivo, que cubre todas las vistas necesarias para desarrollar y luego desplegar dichos sistemas. Aunque sea expresivo, UML no es difícil de aprender ni de utilizar.

Aprender a utilizar UML de manera eficaz comienza por crearse un modelo conceptual del lenguaje, lo cual requiere aprender tres elementos principales: los bloques principales de construcción de UML, las reglas que dictan como pueden combinarse esos bloques y algunos mecanismos comunes que se aplican a lo largo del todo el lenguaje.

**Diagrama de Clase**: Una clase es una categoría o grupo de cosas que tiene atributo y acciones similares. La figura 2 muestra la notación de UML que captura los atributos y acciones de una lavadora.

*Diagrama de Clase*

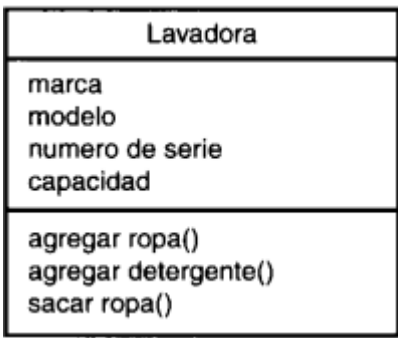

*Fuente*: Schmuller, J. Aprendiendo UML en 24 horas. 2000. Pearson Educación

**Diagrama de Objetos:** Un objeto es una instancia de clase. La figura 3 muestra la forma como UML representa a un objeto. Representado con un rectángulo como la clase, pero el nombre de la instancia esta subrayada y el nombre de la clase se encuentra a la derecha.

**Figura 3** *Diagrama de Objetos*

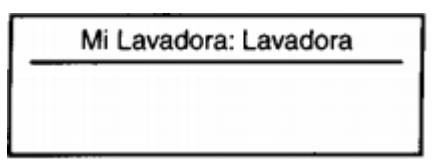

*Fuente*: Schmuller, J. Aprendiendo UML en 24 horas. 2000. Pearson Educación

**Diagrama de Caso de Usos:** es una descripción de las acciones de un sistema desde el punto de vista del usuario. Siguiendo el ejemplo de la lavadora la figura 4 muestra cómo se representaría el diagrama de caso de usos UML.

*Diagrama de Casos de Uso*

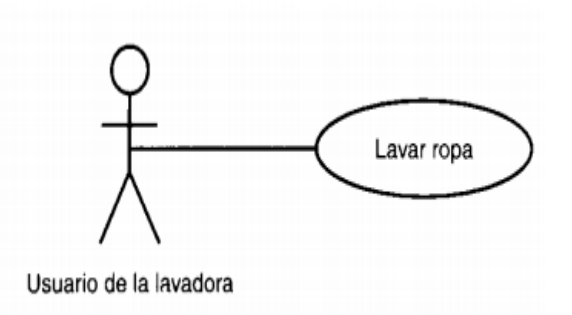

*Fuente*: Schmuller, J. Aprendiendo UML en 24 horas. 2000. Pearson Educación

#### <span id="page-26-0"></span>**5.3.2 Metodología UWE**

UML-based Web Engineering (UWE) es una metodología basada en el lenguaje UML (Unified Modeling Language) utilizada para modelar aplicaciones web, permitiendo representar todas las etapas del proceso de desarrollo de software. Se basa en el enfoque centrado en modelos de desarrollo de aplicaciones web con foco en el diseño sistemático, personalización y generación semiautomática. UWE utiliza diagramas UML (con la adición de algunos estereotipos) para modelar diversos aspectos de la aplicación web, incluido el modelado de procesos de negocio.

La metodología UWE define claramente la construcción de cada uno de los elementos del modelo. En su implementación se deben contemplar las siguientes etapas y modelos: Análisis de requisito, Modelo de Contenido, Modelo de navegación, Modelo de presentación y Modelo de procesos (Koch, 2017).

**Análisis de Requisitos:** Este análisis se modela con casos de uso. Está conformado por los elementos de actor y casos de usos. Los actores se utilizan para modelar los usuarios de la aplicación web y se utilizan casos de uso estereotipados con browsing y processing. Así como se muestra en la figura 5.

*Análisis de Requisito*

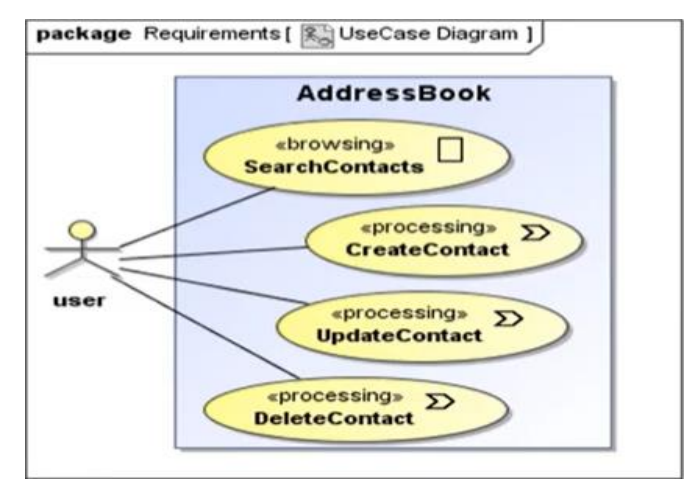

*Fuente*: https://uwe.pst.ifi.lmu.de/toolMagicUWE.html

**Modelo de Contenido:** El modelo de contenido se encuentra basado en el análisis de requisito. Este define que estos requisitos se cumplirán y la estructura que debe de darse a la aplicación. Como lo muestra la figura 6, el objetivo del modelo de contenido es proporcionar una especificación visual de la información en el dominio relevante para la aplicación web.

## **Figura 6**

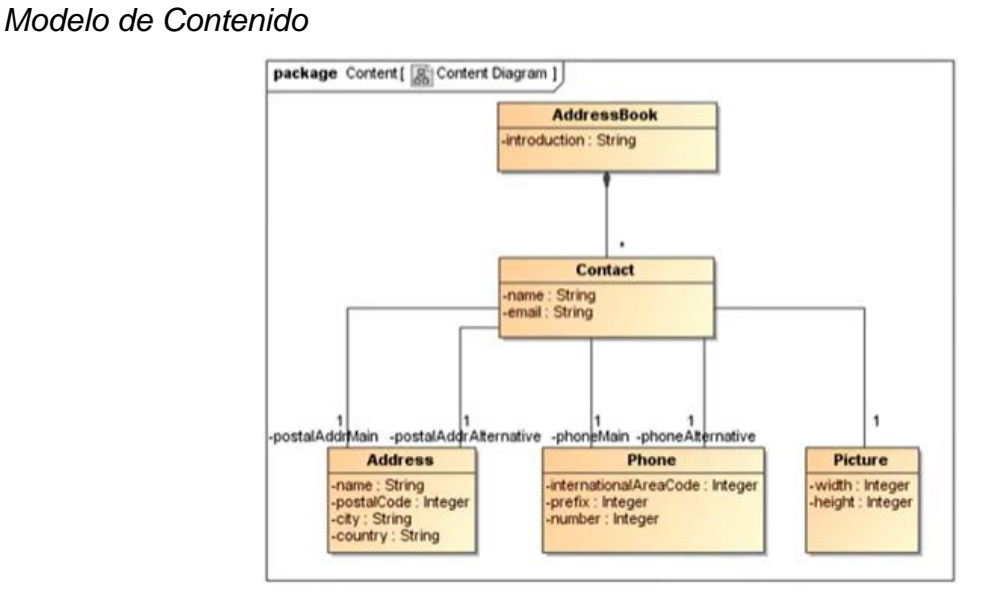

*Fuente*: https://uwe.pst.ifi.lmu.de/toolMagicUWE.html

**Modelo de Navegación:** En una aplicación para la web es útil saber cómo están enlazadas las páginas para esto se requiere un diagrama de navegación con nodos y enlaces. Este diagrama de la figura 7, se modela en base al análisis de los requisitos y el modelo de contenido. UWE provee varios estereotipos para el modelo de navegación. Las clases de navegación representan nodos navegables de la estructura de hipertexto, los enlaces de navegación representan vínculos directos entre las clases de navegación, las rutas alternativas son manejadas por menú, los accesos se utilizan para llegar a múltiples instancias de una clase de navegación, las clases de proceso forman los puntos de entrada y salida de los procesos de negocio y la vinculación entre sí, y a las clases de navegación se modela por enlaces de procesos.

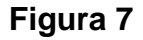

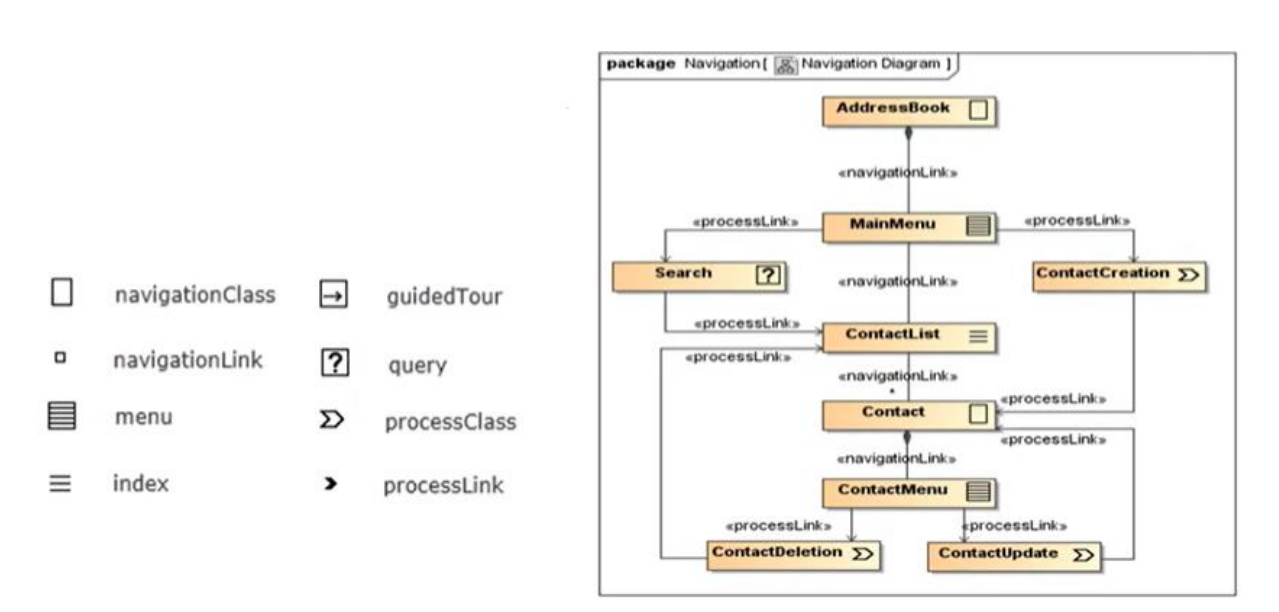

*Modelo de Navegación*

*Fuente*: https://uwe.pst.ifi.lmu.de/toolMagicUWE.html

**Modelo de Presentación:** Esta ofrece una visión abstracta de la interfaz de usuario de una aplicación web. Se basa en el modelo de navegación y en los aspectos concretos del interfaz de usuario y describe la estructura básica de la interfaz del usuario, es decir, como lo muestra la figura 8, que elementos de interfaz de usuarios

se utilizan para presentar los nodos de navegación como: textos, imágenes, clases, formularios, etc.

## **Figura 8**

#### *Modelo de Presentación* package Presentation [ S Presentation Diagram ] **AddressBook P** : Introduction  $\approx$ : SearchForm 冒 : CreateContact : SearchCriterion [ab] : Search nombres de estereotipos y sus iconos grupo de presentación D página de presentación MainAlternatives 图 Contact ['] 回 ≋ texto ab entrada de texto : Name  $\approx$ : EMail w.  $:$  Update  $\equiv$  $-$  ancla **↑** fileUpload : PhoneMain  $\overline{\approx}$  $:$  Delete  $\bullet$ picture <sup>[6]</sup>  $\bullet$  botón  $\blacksquare$  imagen PhoneAlternative  $\approx$ 图 componente de cliente **吕** formulario : PostalAddrMain æ alternativas de presentación & selección PostalAddrAlternative  $\approx$ : ContactCreationOrUpdate  $\boxed{\mathbb{S}_0}$

*Fuente*: https://uwe.pst.ifi.lmu.de/toolMagicUWE.html

**Modelo de Proceso:** El modelo de proceso representa el aspecto que tienen las acciones de las clases de proceso. Este contiene dos tipos modelos: Modelo de estructura del proceso: que describe las relaciones entre las diferentes clases de proceso y el modelo de flujo de proceso, figura 9, estos diagramas representan el flujo del proceso escribiendo el comportamiento de una clase en proceso.

*Modelo de Proceso*

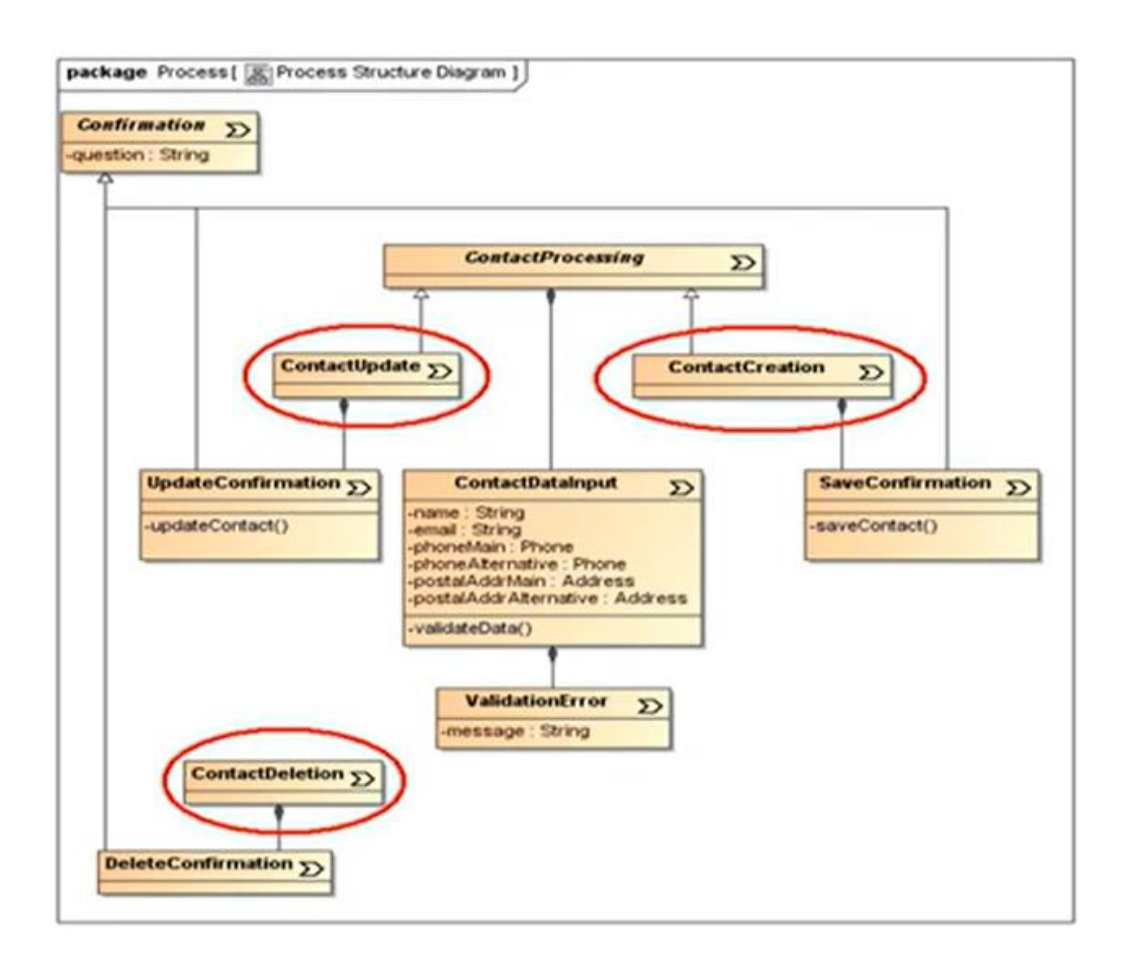

*Fuente*:<https://uwe.pst.ifi.lmu.de/toolMagicUWE.html>

#### <span id="page-30-0"></span>**5.4 Fase de Implementación**

En el Modelo de arquitectura Cliente/Servidor suelen distinguirse tres capas: el nivel superior que interacciona con el usuario (el cliente web, generalmente un navegador), el nivel inferior que proporciona los datos (la base de datos) y el nivel intermedio que procesa los datos (el servidor web).

Existen distintas tecnologías para implementar cada lado (cliente o servidor) de un sistema web.

La parte del cliente, mencionada por García (2016), que es la encargada de obtener los datos y visualizarlos se denomina *Front-end*. Utiliza numerosas tecnologías como, por ejemplo: HTML, CSS, JavaScript, JQuery, etc. Por otro lado, el servidor – denominado *Back-end*– utiliza otras tecnologías más orientadas al almacenamiento y procesado de datos.

Las tecnologías a utilizar en el *Front-end* son las siguientes:

#### <span id="page-31-0"></span>**HTML**

En la actualidad los documentos de la web visualizados por los navegadores se escriben en el lenguaje HTML (hypertext markup language). Este es un formato de texto, por lo que podremos utilizar cualquier editor para crearlos. Como bien indica su nombre, se basa en marcas que indican qué es cada parte del documento.

Siempre hay una marca de apertura para indicar el principio del contenido (<marca>) y otra de cierre (</marca>) para especificar dónde acaba.

Por ejemplo, para indicar el título del documento utilizamos la marca <title>Este es el título</title>. Las marcas suelen anidarse. Así, tenemos una marca para indicar todo el contenido del documento <html>...</html>, que contiene otras dos para indicar la cabecera <head>...</head> y el contenido principal <body>...</ body>. También hay marcas para establecer los títulos y su importancia <h1>, <h2>, <h3>, añadir imágenes, indicar párrafos, etc.

Conocer HTML significa saber utilizar estas marcas para establecer la estructura y contenido del documento (García, 2016).

<span id="page-32-0"></span>Las CSS (cascade style sheets) u hojas de estilo nos sirven para separar el contenido de su presentación. las hojas de estilo CSS sirven para indicar el formato de cualquier elemento de nuestro código HTML. Simplemente obviamos toda la información sobre el formato en el código HTML e indicamos el fichero CSS donde la hemos centralizado. García (2016).

#### <span id="page-32-1"></span>**JavaScript**

JavaScript es un lenguaje ejecutado por el navegador. Su sintaxis es similar a la del archiconocido lenguaje de programación Java –de ahí su nombre–. La idea básica de JavaScript es permitir definir acciones cuando ocurren ciertos eventos en el navegador: la página se ha cargado completamente, el usuario hace un clic, etc. García (2016).

#### <span id="page-32-2"></span>**JQuery**

Es una librería de JavaScript muy popular entre los programadores web que permite simplificar significativamente el código. Mediante JQuery vamos a poder interactuar con el usuario. García (2016).

#### <span id="page-32-3"></span>**Bootstrap**

Este framework es uno de los más populares del mercado, habiendo sido desarrollado por el equipo de Twitter. Bootstrap ha sido creado pensando en ofrecer la mejor experiencia de usuario tanto a usuarios de PC (¡IE7 incluido!), como a smartphones y tabletas. Utiliza un grid responsive de 12 columnas y trae integrado decenas de complementos, plugins de JavaScript, tipografía, controladores de formularios y mucho más. Además, utiliza el preprocesador de CSS LESS.

Entre los navegadores soportados se encuentran Chrome, Firefox, Opera, Safari e Internet Explorer a partir de la versión 8 (aunque en la versión 7 también funciona correctamente).

Está preparado para funcionar tanto en navegadores de PCs y portátiles con cualquier tamaño de pantalla, así como para tablets y smartphones de tamaños mucho más reducidos.

Para conseguir que una misma web se pueda visualizar correctamente en todos esos tamaños de pantalla ha diseñado un avanzado sistema de rejilla dividido en columnas para el posicionamiento de los elementos de nuestra web. Además, incorpora otras muchas utilidades y complementos (formularios, botones, barras de navegación, etc.) para simplificar el desarrollo de una web responsive [\(http://getbootstrap.com/\)](http://getbootstrap.com/).

En el *Back-end,* se utilizará las siguientes tecnologías:

## <span id="page-33-0"></span>**Base de datos**

Cuando una empresa implementa un sistema informático, en su análisis y diseño, se definen archivos que deberán ser almacenados, estos archivos se relacionan con otros datos que permiten su aprovechamiento para obtener información.

A como lo define Reinosa et al. (2012) "una base de datos es un conjunto de datos estructurados y definidos a través de un proceso específico, que busca evitar la redundancia, y que se almacenará en algún medio de almacenamiento masivo, como un disco".

#### <span id="page-34-0"></span>**Asp.Net**

Es la plataforma de Microsoft para el desarrollo de aplicaciones Web y es el sucesor de la tecnología ASP. Es un componente de IIS que permite a través de un lenguaje de programación integrado a la .NET Framework para crear paginas dinámicas. El ASP.NET está basado en el Framework.NET heredando todas sus características, por eso, como cualquier aplicación .NET, las aplicaciones para esa plataforma pueden ser escritas en varios lenguajes, como C# y Visual Basic .NET.

Aunque se pueda desarrollar aplicaciones ASP.NET utilizando solo un editor de texto y el compilador .NET, el entorno de desarrollo más común de las aplicaciones ASP.NET es el Visual Studio .NET ya que posee algunas características que facilitan el trabajo del desarrollador, como los componentes visuales para creación de formularios para páginas web. Arias (2015).

#### <span id="page-34-1"></span>**C#**

Es un lenguaje de programación visual orientado a eventos y totalmente orientado a objetos. Permite un nuevo grado de intercambio entre lenguajes (componentes de software de diferentes lenguajes que pueden interactuar). Los desarrolladores pueden empaquetar hasta el software antiguo, para trabajar con los nuevos programas de C#. Además de eso, las aplicaciones en C# pueden interactuar por internet usando patrones del sector, como SOAP (protocolo de acceso a objetos simples) y XML (lenguaje de marcación extensible).

C# tiene sus raíces den C, C++ y Java, adaptando los mejores recursos de cada lenguaje y añadiendo nuevas capacidades propias. Este suministra los recursos que son más importantes para los desarrolladores, como la programación orientada a objetos, strings, elementos gráficos, componentes de interfaz grafico para el usuario(GUI), tratamiento de excepciones, múltiples líneas de ejecución, multimedia(audio, imágenes, animación y videos), procesamiento de archivos,

estructura de datos pre-empaquetadas, procesamiento de bases de datos, redes cliente/servidor con base en internet y en la World Wide Web y la computación distribuida. Arias (2015).

#### <span id="page-35-0"></span>**SQL Server**

Es un SGBDR (sistema de gestión de base de datos relacional) completamente integrado en Windows, lo que permite realizar numerosas simplificaciones a nivel de administración, ofreciendo un máximo de posibilidades.

SQL Server se encarga de almacenar los datos, verificar las restricciones de integridad definidas, garantiza la coherencia de los datos que almacena, asegura las relaciones entre los datos definidos por el usuario y el tratamiento en paralelo.

Todas las peticiones que provienen de los clientes y se dirigen al servidor deben escribirse en Transact-SQL. Este lenguaje de consulta de base de datos respeta la norma ANSI SQL-92. SQL proporciona un conjunto de comandos para gestionar los objetos y manipular los datos de las bases de datos. SQL esta enriquecido con numerosas funcionalidades, no normalizadas, con el objetivo de ampliar las capacidades del servidor. De esta manera, es posible definir procedimientos almacenados en el servidor (Gabillaud,2015).
# **CAPITULO I: ANALISIS DE REQUERIMIENTOS**

### **1.1 Generalidades**

El Laboratorio de Suelos y Agua (LABSA) fue construido con el objetivo de apoyar y fortalecer los tres ejes fundamentales y estratégicos del quehacer de la Universidad Nacional Agraria (UNA), los cuales son: Docencia, Investigación y Extensión, contribuyendo de esta manera con la formación de los futuros profesionales de las ciencias agropecuarias, donde el recurso suelo y agua juegan un papel primordial.

Actualmente LABSA-UNA, cuenta con una infraestructura y equipamiento, acorde a las exigencias actuales y a las necesidades, en el campo de las investigaciones, tanto básicas como aplicadas en la ciencia del suelo y contaminación ambiental. Es el único laboratorio de suelos a nivel nacional que evalúa la calidad de sus análisis en la Red Internacional de Laboratorios de Suelos, (WEPAL<sup>6</sup> / ISE/IPE) con sede en Holanda.

Los problemas del sector agrario de Nicaragua constituyen oportunidades para LABSA-UNA, ya que, a través de ellos, le permite mejorar y crear nuevas condiciones para enfrentar los retos de las nuevas realidades nacionales, regionales, e internacionales; así mismo, promoviendo la integración en el uso de las Tecnologías de Información y Comunicación, el que podrá utilizar sus beneficios y de esta manera incrementar su desarrollo, innovar sus procesos y desarrollo de la mejora continua.

<sup>6</sup> <https://www.wepal.nl/en/wepal/about-us.htm>

# **1.2 Estructura Organizacional**

LABSA-UNA se encuentra ubicada en el Km. 12 ½ carretera norte, de la ciudad de Managua, y cuenta con una estructura organizacional formada por el área de recepción y área de ensayos analíticos. En la figura 10 se ilustra el organigrama del laboratorio.

# **Figura 10**

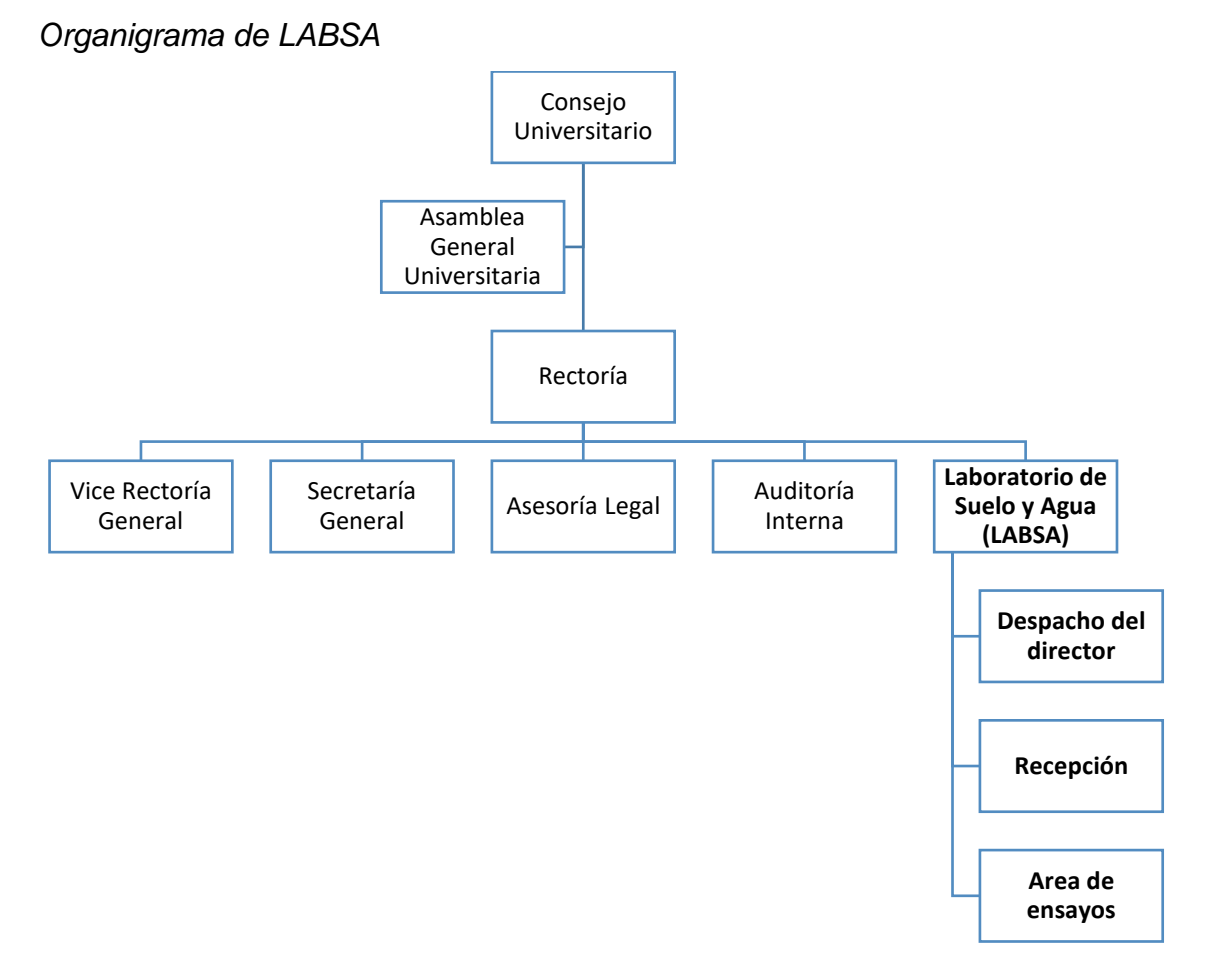

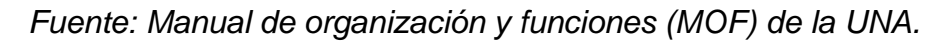

#### **1.2.1 Misión**

El Laboratorio de Suelo y Agua de la Universidad Nacional Agraria, es la entidad especializada en la prestación de servicios de ensayos analíticos, con calidad y competitividad en: suelos, aguas, plantas y abonos orgánicos, para el desarrollo del sector agrario y la academia en particular.

#### **1.2.2 Visión**

Ser un laboratorio especializado de referencia nacional y regional, con excelencia en la prestación de servicios analíticos de suelos, aguas, plantas, abonos orgánicos, fertilizantes y contaminantes en suelos y aguas, con personal competente, eficiente y responsable en la aplicación de la norma de calidad ISO/IEC17205, contribuyendo a elevación de la productividad del sector agrario.

#### **1.2.3 Política de calidad**

Para lograr la misión y visión, LABSA-UNA se obliga a cumplir con los requerimientos que se establecen por los Organismos Evaluadores de la Conformidad (OEC), según la norma internacional ISO/IEC 17025:2017. Por lo tanto, la Dirección del LABSA-UNA ha declarado su Política de la Calidad, cumpliendo con el requisito de la Norma, 3ra revisión (ISO/IEC 17025:2017).

Para cumplir con esta política de calidad, LABSA-UNA asume los compromisos siguientes:

a. Con los clientes

Se compromete a proporcionar servicios de ensayos que cumplan con las necesidades de nuestros clientes y con los requisitos de la norma técnica nicaragüense vigente; a mejorar continuamente la eficacia del sistema de gestión y a registrar e informar los resultados de los ensayos dentro de los términos establecidos de la exactitud,

precisión y límites de detección tal como se describen en los métodos utilizados para el análisis.

b. Con el modelo de servicio ofertado

El modelo de servicio del laboratorio para el trabajo de los ensayos analíticos se define por, las necesidades del cliente, los requerimientos de la Norma Técnica Nicaragüense vigente y las regulaciones y directrices de la ONA que son parte integrante de las políticas y métodos del laboratorio.

c. Con la norma técnica nicaragüense vigente

Las políticas para el funcionamiento del sistema de gestión de la calidad del laboratorio se establecen para hacer frente a los requerimientos de la norma nacional NTN. Las autoridades y colaboradores de LABSA-UNA están comprometidos con la acreditación del laboratorio de acuerdo con los requisitos de esta norma.

## **1.2.4 Objetivos de LABSA**

- a. Contribuir al fortalecimiento científico de docentes y estudiantes de la UNA y otras universidades, en las áreas de física y química de suelos, fertilidad de suelos, abonos orgánicos y calidad de agua.
- b. Apoyar e impulsar los trabajos de investigación realizados por los investigadores de las áreas académicas, personal del laboratorio y estudiantes, para contribuir a la generación de conocimiento en las áreas afines del laboratorio y las ciencias agrícolas.
- c. Generar información mediante la investigación y la prestación de servicios, sobre el estado actual de los suelos agrícolas, agua de riego y el ambiente para el fortalecimiento de la docencia.

d. Prestar servicio al sector agrario y ambiental en análisis de suelo, planta, agua y abonos orgánicos.

# **1.3 Procesos de LABSA**

En LABSA-UNA se llevan a cabo una serie de procesos, los cuales se describen a continuación:

# **1.3.1 Solicitud de análisis**

- a. Cliente se presenta al laboratorio, llena formato de solicitud y entrega muestra.
- b. Secretaria revisa la solicitud, y procede a recepcionar la muestra.
- c. Secretaria emite hoja de recepción de muestra, anotando los datos requeridos y entrega copia al cliente.
- d. Secretaria genera orden de pago, y hace entrega de esta al cliente.
- e. Cliente realiza el pago en la Caja.
- f. Cajero revisa la orden de pago, emite comprobante de pago, y hace entrega de este al cliente.
- g. Cliente entrega comprobante de pago a Secretaria.
- h. Secretaria revisa y valida el comprobante de pago, genera la orden de trabajo, y remite la muestra a los técnicos de laboratorio.

## **1.3.2 Análisis de muestra**

- a. Director revisa la orden de trabajo y asigna al personal técnico de análisis.
- b. Personal técnico recibe la muestra y orden de trabajo.
- c. Personal técnico ejecuta el análisis, registra los datos obtenidos del ensayo, genera el informe preliminar y remite al Director.

## **1.3.3 Generación de resultados**

- a. Director revisa el informe y autoriza su emisión.
- d. Director entrega informe de resultados a Secretaria.
- e. Secretaria archiva copia del informe de resultados y entrega al cliente.

#### **1.3.4 Modelado de proceso**

La figura 11 representa el modelado del proceso actual que ejecuta LABSA-UNA.

## **Figura 11**

*Procesos del Laboratorio de Suelos y Agua (Funcionamiento y operaciones manuales)*

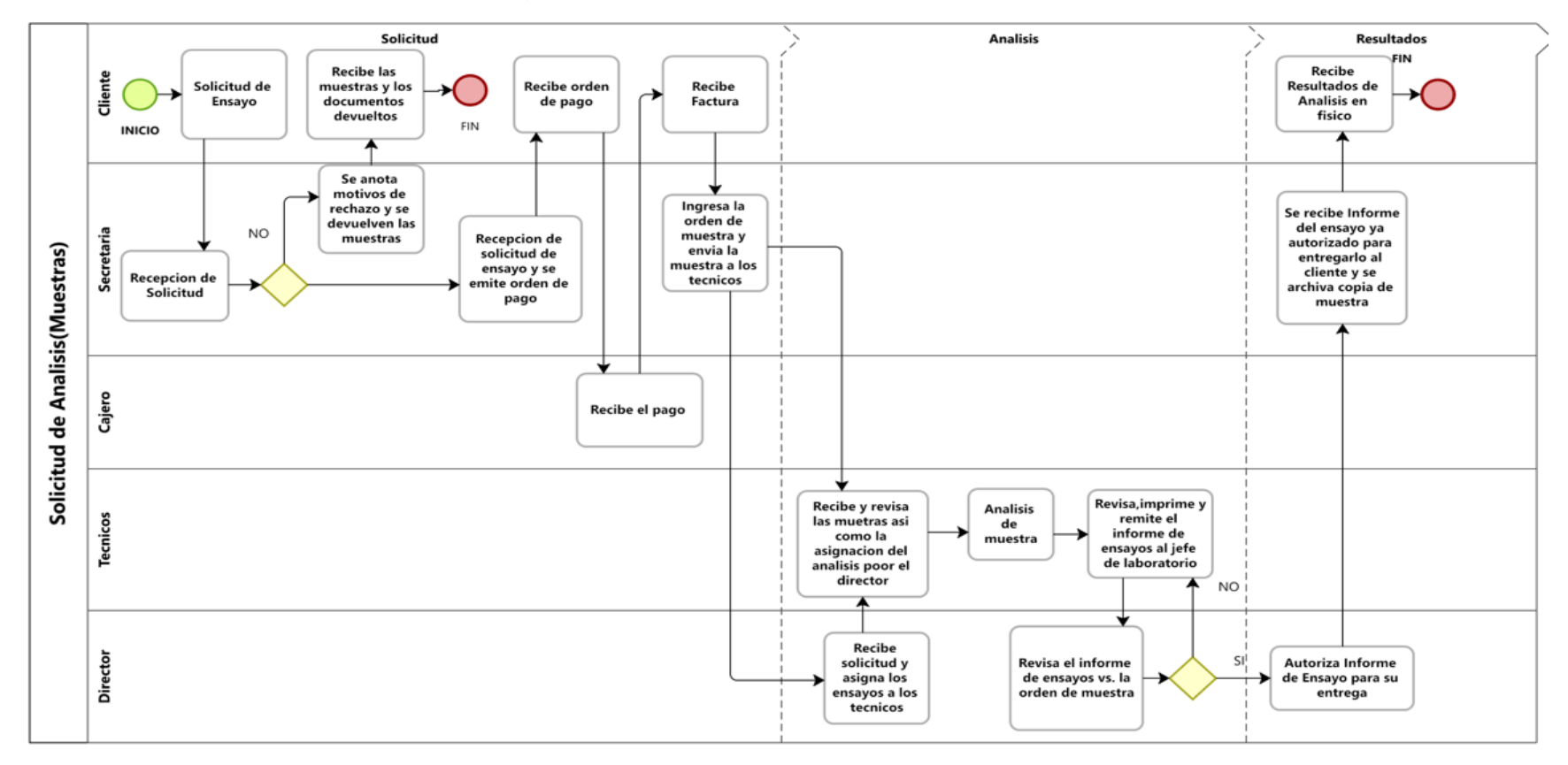

### **1.4 Requerimientos del Sistema**

Los requerimientos que se determinaron son descripciones de lo que el sistema debe hacer, reflejan las necesidades de los usuarios, definen el alcance del sistema, son la base para proporcionar en la etapa de desarrollo un mejor entendimiento de las funcionalidades que permitirá el sistema.

## **1.4.1 Requerimientos funcionales**

Los requerimientos funcionales obtenidos en la fase de análisis están consolidados en la siguiente tabla:

#### **Tabla 1 Requerimientos funcionales con sus actividades**

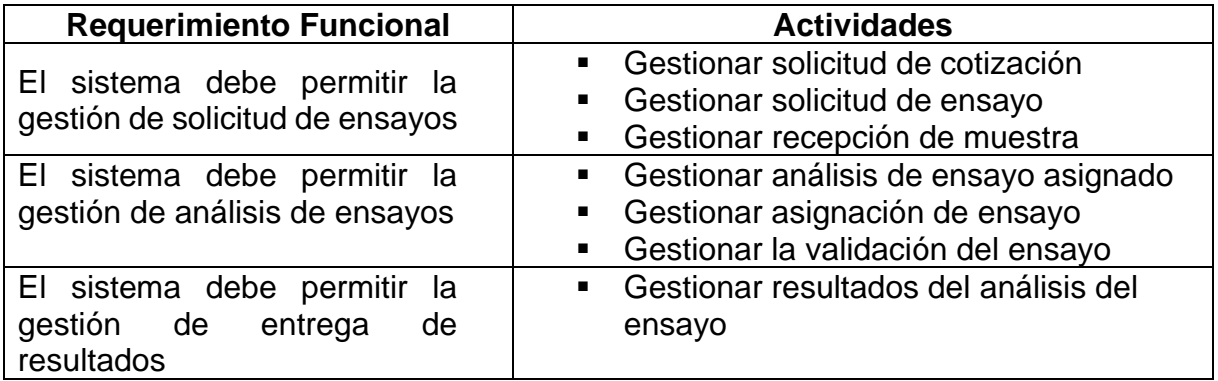

*Fuente: Elaboración propia.*

Las actividades o funciones especificadas en la tabla 1 son aquellas que permitirán la implementación de los requerimientos en el sistema, de cada una de las actividades obtenidas de los requerimientos definidos por los potenciales usuarios del sistema.

#### *1.4.1.1 Matriz de trazabilidad*

A continuación, se describe la matriz de trazabilidad de los requerimientos funcionales que ayuda a asegurar que cada requerimiento agrega valor al laboratorio, mostrando la relación entre los requerimientos, necesidades y objetivos. De esta forma se puede hacer un seguimiento durante el ciclo de vida, mejorando los mismos al garantizar que estos sean entregados según las especificaciones técnicas funcionales.

En la siguiente tabla, se menciona las actividades o funciones que ayudan a satisfacer los requerimientos definidos anteriormente.

# **Tabla 2 Matriz de trazabilidad de los requerimientos funcionales**

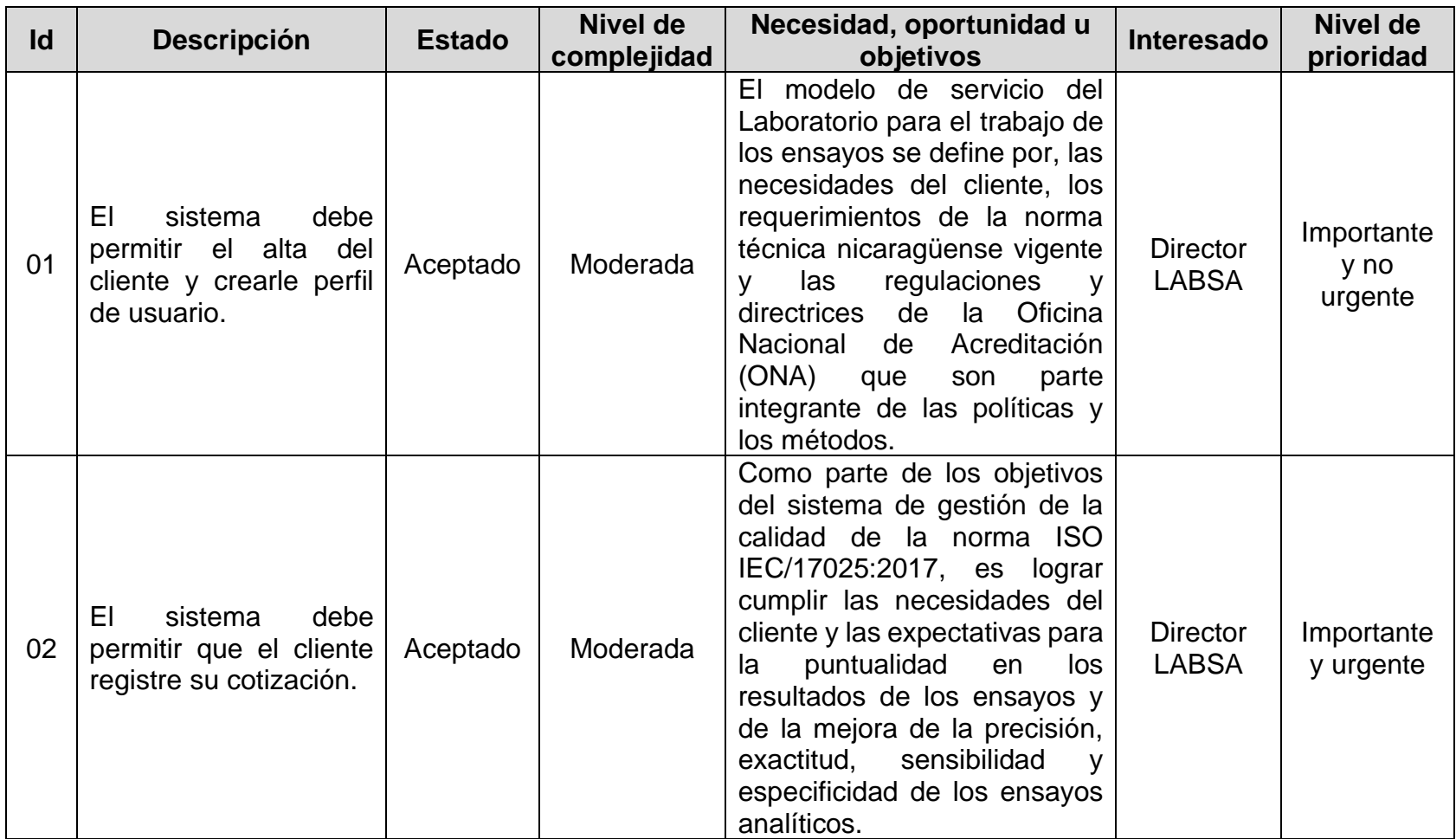

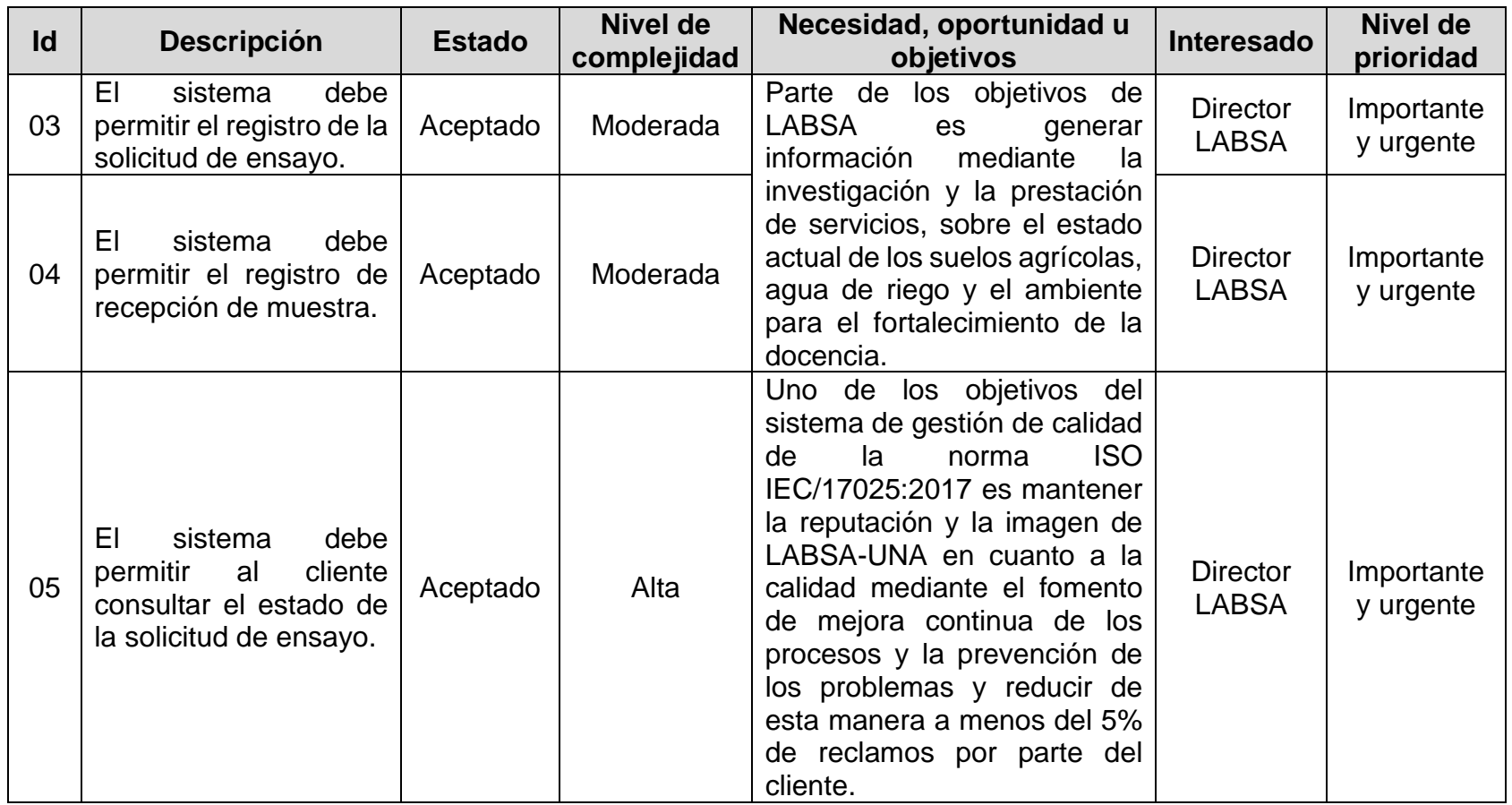

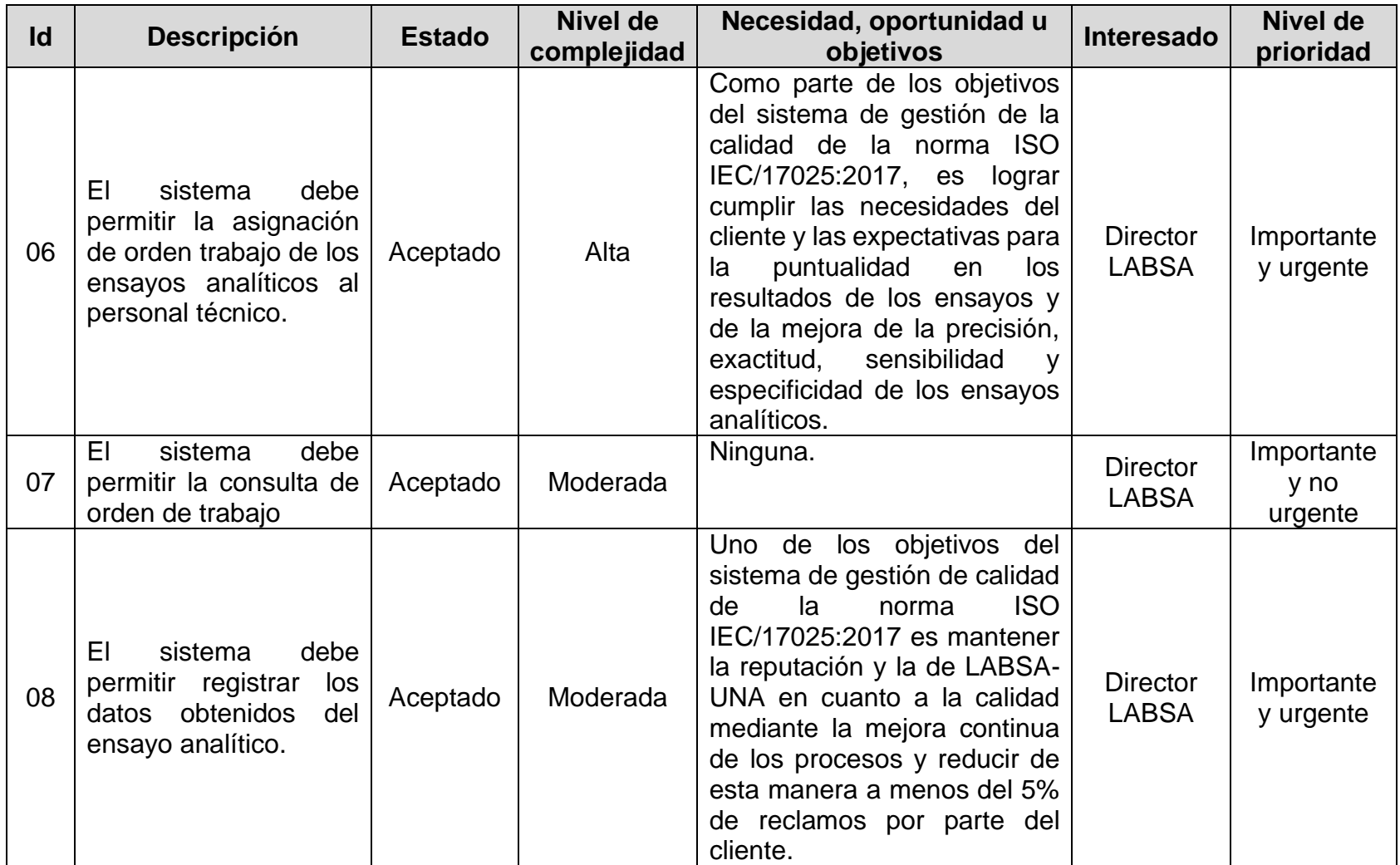

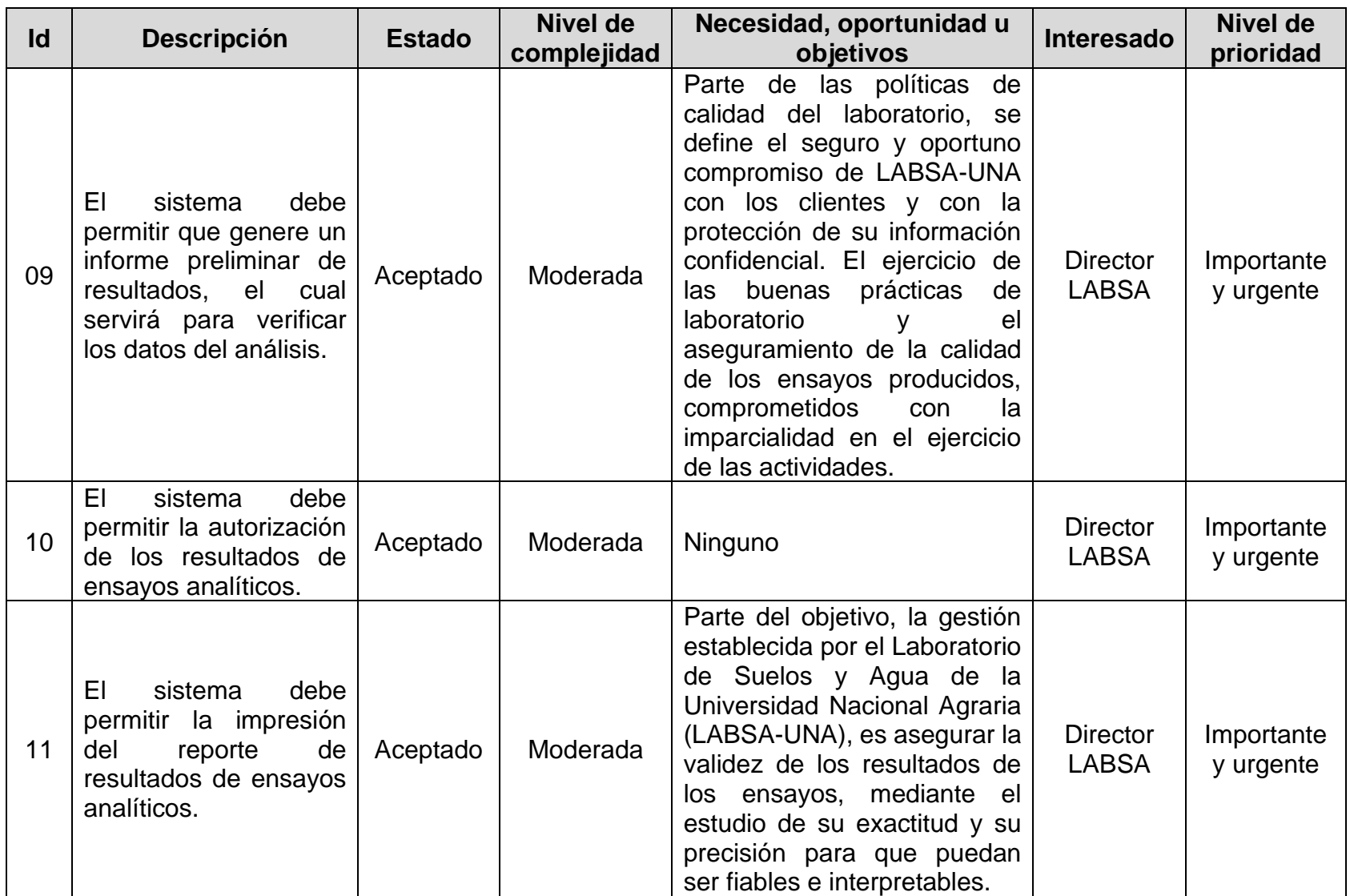

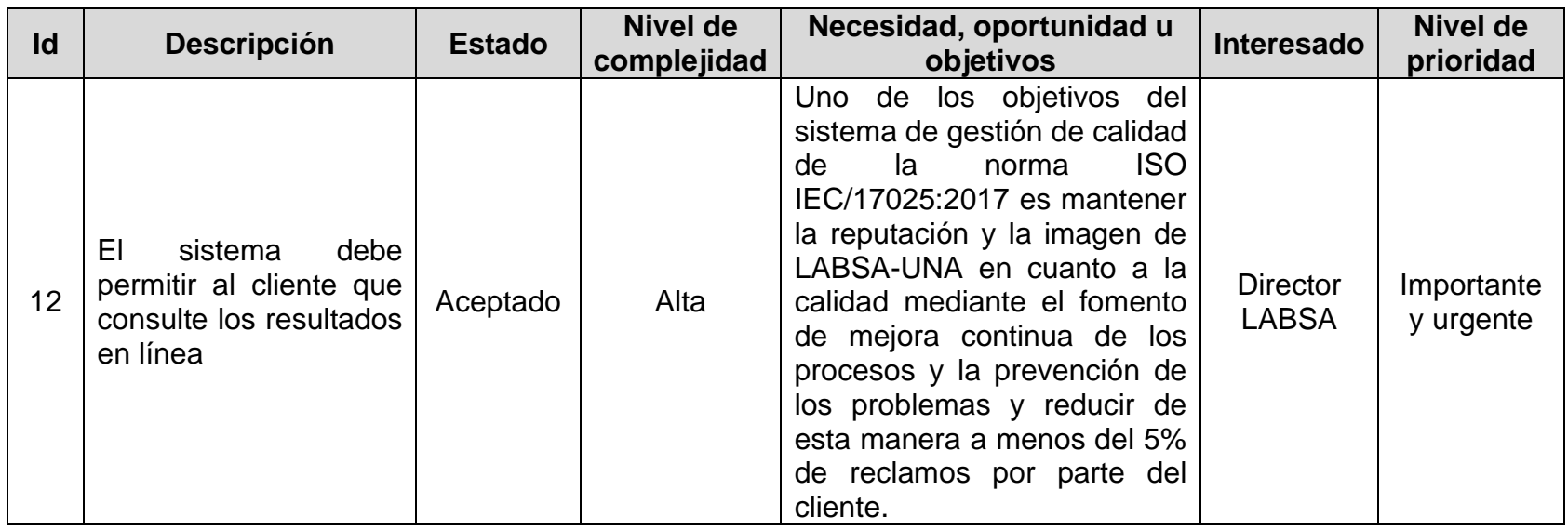

#### **1.4.2 Requerimientos no funcionales**

Los requerimientos no funcionales son requisitos que definen criterios que pueden usarse para calificar la operación de un sistema en lugar de sus comportamientos específicos. Estos requerimientos son adicionales a los requerimientos funcionales que debe cumplir el sistema, y corresponden a condiciones tales como el software, portabilidad, eficiencia, documentación e interfaz de usuario.

## *1.4.2.1 Software*

Para la selección de la tecnología de desarrollo, se utilizarán las normas y políticas definidas en la institución, por lo que el software a utilizar en el Backend deberá ser: ASP.Net con C#, en el Frontend: HTML, CSS, JavaScript, Boostrap; el motor de base de datos será Microsoft SQL Server 2019.

#### *1.4.2.2 Portabilidad*

La aplicación web debe ejecutarse en los siguientes navegadores autorizados por la institución, los cuales son: Microsoft Edge, Google Chrome, Firefox.

#### *1.4.2.3 Eficiencia*

La aplicación web debe recuperar los datos del usuario y mostrarlo en menos de 5 segundos en las funcionalidades de: Consultar estado de la solicitud, Generar la cotización, Generar el reporte de solicitud de ensayo, Consultar los datos registrados del análisis, Generar el reporte de resultados de ensayo.

## *1.4.2.4 Documentación*

La aplicación web debe disponer un manual de usuario para la explotación adecuada de las funcionalidades implementadas.

#### *1.4.2.5 Usabilidad*

La aplicación web debe poseer una interfaz gráfica que sea de fácil comprensión para el usuario, que no requiera mayor esfuerzo para utilizarse.

La aplicación web debe poseer un diseño "responsive" a fin de garantizar la adecuada visualización en múltiples PC, Tablet, y dispositivos móviles.

#### *1.4.2.6 Seguridad*

Se requiere aplicar las políticas de seguridad definidas por la Universidad Nacional Agraria, además se deben considerar los siguientes aspectos:

Identificación y autenticación:

El acceso a la aplicación web por parte del cliente, será través de las credenciales de usuario que el cliente registra al momento de darse de alta en el sistema. La autenticación se debe hacer a nivel del aplicativo.

#### Roles:

El acceso a los datos debe controlarse a través de la función o rol del usuario que requiere el acceso, conforme a los usuarios identificados, se puede agrupar en: Rol Cliente, Rol Secretaria, Rol Técnico, Rol Director.

Los roles deben contener los niveles de acceso a las funcionalidades de la aplicación web, de tal forma que se asocien, y para cada una, definir los privilegios.

#### Auditoria:

Se debe implementar el registro de acciones realizadas por los usuarios a las principales transacciones (usuario, fecha, hora, host del equipo, ip del equipo, acción realizada: insertar, eliminar, actualizar).

# **CAPITULO II: DISEÑO DEL SISTEMA**

Para el diseño del sistema, se utilizó la metodología UWE que permite representar las etapas del proceso del software, se apoyó con la herramienta MagicDraw UML para la realización de los diferentes modelos de diagramas.

## **2.1 Fase: Modelado de requisitos**

#### **2.1.1 Modelado de proceso mejorado**

Con la implementación de la aplicación web, se mejora los procesos que ejecuta el laboratorio, reduciendo tareas a los actores, agilizando el tiempo de respuesta al cliente como uno de los elementos fundamentales para conseguir la mejora del servicio, así como la reducción de la cantidad de tiempo de atención al cliente, así mismo, al automatizar los procesos, se liberan los colaboradores de tareas repetitivas, eliminando actividades tediosas, a la vez, se mejora la calidad del trabajo, acelerando el flujo del mismo y aportando transparencia al trabajo en equipo, disminución de costos operativos; se reducen los errores que surgen de la carga de información a través de los actores humanos, desempeñándose de forma eficiente; todo ello, hace que las quejas o reclamos disminuyan, por lo tanto, mejore su satisfacción.

La figura 12 ilustra la mejora de los procesos en LABSA-UNA con la propuesta de la aplicación web.

# **Figura 12**

*Procesos del Laboratorio de Suelos y Agua (Mejorado con la propuesta de la aplicación web)*

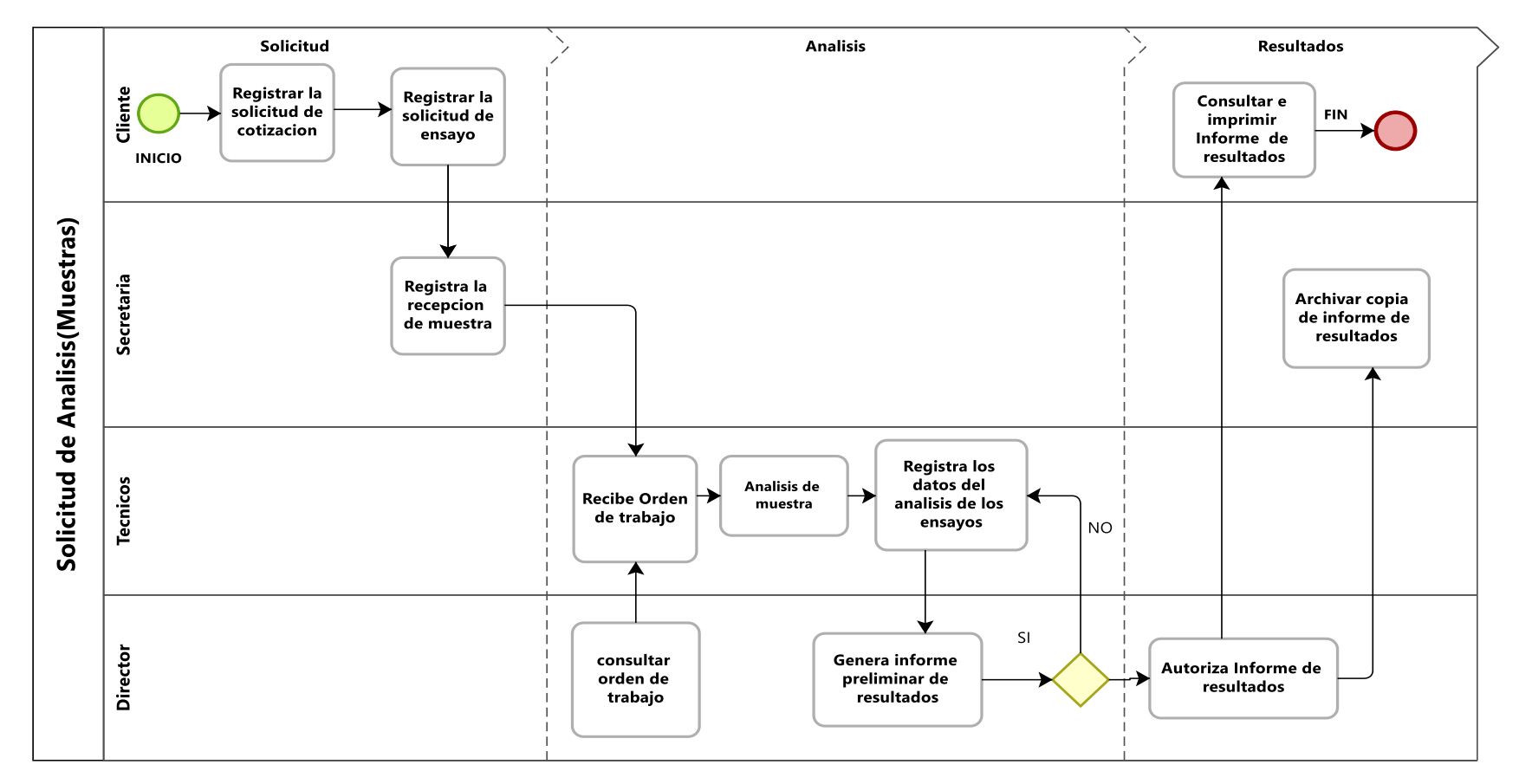

### **2.1.2 Definición de actores**

Con el modelado de proceso definido en la figura 12, se identifican cuatro (4) actores que tienen relación con la aplicación web de LABSA-UNA, a continuación, se describen:

- **Cliente:** Es la persona que solicita el servicio de ensayo analítico que ofrece el laboratorio, dentro del sistema tendrá acceso a darse de alta, cotizar el servicio, consultar el estado de su solicitud, imprimir la hoja de resultados.
- **Secretaria:** Sus funciones en el sistema estarán definidas por las asignaciones que decida el Director, por defecto, será el registro de la recepción de muestra, generación de orden de pago, registro de comprobante de pago, generación de orden de trabajo.
- **Técnico:** Sus funciones estarán limitadas a registrar los datos obtenidos de los ensayos analíticos, tomará como base la orden de trabajo. No tendrá acceso a los datos del cliente, ni datos de la solicitud.
- **Director:** Tendrá acceso a la mayoría de las funcionalidades del sistema, cabe mencionar que sus actividades podrán ser encomendadas a la secretaria como parte del apoyo en el proceso.

La Universidad Nacional Agraria dispone de una aplicación informática para el registro de las operaciones de Caja, que forma parte del Módulo de Tesorería del Sistema Informático Financiero Institucional, el cual no tendrá integración con la aplicación web de LABSA-UNA, por lo tanto, el Cajero no formará parte de los actores del sistema.

# **2.1.3 Modelo de Caso de Uso del negocio**

Identificados los actores y en base a los requerimientos obtenidos, se realiza el modelo de caso de uso del negocio (Ver figura 13), en el cual se describen los actores del negocio, y que tienen relación directa con las tareas o actividades que realizan en los procesos de gestión del laboratorio.

# **Figura 13**

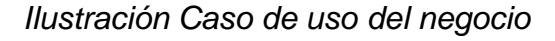

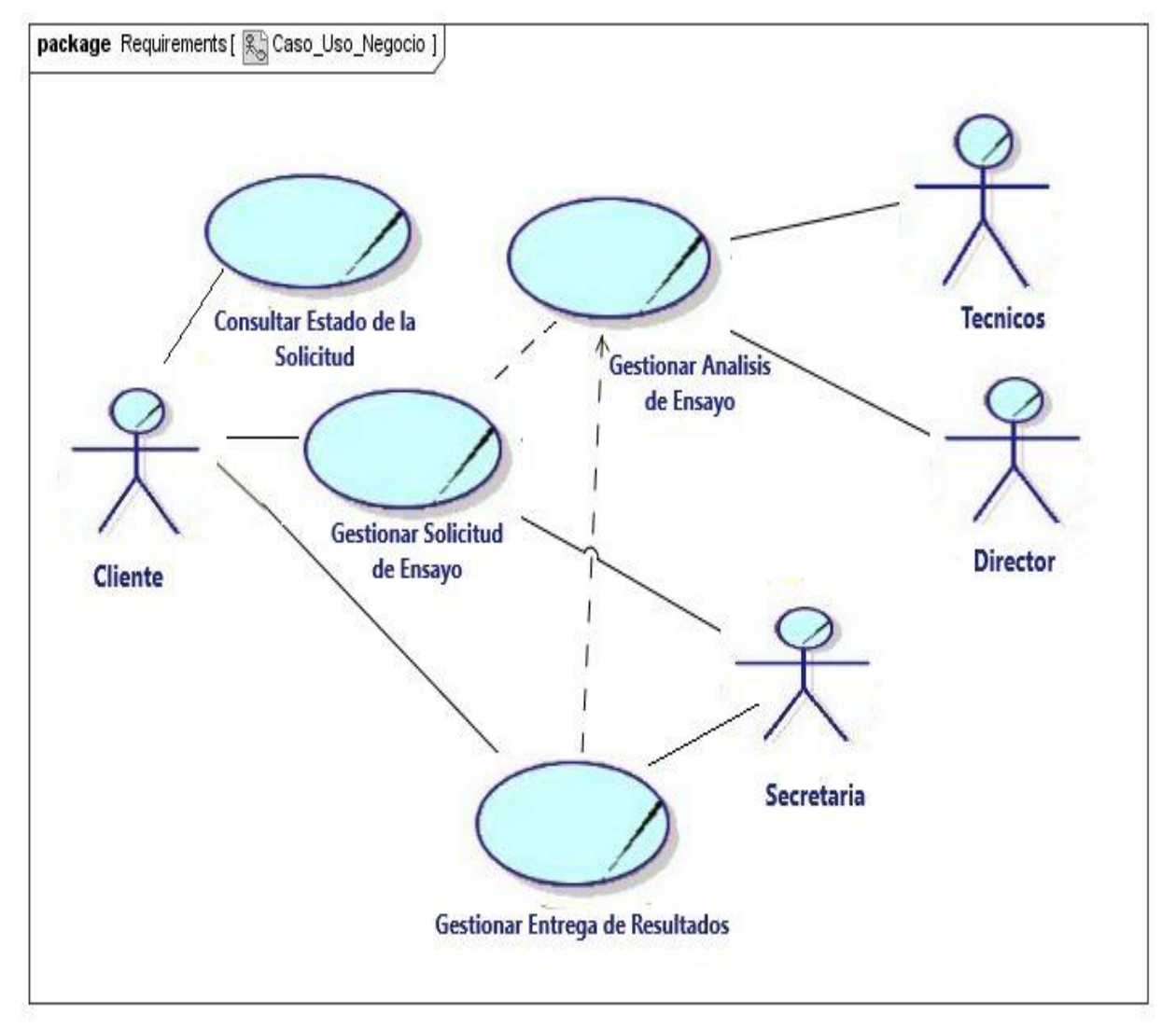

*Fuente: Elaboración propia.*

# **2.1.4 Diagrama de Casos de uso**

# *2.1.4.1 Gestión de solicitud de ensayos*

En la figura 14, se muestra el diagrama de caso de uso del proceso: Gestión de solicitud de ensayos, del cual, se han identificados las siguientes funcionalidades a implementar: Solicitar la cotización del servicio, Registrar la solicitud de ensayo, Registrar la recepción de muestra (Tomando de referencia la solicitud), y Consultar el estado de la solicitud (Exclusivo para brindar un WorkFlow de seguimiento).

**Figura 14** *Ilustración Caso de uso – Gestión de solicitud de ensayos*

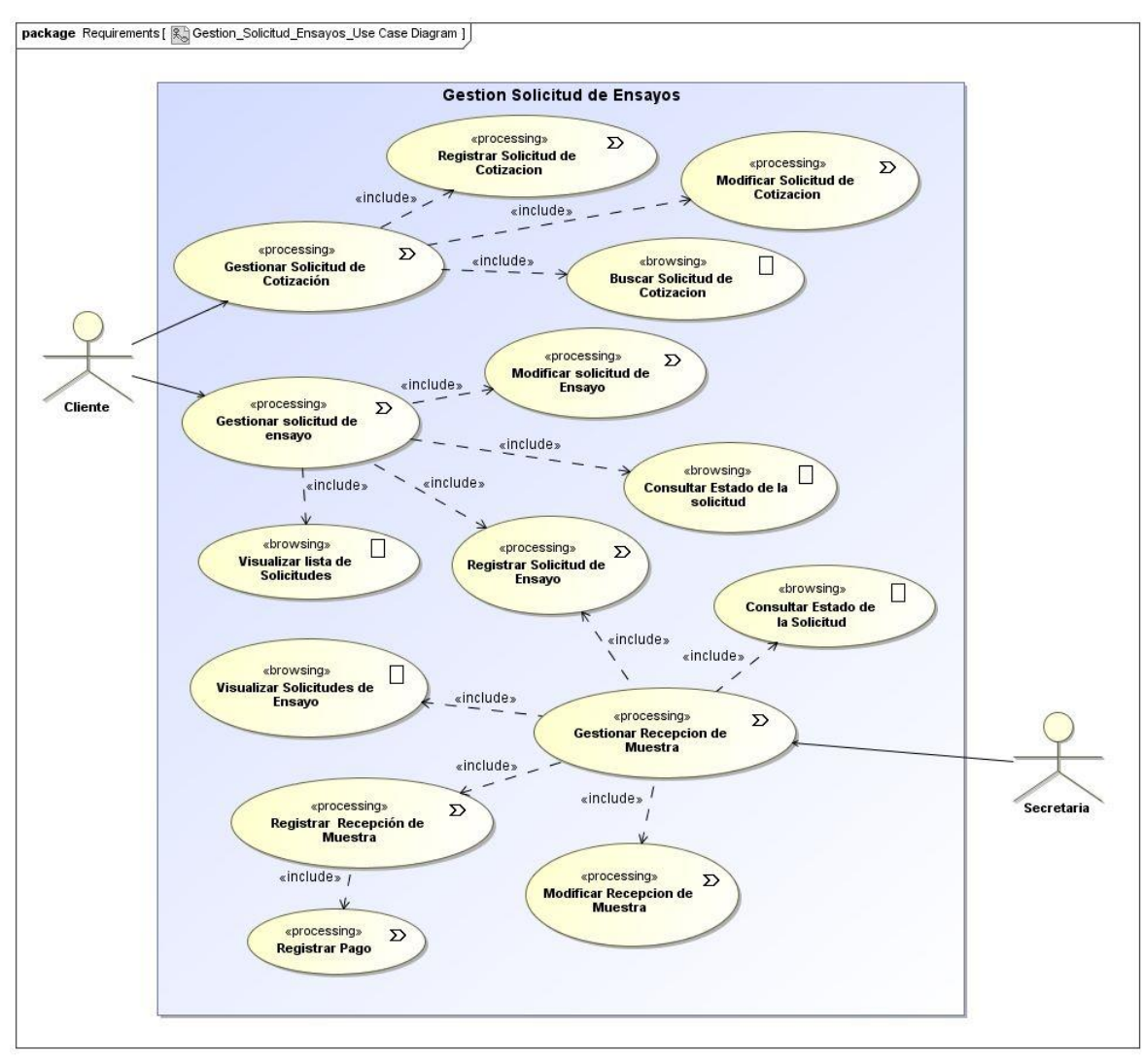

*Fuente: Elaboración propia.*

## *2.1.4.2 Gestión de análisis de ensayos*

En la figura 15, se muestra el diagrama de caso de uso del proceso: Gestión de análisis de ensayos, donde las principales funcionalidades consisten en: Generar la orden de trabajo, Registrar los datos de análisis (Tomando de referencia la orden de trabajo), y Autorizar resultado de ensayo (Servirá de base para la revisión y autorización del informe).

# **Figura 15**

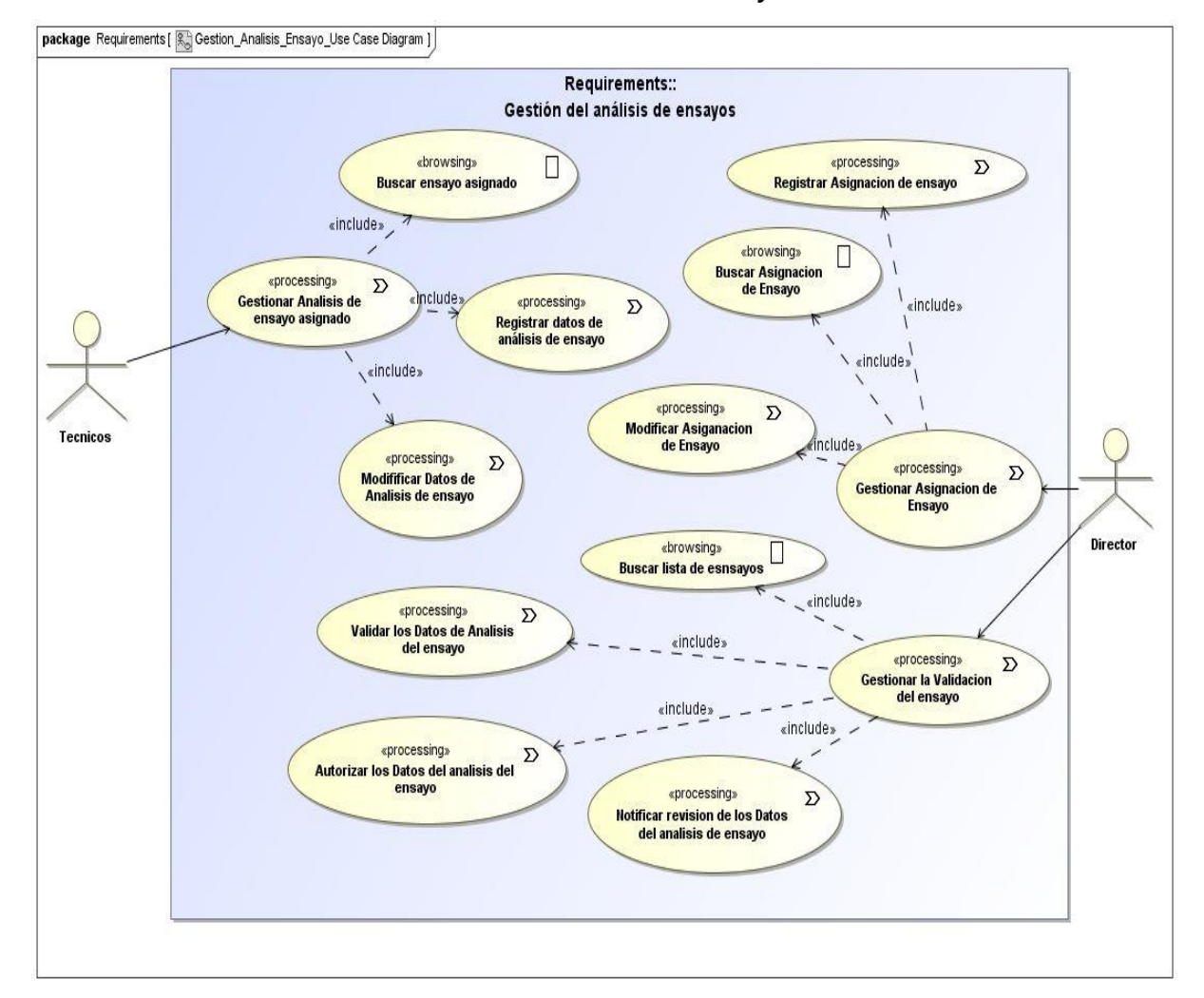

*Ilustración Caso de uso – Gestión de análisis de ensayos*

*Fuente: Elaboración propia.*

# *2.1.4.3 Gestión de entrega de resultados*

En la figura 16, se muestra el diagrama de caso de uso del proceso: Gestión de entrega de resultados, donde las principales funcionalidades consisten en: Autorizar el informe de resultados y Entregar el informe de resultados.

# **Figura 16**

*Ilustración Caso de uso – Gestión de entrega de resultados*

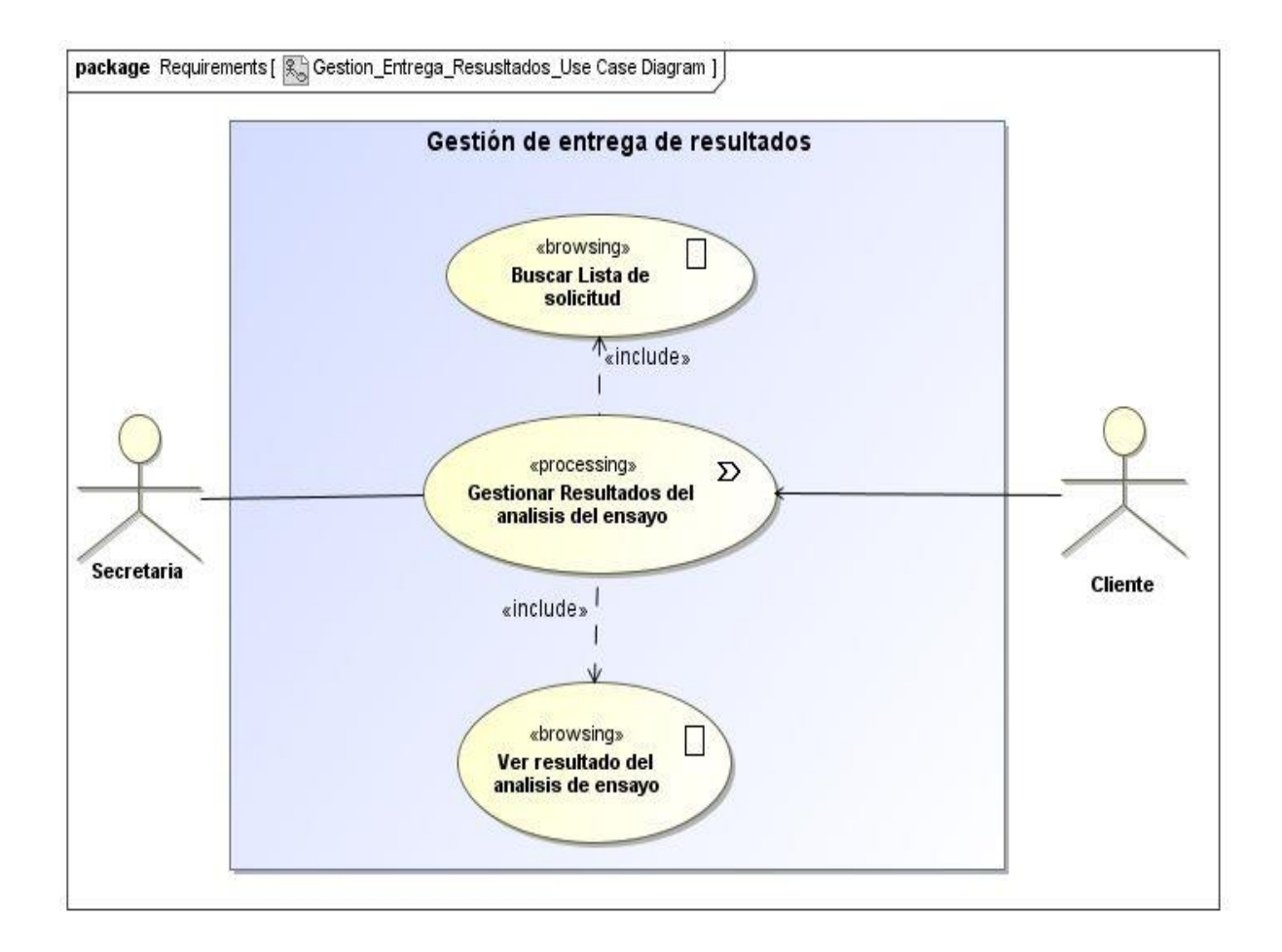

## **2.1.5 Plantillas de Coleman**

Las plantillas de Coleman son un complemento para los Casos de Uso, y determinan la guía para la construcción del sistema.

A continuación, se presentan las plantillas correspondientes a los Casos de Uso: Gestionar solicitud de cotización y Gestionar solicitud de ensayo. Las demás plantillas se encuentran en los Anexos A, B, C, D, E.

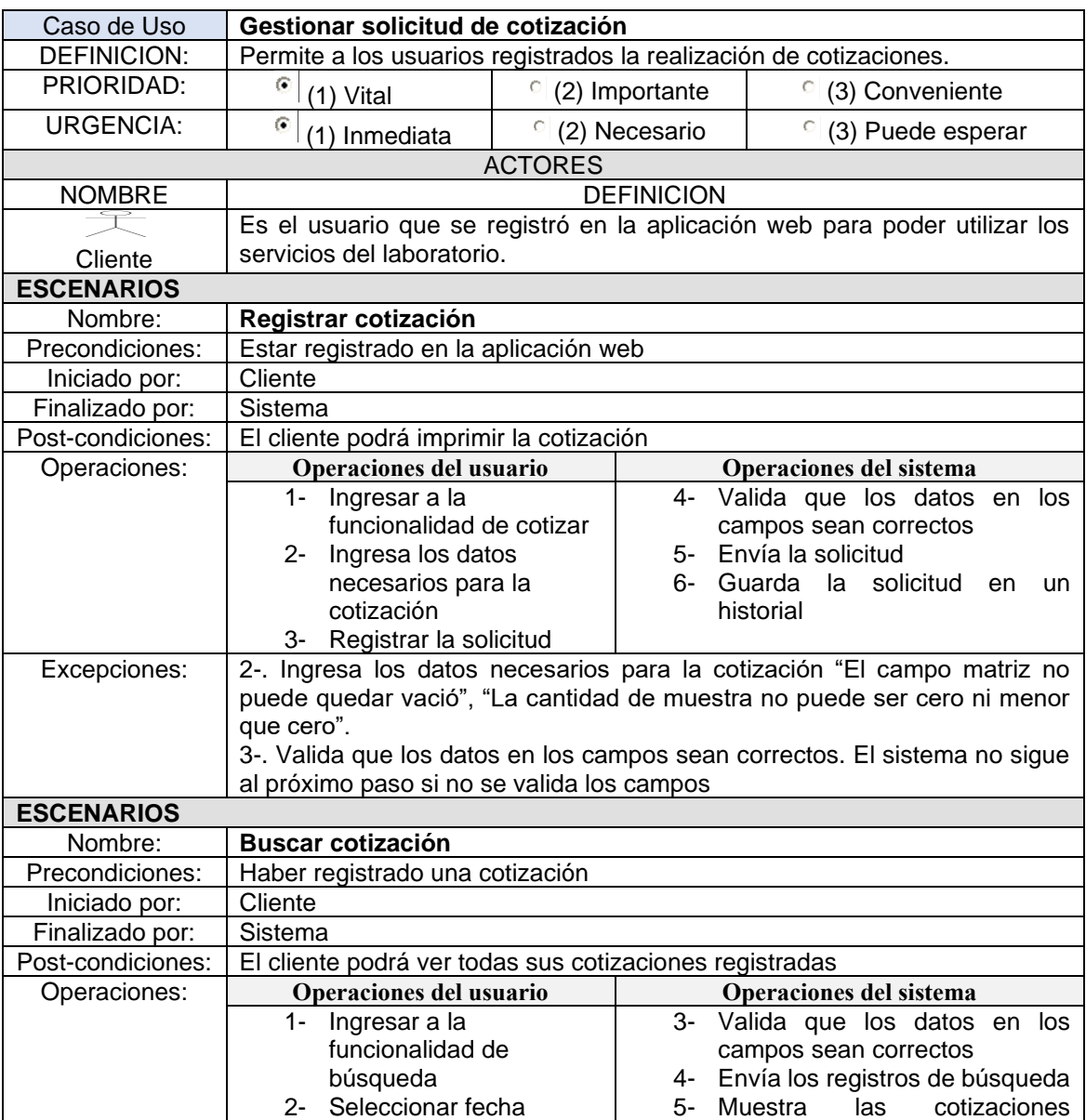

## **Tabla 3 Plantilla de Coleman – Gestionar solicitud de cotización**

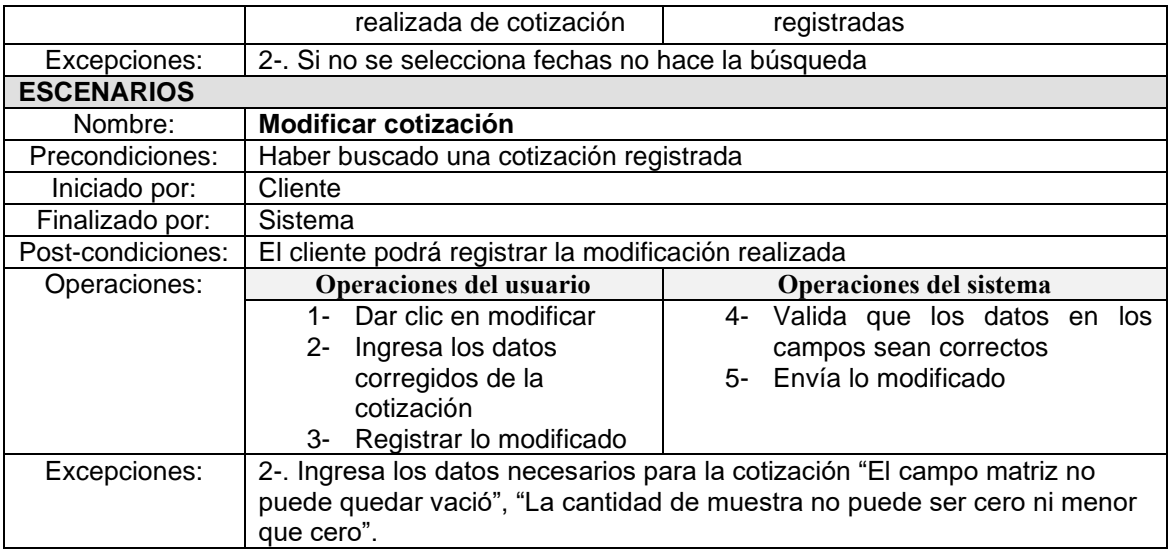

*Fuente: Elaboración propia.*

# **Tabla 4 Plantilla de Coleman – Gestionar solicitud de ensayo**

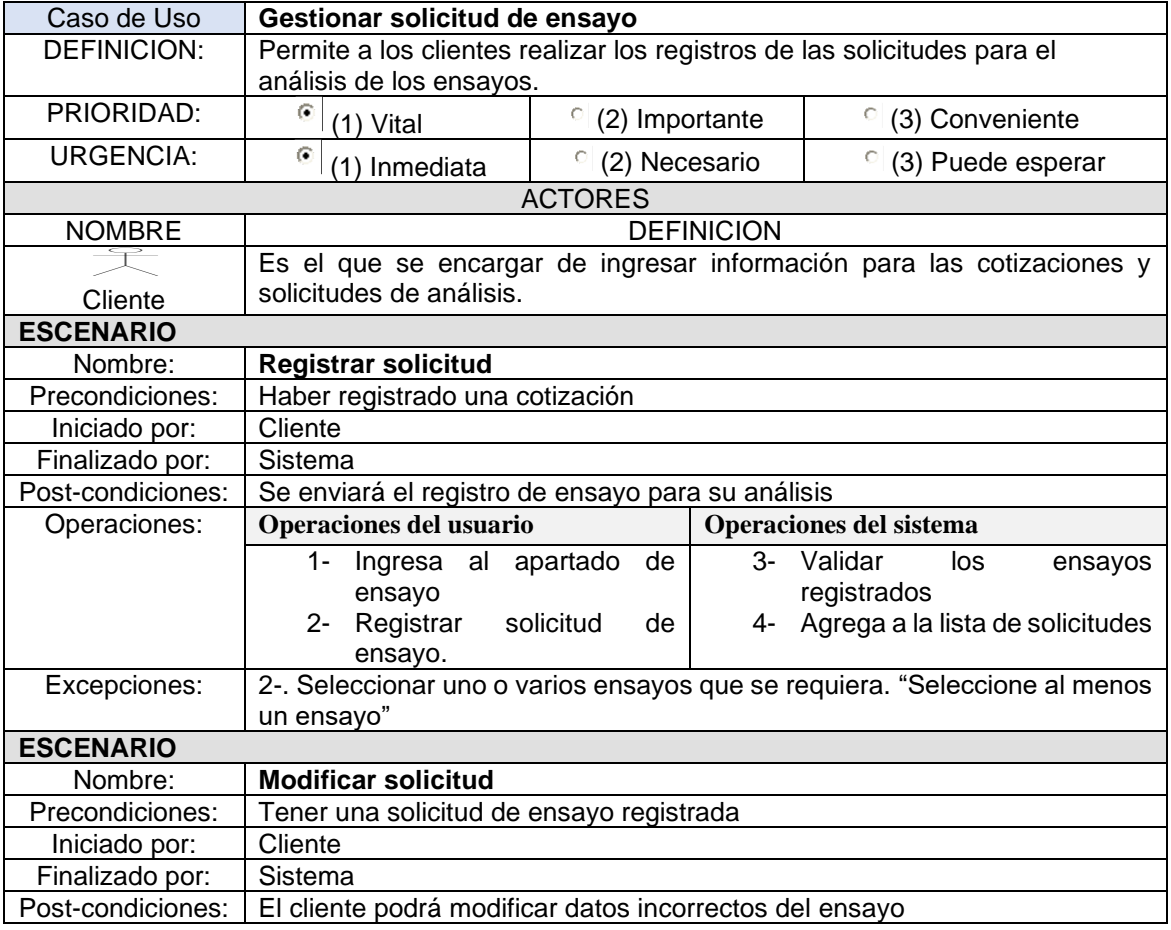

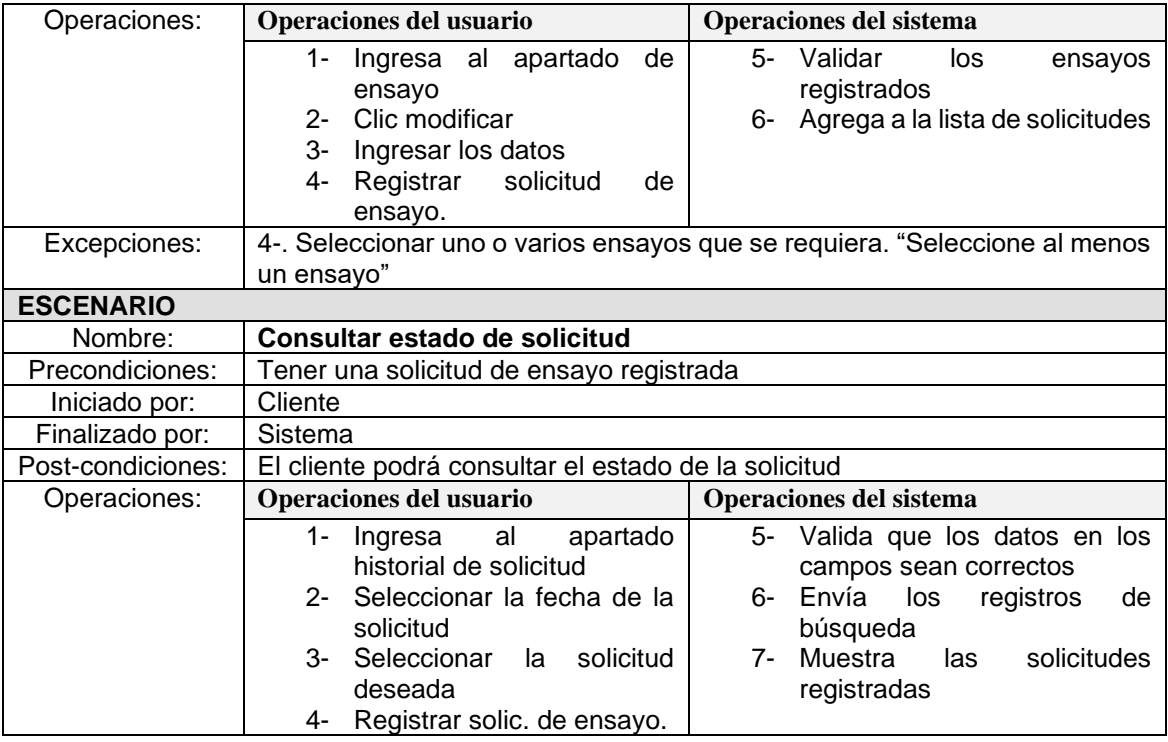

# **2.1.6 Diagrama de actividades de procesamiento**

# *2.1.6.1 Actividad de registrar cliente*

La figura 17 presenta de manera gráfica la actividad que corresponde al registro de cliente.

# **Figura 17**

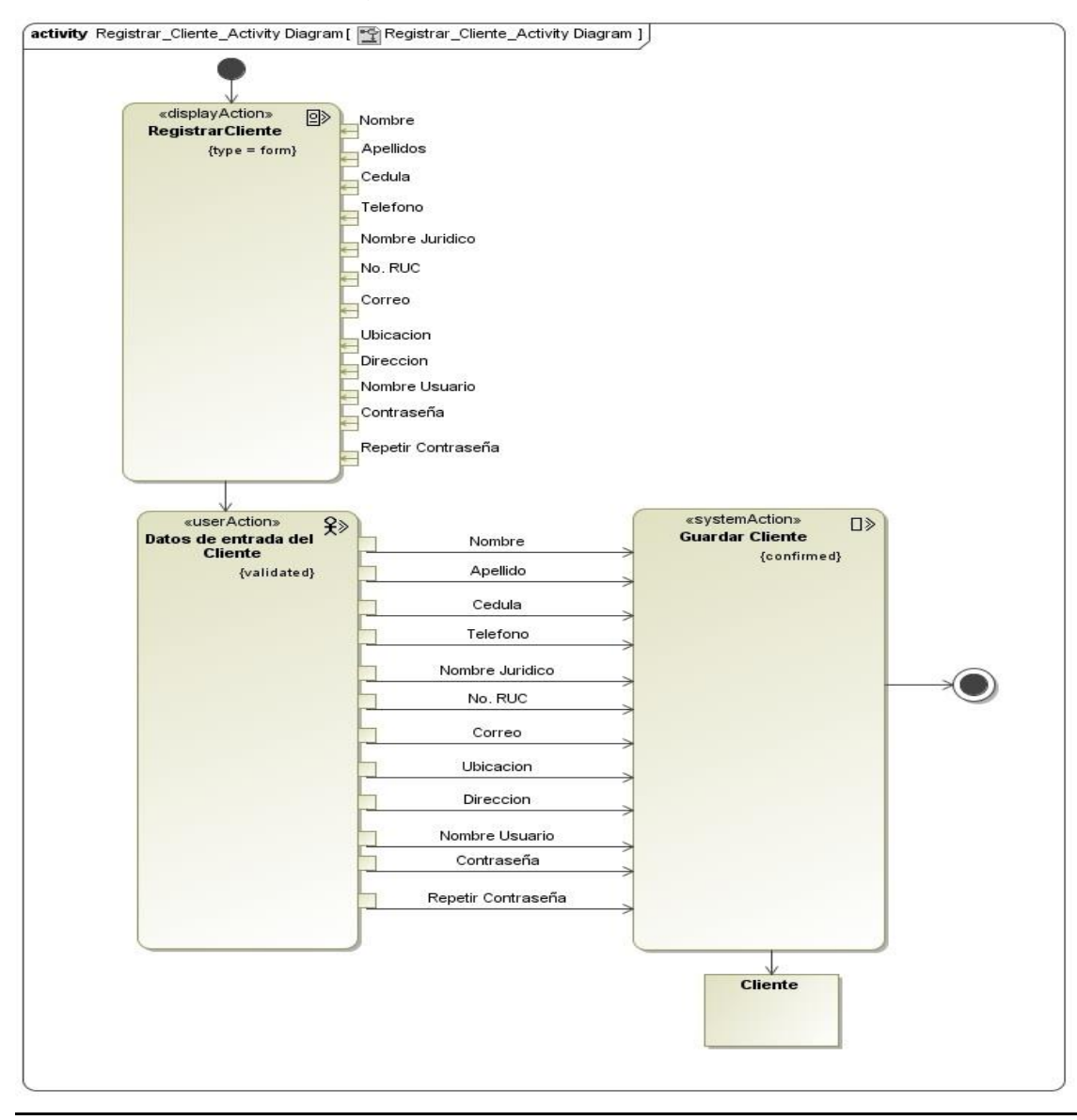

*Ilustración Actividad de registrar cliente*

*Fuente: Elaboración propia.*

# *2.1.6.2 Actividad de registrar cotización*

La figura 18 presenta de manera gráfica la actividad correspondiente a registrar la cotización que realiza el cliente.

# **Figura 18**

*Ilustración Actividad de registrar cotización*

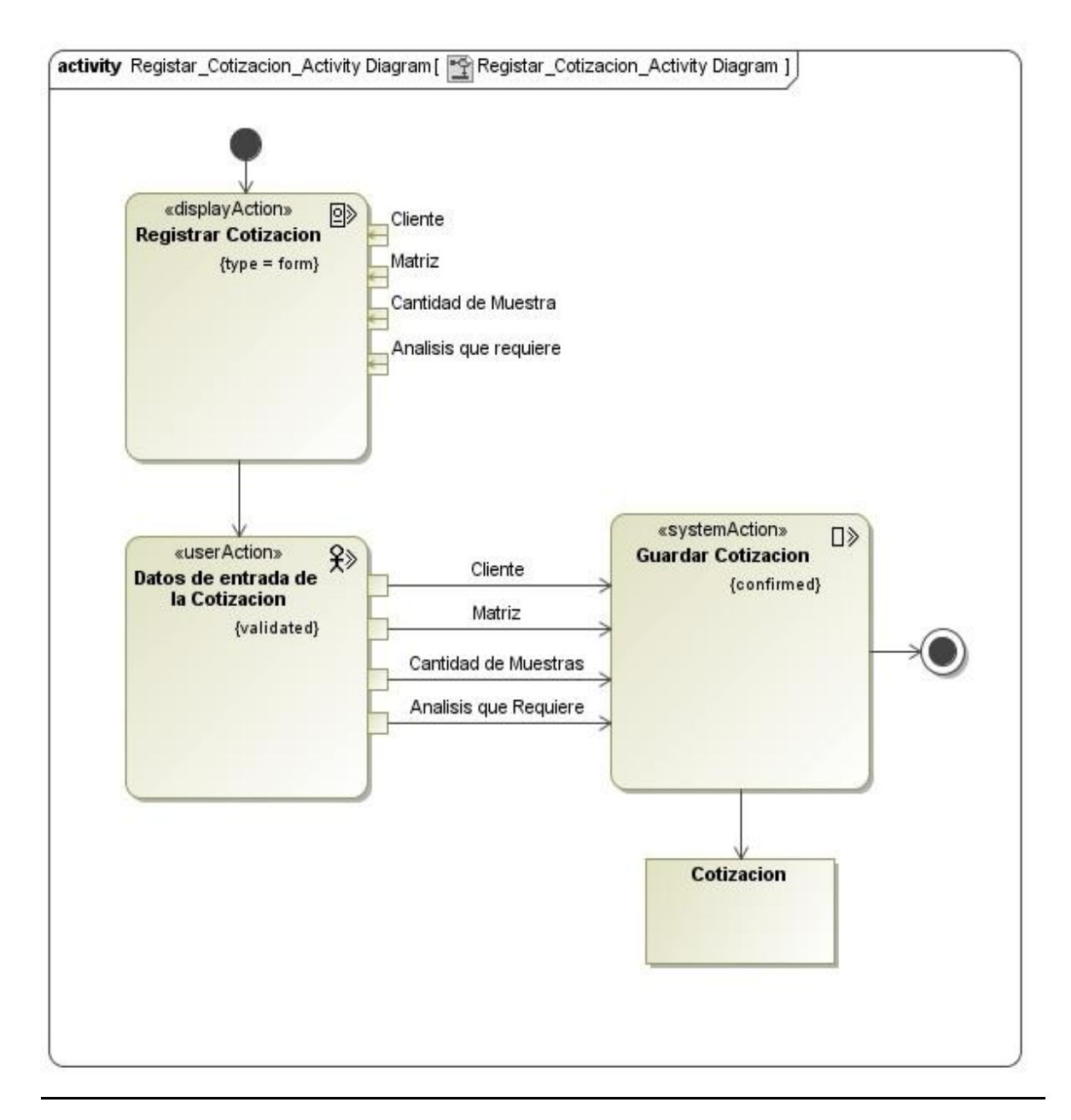

*Fuente: Elaboración propia.*

# **2.1.7 Diagrama de actividades de navegación**

# *2.1.7.1 Actividad de histórico de cotización*

La figura 19 presenta de forma ilustrativa la actividad de navegación del histórico de cotización que ejecuta el cliente.

# **Figura 19**

*Ilustración Actividad de histórico de cotización*

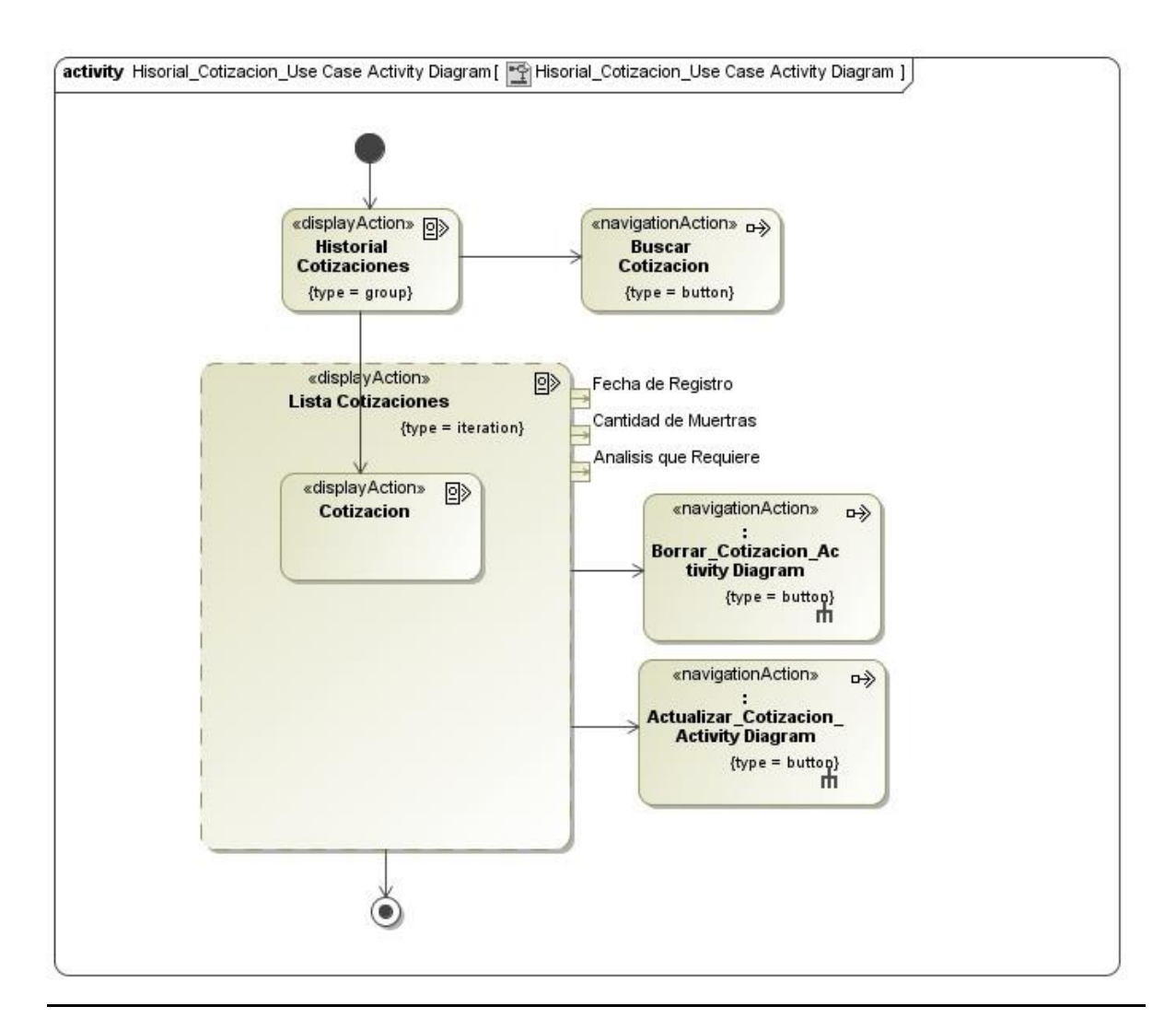

*Fuente: Elaboración propia.*

# *2.1.7.2 Actividad de generar orden de trabajo*

La figura 20 presenta de forma ilustrativa la actividad de navegación de generar orden de trabajo que se ejecuta en el laboratorio.

# **Figura 20**

*Ilustración Actividad de generar orden de trabajo*

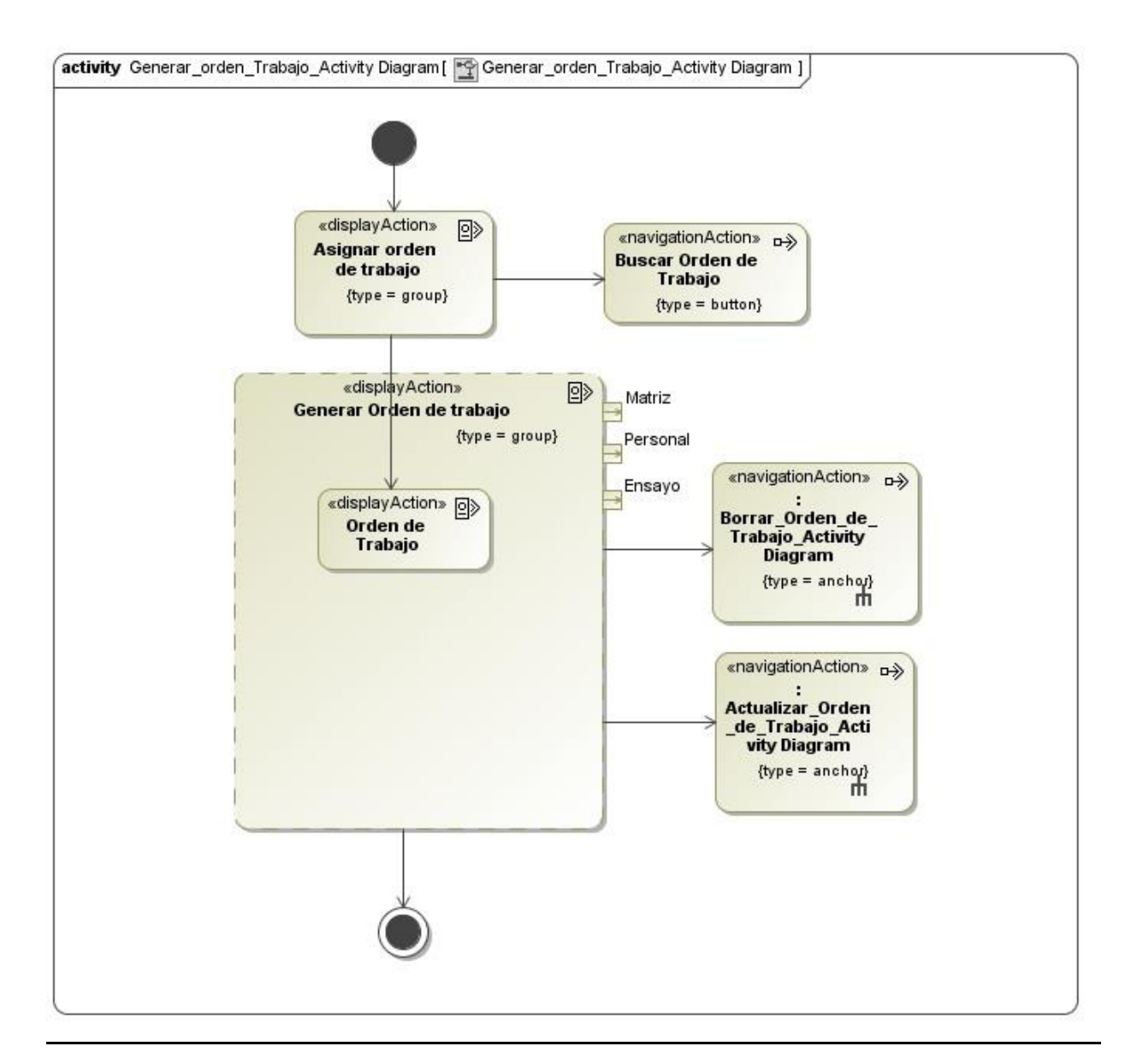

*Fuente: Elaboración propia.*

#### **2.2 Fase: Modelado de contexto**

#### **2.2.1 Diagrama de contexto**

En la figura 21, se muestra el diagrama de contexto con la estructura de clases, sus atributos y las relaciones entre objeto.

#### **2.2.2 Diagrama de estado**

En la figura 22, se muestra el comportamiento que especifica las secuencias de estados por lo que pasa la solicitud de ensayos analíticos en respuesta al cliente.

#### **2.2.3 Modelo de datos**

Con el modelado del diagrama de contexto definido en la figura 21, se desarrolló el diseño lógico que es una representación abstracta del modelo de datos del sistema, se describe a continuación en la figura 23.

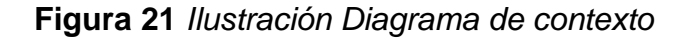

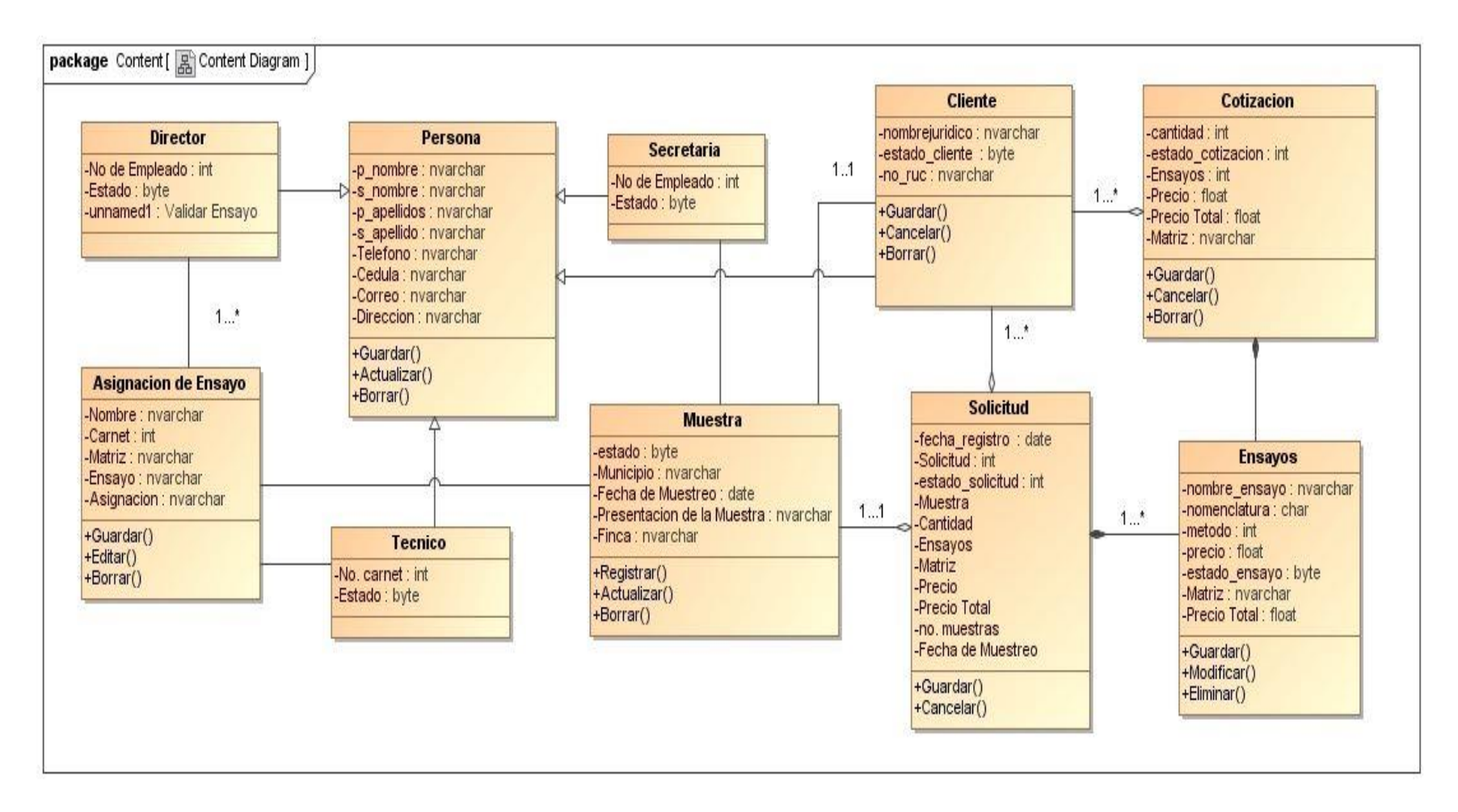

# **Figura 22**

*Ilustración Diagrama de estado de la solicitud de ensayos analíticos* 

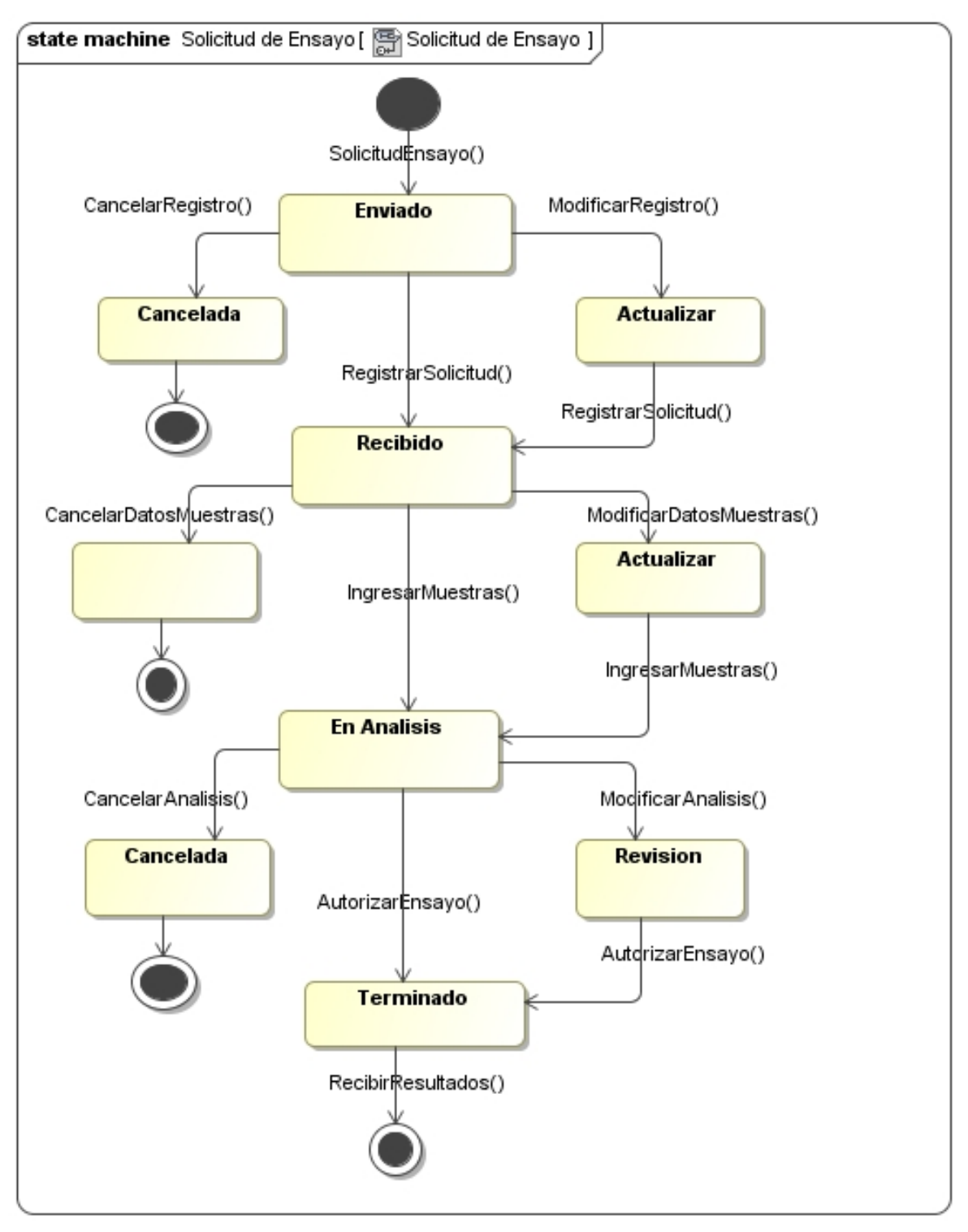

*Fuente: Elaboración propia.*

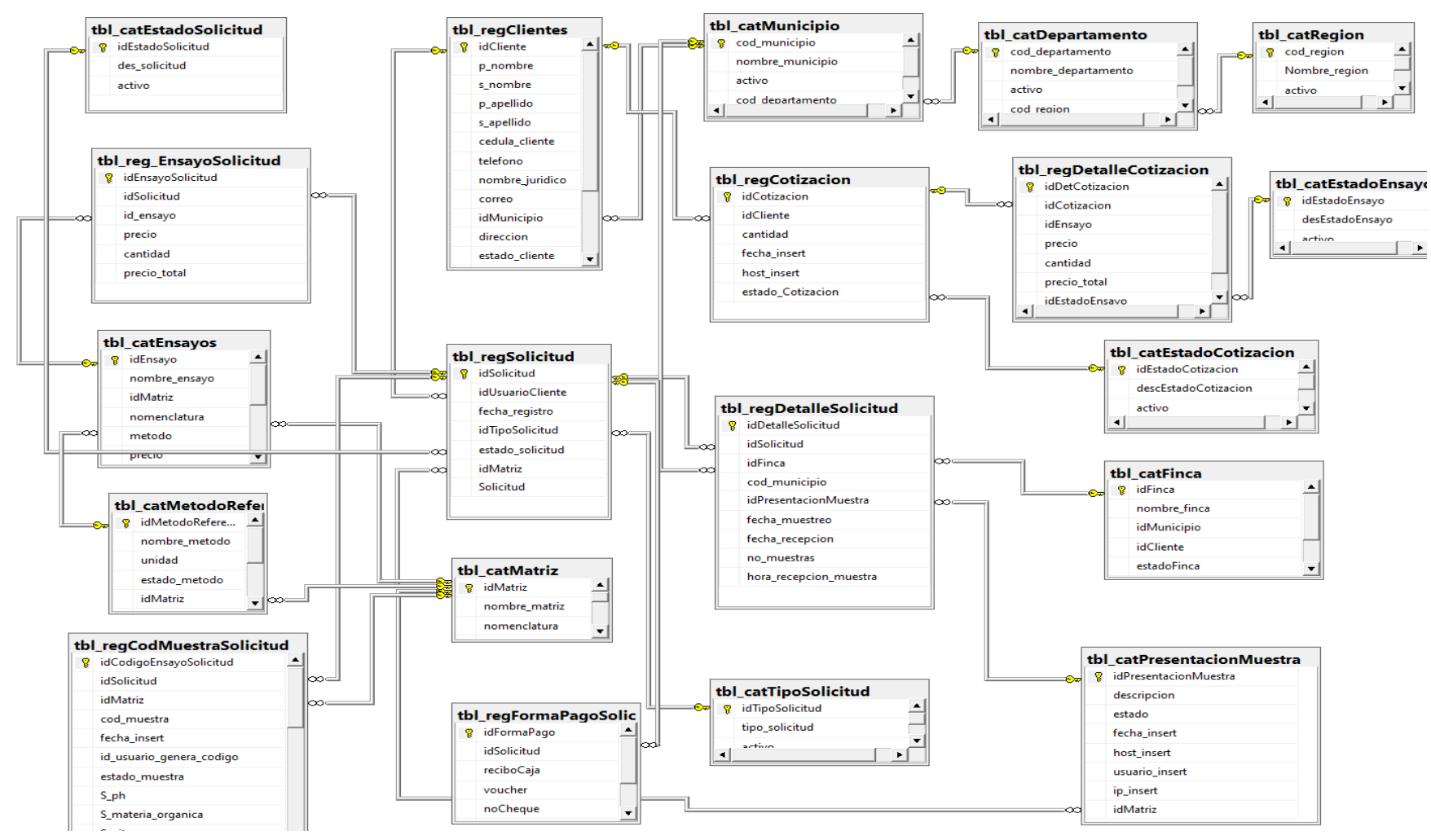

#### **Figura 23** *Ilustración Modelo de datos*

# *2.2.3.1 Modelo físico*

A partir del diseño del modelo de datos especificado en la figura 23, se desarrolló el diseño del modelo físico de la base de datos adaptada al entorno donde se alojará y que permita el almacenamiento y la explotación de los datos con un rendimiento adecuado.

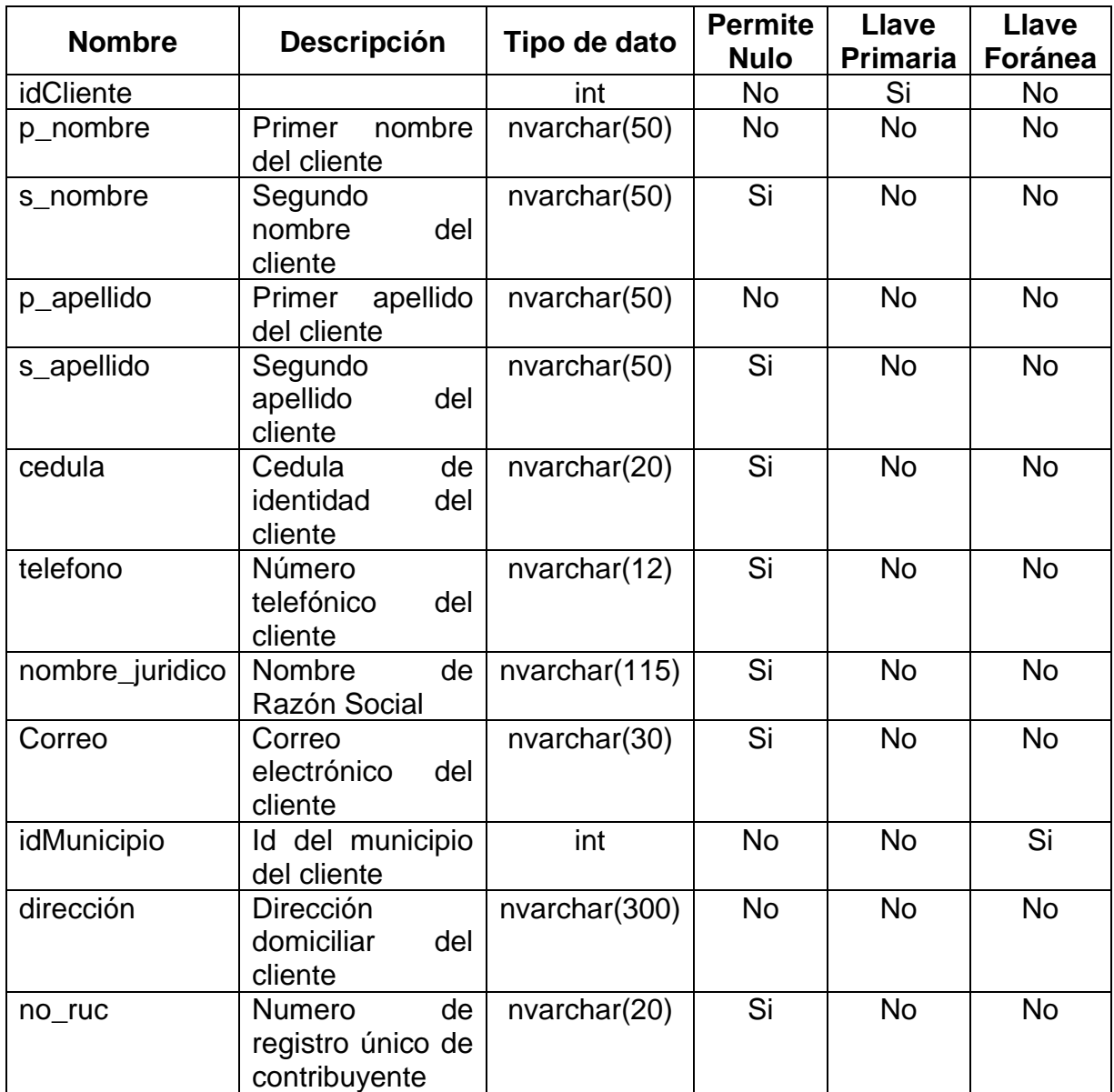

# **Tabla 5 Registro de clientes**

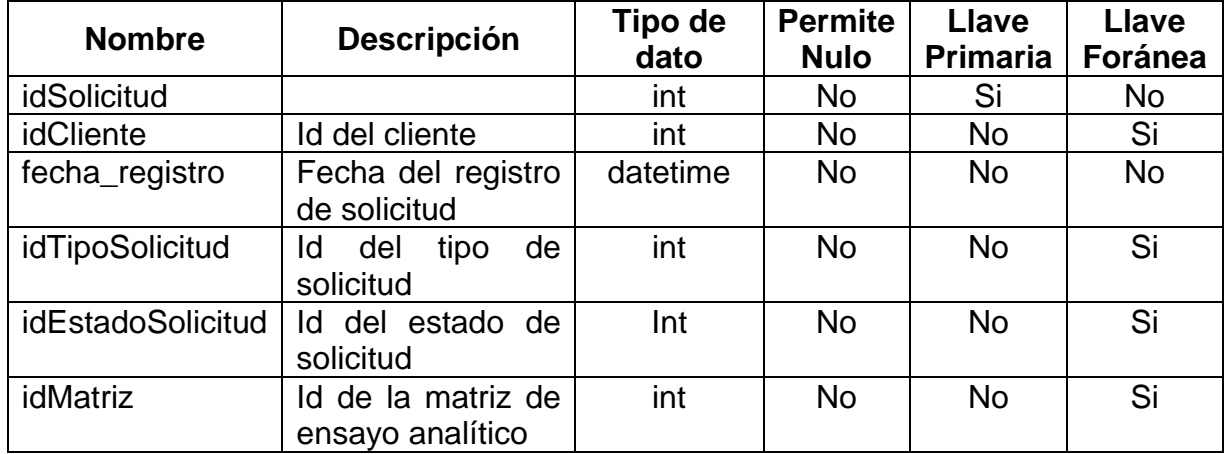

# **Tabla 6 Registro de solicitud de ensayo**

*Fuente: Elaboración propia.*

# **Tabla 7 Detalle de solicitud de ensayo**

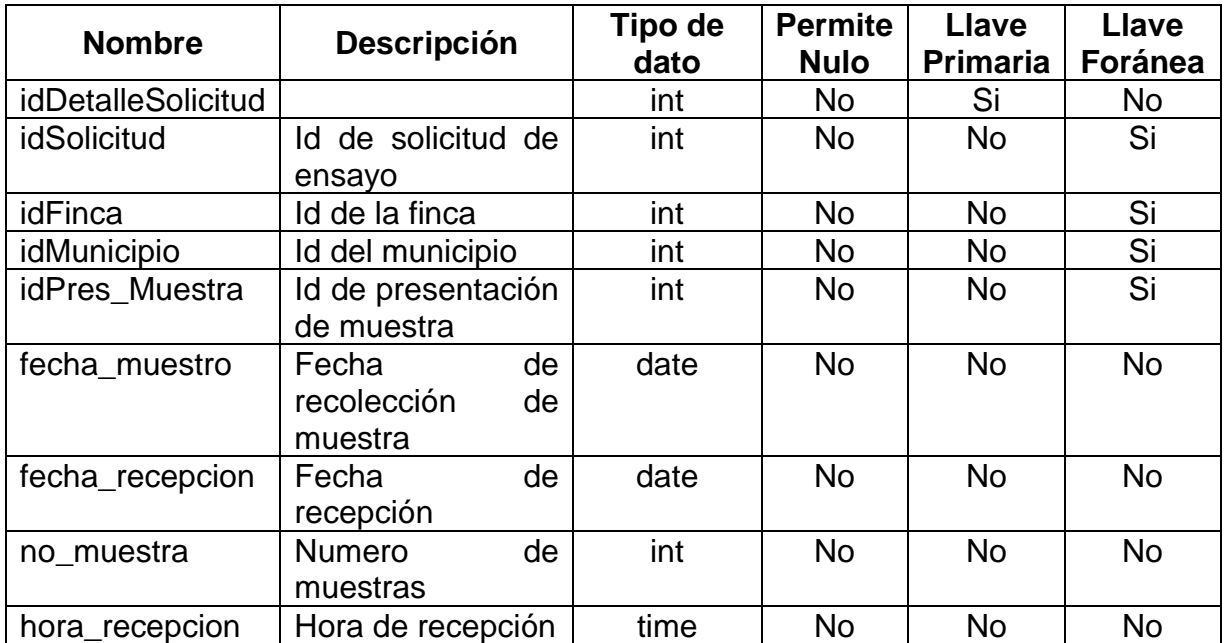
#### **Tabla 8 Registro de cotización**

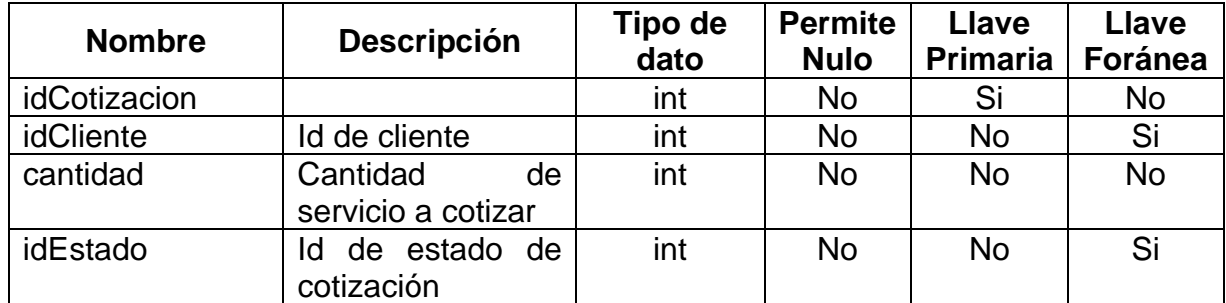

*Fuente: Elaboración propia.*

## **Tabla 9 Detalle de cotización**

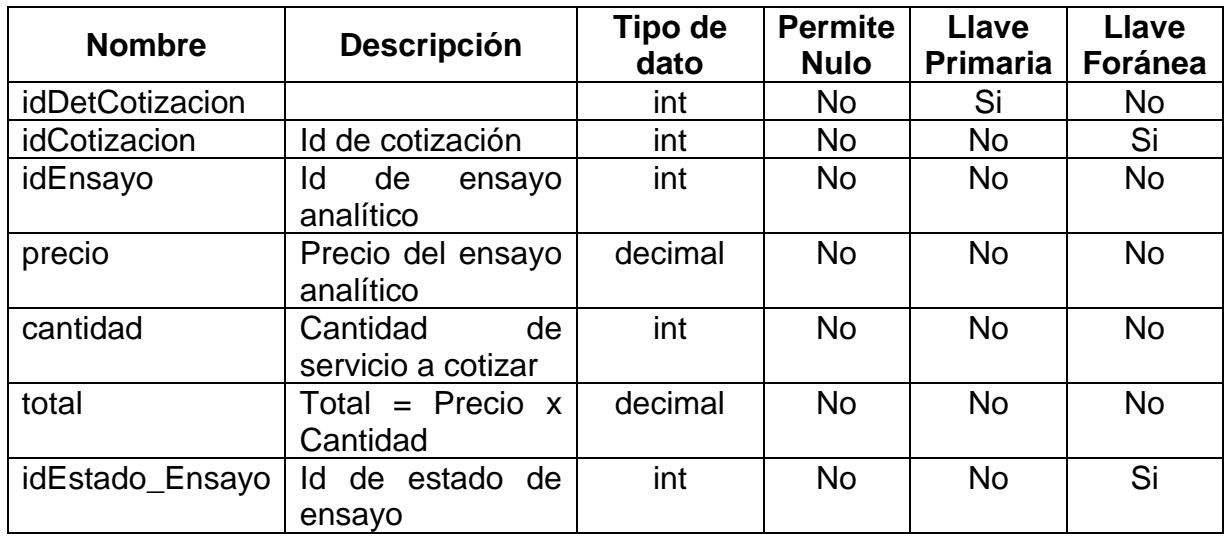

*Fuente: Elaboración propia.*

## **Tabla 10 Registro de asignación de ensayo**

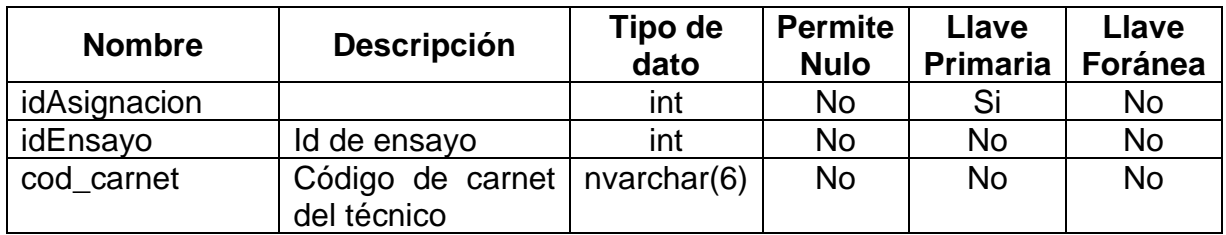

| <b>Nombre</b>    | Descripción                            | Tipo de<br>dato | <b>Permite</b><br><b>Nulo</b> | <b>Llave</b><br><b>Primaria</b> | <b>Llave</b><br><b>Foránea</b> |  |  |
|------------------|----------------------------------------|-----------------|-------------------------------|---------------------------------|--------------------------------|--|--|
| idAnalisisEnsayo |                                        | int             | <b>No</b>                     | Si                              | <b>No</b>                      |  |  |
| idSolicitud      | Id de solicitud                        | int             | <b>No</b>                     | <b>No</b>                       | Si                             |  |  |
| idMatriz         | Id<br><b>Matriz</b><br>de<br>ensayo    | int             | <b>No</b>                     | <b>No</b>                       | $\overline{\text{Si}}$         |  |  |
| cod muestra      | de<br>Codigo<br>muestra                | nvarchar(15)    | <b>No</b>                     | <b>No</b>                       | <b>No</b>                      |  |  |
| pH               | Grado de acidez                        | decimal         | Si                            | <b>No</b>                       | <b>No</b>                      |  |  |
| materia_organica | Contenido<br>de materia<br>orgánica    | decimal         | $\overline{\mathsf{Si}}$      | <b>No</b>                       | <b>No</b>                      |  |  |
| nitrogeno        | Nitrógeno<br>disponible en el<br>suelo | decimal         | Si                            | <b>No</b>                       | <b>No</b>                      |  |  |
| $\cos$           | Carbonato                              | decimal         | Si                            | <b>No</b>                       | <b>No</b>                      |  |  |
| p                | Fosforo                                | decimal         | $\overline{\text{Si}}$        | <b>No</b>                       | <b>No</b>                      |  |  |
| cond_electrica   | Conductividad<br>eléctrica             | decimal         | $\overline{Si}$               | <b>No</b>                       | <b>No</b>                      |  |  |
| al               | Aluminio                               | decimal         | Si                            | <b>No</b>                       | <b>No</b>                      |  |  |
| $\mathsf k$      | Potasio                                | decimal         | Si                            | <b>No</b>                       | <b>No</b>                      |  |  |
| ca               | Calcio                                 | decimal         | $\overline{\text{Si}}$        | <b>No</b>                       | <b>No</b>                      |  |  |
| mg               | Magnesio                               | decimal         | $\overline{\text{Si}}$        | <b>No</b>                       | <b>No</b>                      |  |  |
| na               | Sodio                                  | decimal         | $\overline{\mathsf{Si}}$      | <b>No</b>                       | <b>No</b>                      |  |  |
| fe               | Hierro                                 | decimal         | $\overline{\text{Si}}$        | <b>No</b>                       | <b>No</b>                      |  |  |
| cu               | Cobre                                  | decimal         | $\overline{\text{Si}}$        | <b>No</b>                       | <b>No</b>                      |  |  |
| mn               | Manganeso                              | decimal         | Si                            | <b>No</b>                       | <b>No</b>                      |  |  |
| zn               | Zinc                                   | decimal         | $\overline{Si}$               | <b>No</b>                       | <b>No</b>                      |  |  |
| $\mathsf b$      | <b>Boro</b>                            | decimal         | $\overline{\text{Si}}$        | <b>No</b>                       | <b>No</b>                      |  |  |
| S                | Azufre                                 | decimal         | $\overline{\text{Si}}$        | <b>No</b>                       | <b>No</b>                      |  |  |
| nh3              | Amoniaco                               | decimal         | $\overline{\text{Si}}$        | <b>No</b>                       | <b>No</b>                      |  |  |

**Tabla 11 Registro de datos de análisis de ensayo**

#### **2.3 Fase: Modelo de navegación**

El diagrama de navegación muestra la forma en que cada actor navega entre los objetos del sistema, entre su rol, las rutas de acceso y funcionalidades a las que accede.

#### **2.3.1 Actor Cliente**

En la figura 24, se muestra los elementos de navegación enlazados del Cliente.

#### **2.3.2 Actor Secretaria**

En la figura 25, se muestra los elementos de navegación enlazados de la Secretaria.

#### **2.3.3 Actor Técnico**

En la figura 26, se muestra los elementos de navegación enlazados del Técnico.

#### **2.3.4 Actor Director**

En la figura 27, se muestra los elementos de navegación enlazados del Director.

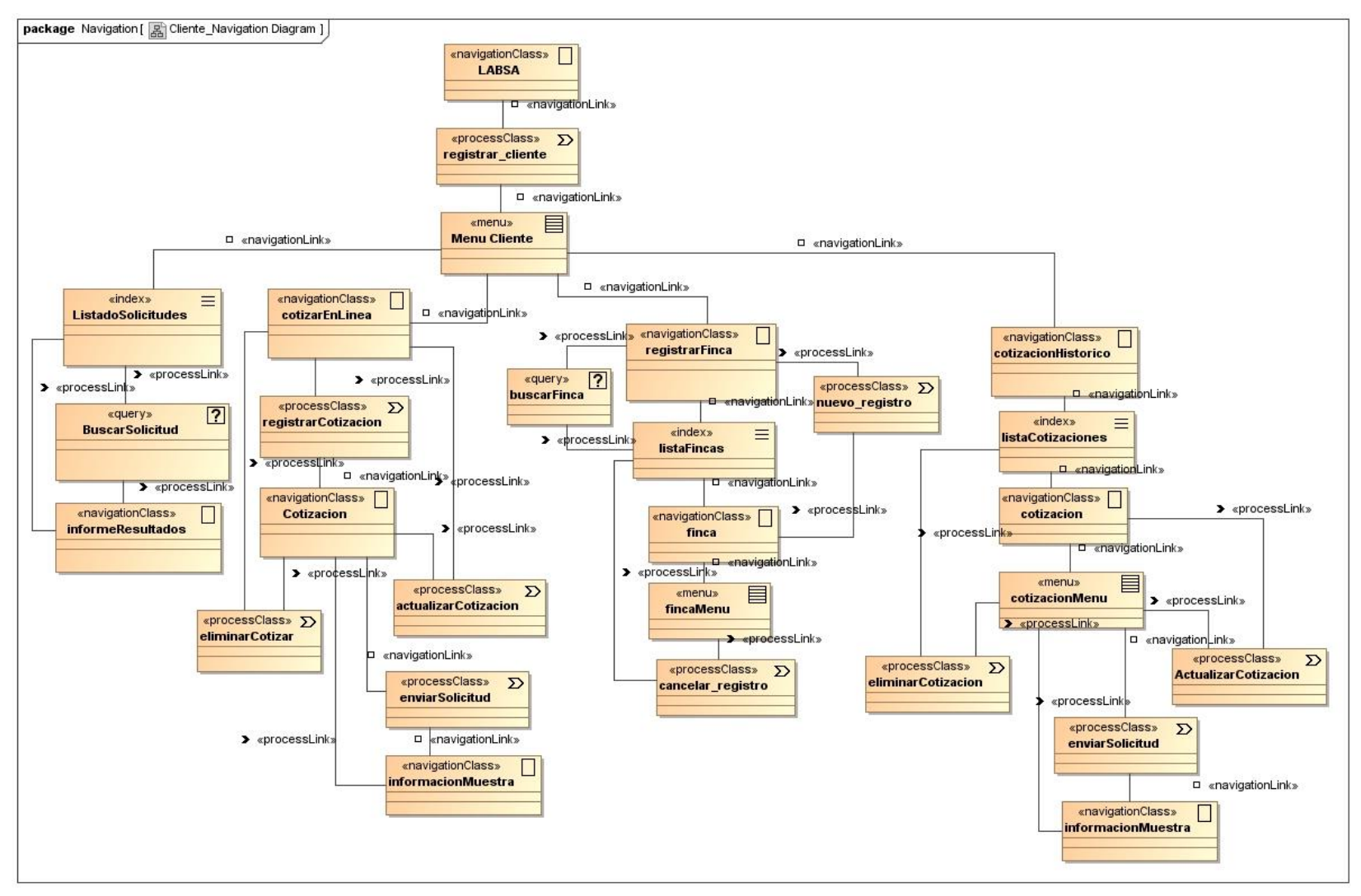

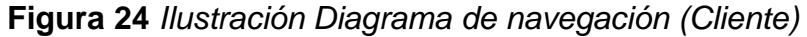

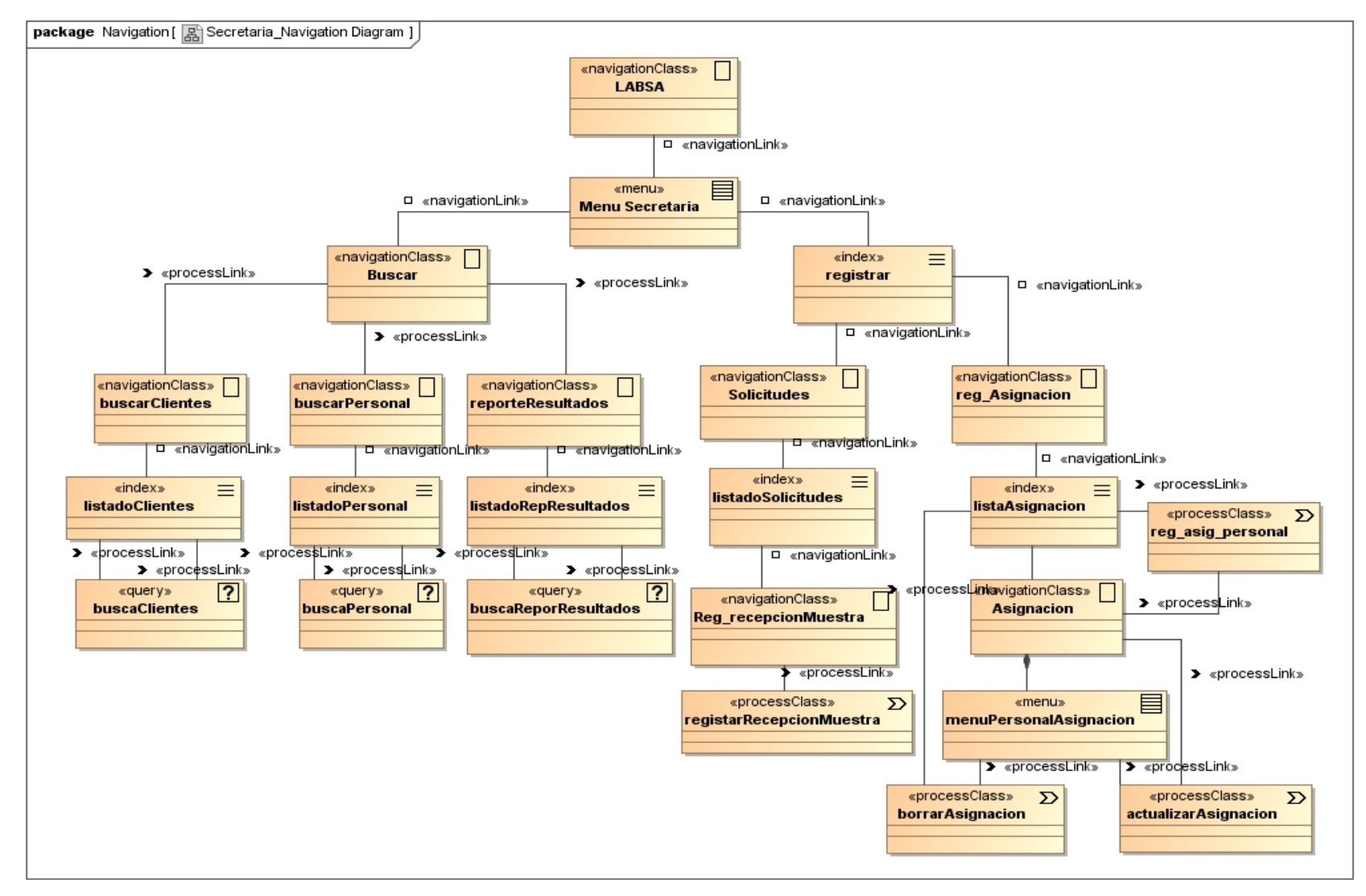

#### **Figura 25** *Ilustración Diagrama de navegación (Secretaria)*

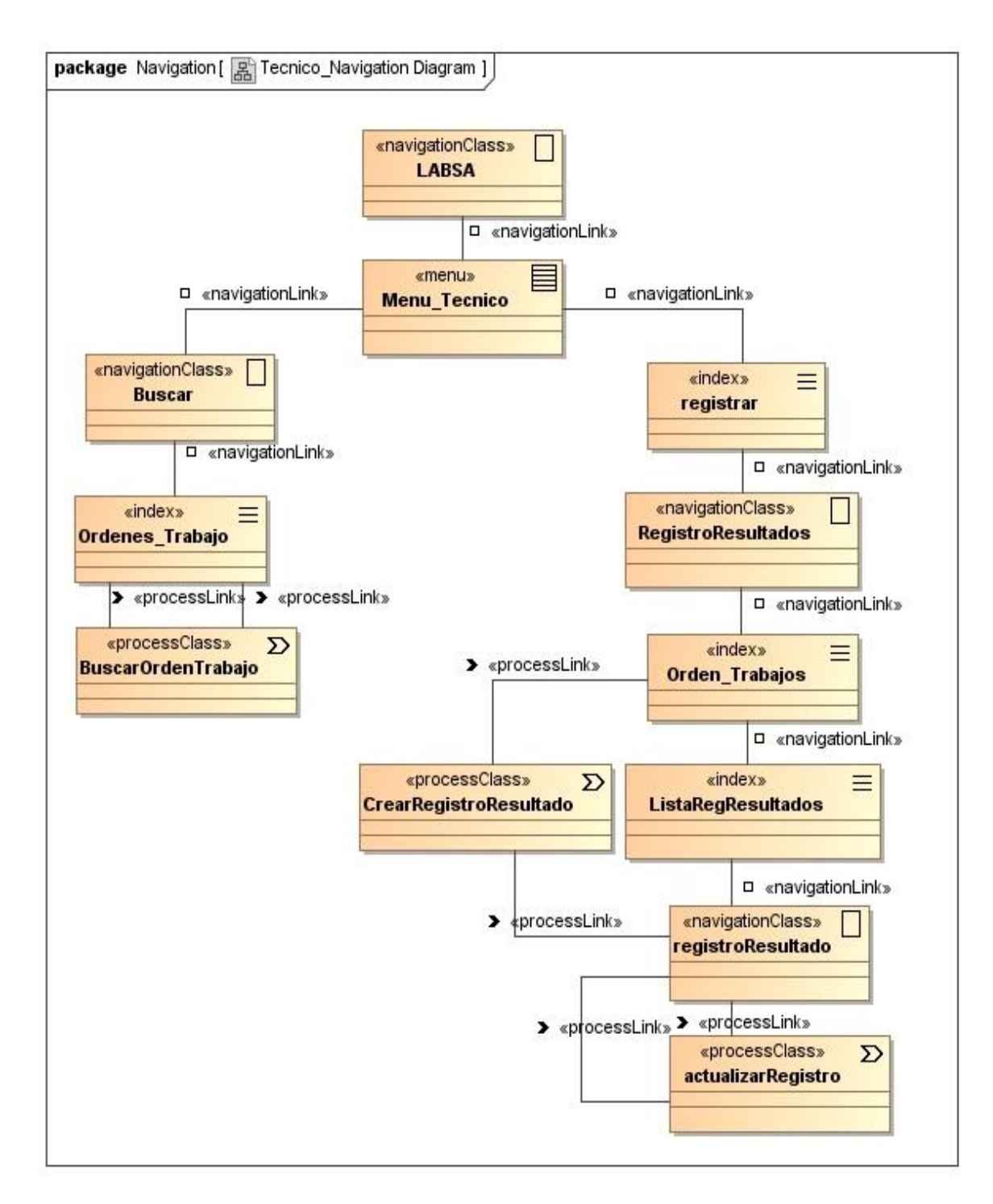

**Figura 26** *Ilustración Diagrama de navegación (Técnico)*

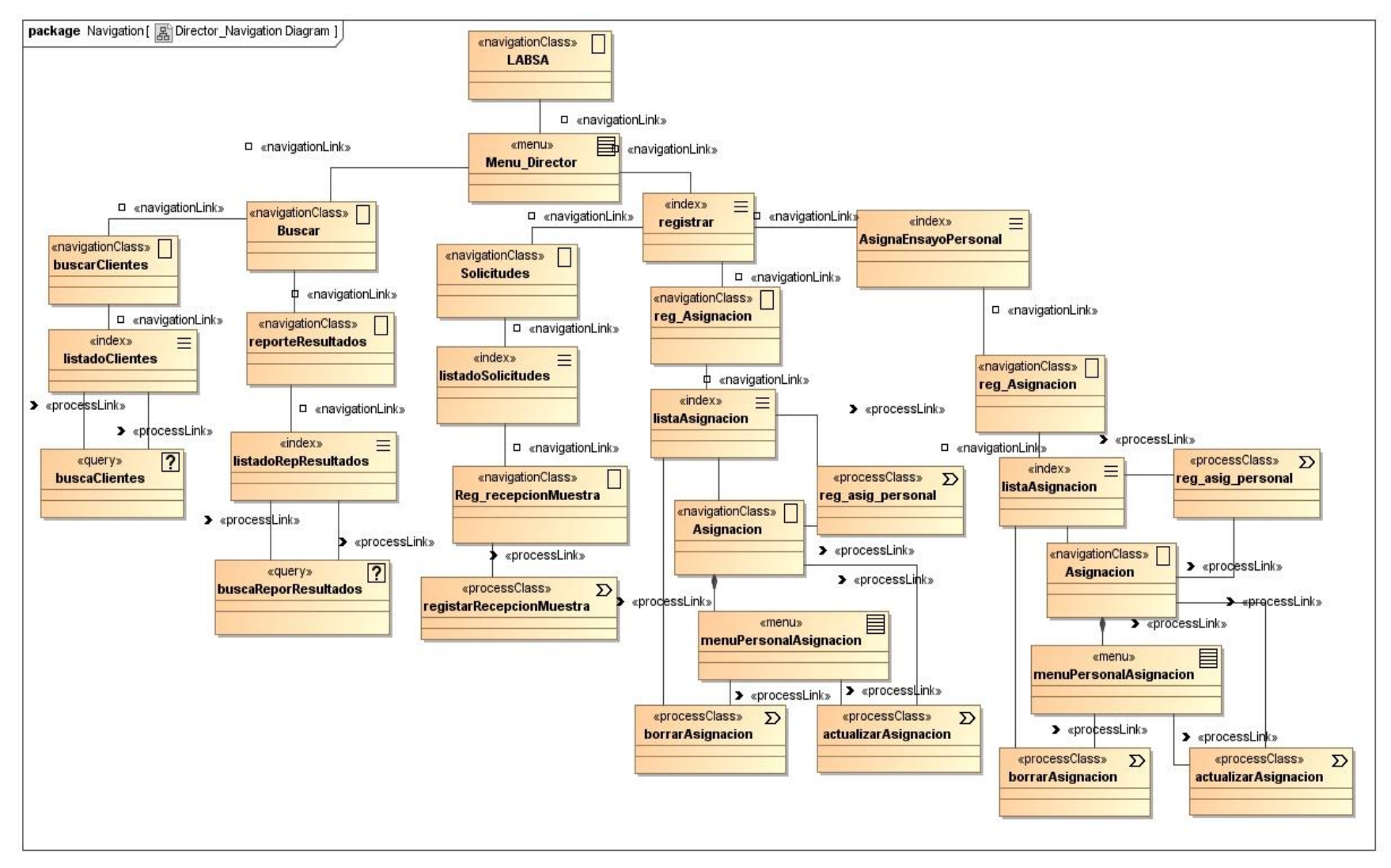

#### **Figura 27** *Ilustración Diagrama de navegación (Director)*

## **2.4 Fase: Modelo de presentación**

### **2.4.1 Interfaz principal**

La figura 28 representa de forma ilustrativa el diagrama de presentación de la interfaz principal.

#### **Figura 28**

*Ilustración Modelo de presentación (Interfaz principal)*

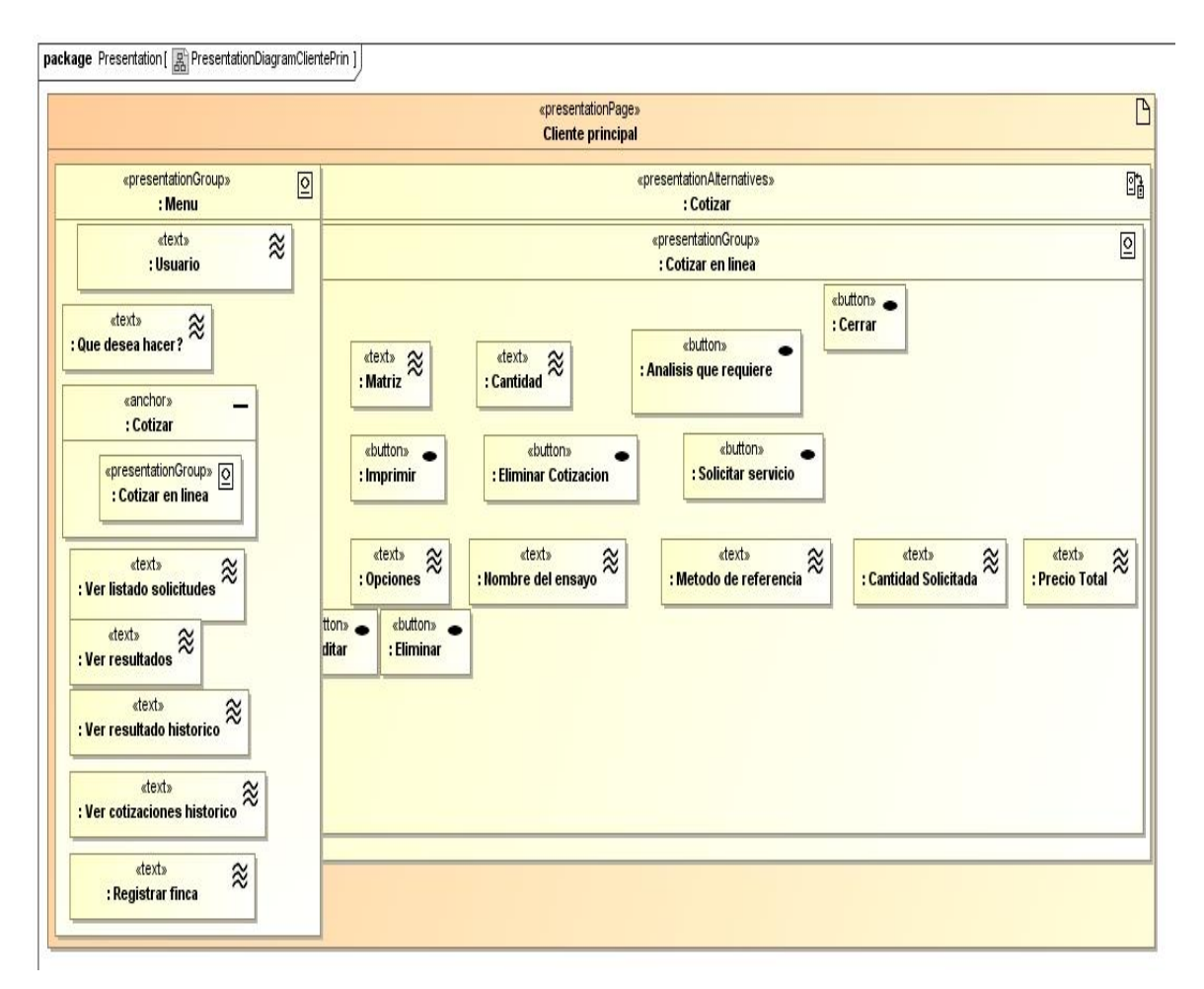

*Fuente: Elaboración propia.*

La figura 29 muestra de manera ilustrativa el diagrama de presentación del registro del cliente.

## **Figura 29**

*Ilustración Modelo de presentación (Registro del Cliente)*

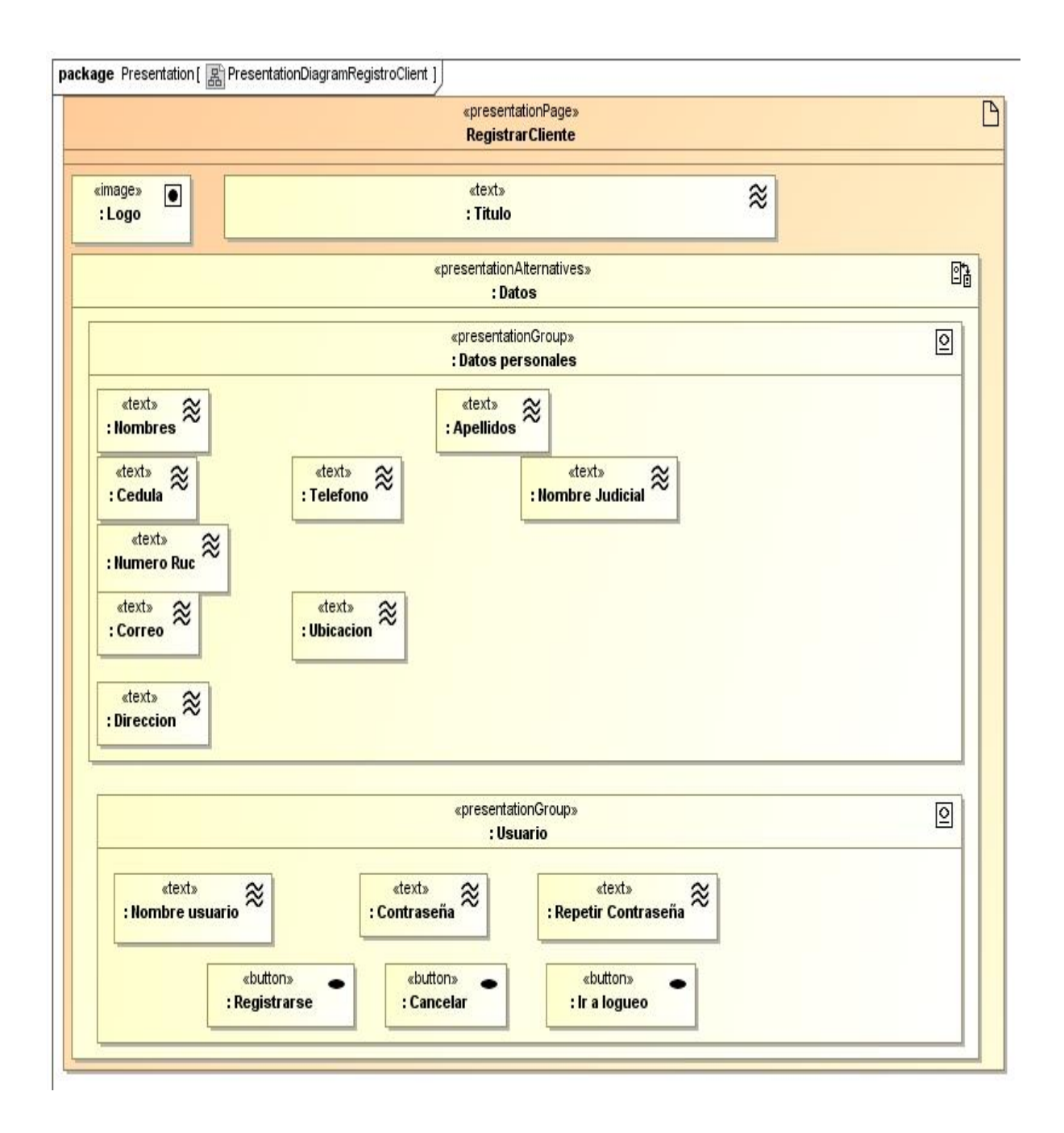

*Fuente: Elaboración propia.*

## **2.4.2 Recepción de muestra**

La figura 30 presenta de manera grafica el diagrama de presentación del registro de recepción de muestra.

## **Figura 30**

*Ilustración Modelo de presentación (Registro de recepción de muestra)*

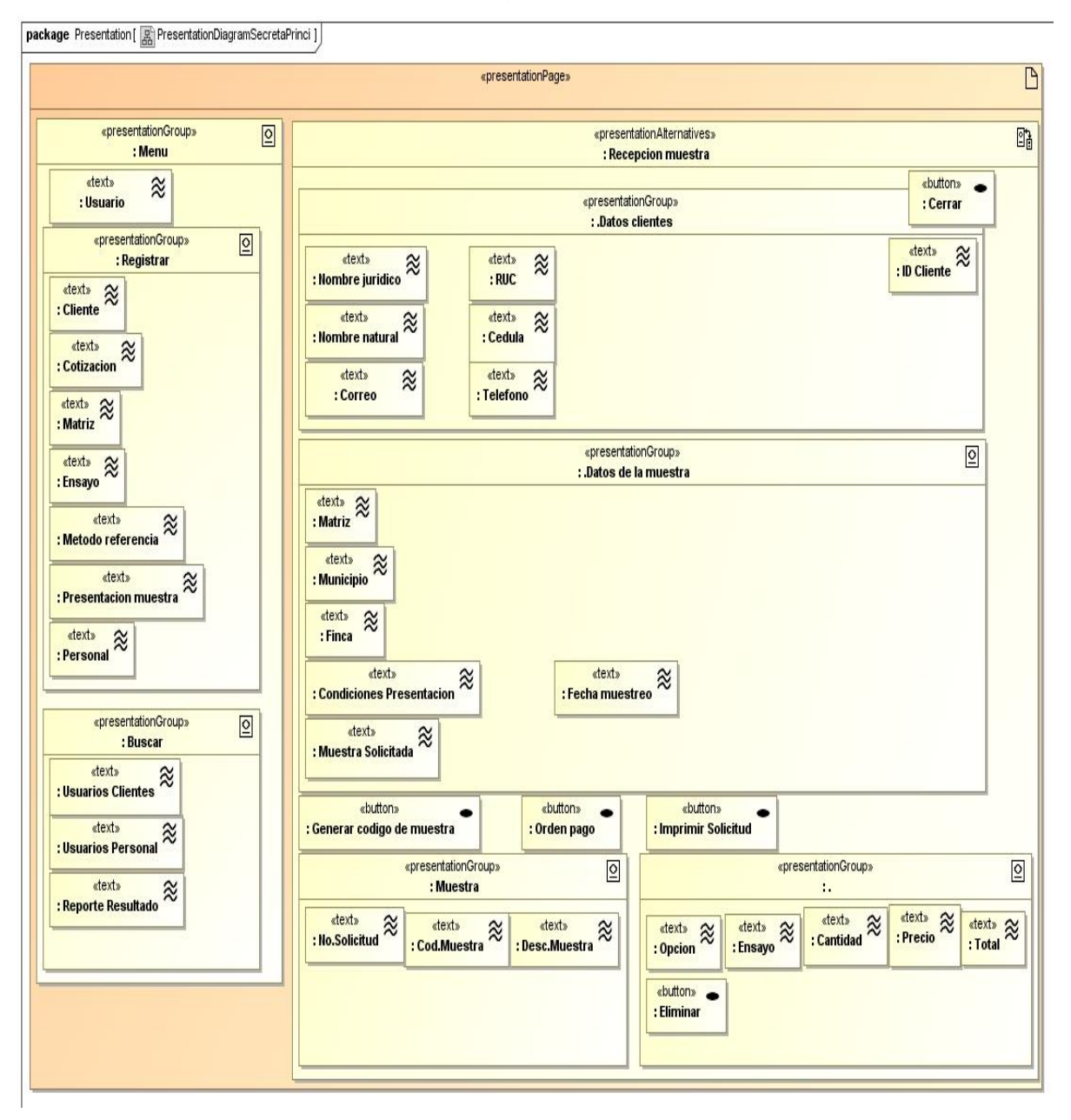

*Fuente: Elaboración propia.*

## **2.4.3 Registro de análisis de ensayos**

La figura 31 muestra el diagrama de presentación del Registro de análisis de ensayos.

## **Figura 31**

*Ilustración Modelo de presentación (Registro de análisis de ensayos)*

|                                                                                                 |                                                              | «presentationPage»                                                |                                         |                                                          |
|-------------------------------------------------------------------------------------------------|--------------------------------------------------------------|-------------------------------------------------------------------|-----------------------------------------|----------------------------------------------------------|
| «presentationGroup»<br>$\sqrt{2}$<br>: Menu                                                     |                                                              | «presentationAlternatives»<br>: Registro de resultados            |                                         |                                                          |
| «text»<br>$\approx$<br>: Usuario                                                                |                                                              | «presentationGroup»<br>: Trabajo                                  |                                         | $\overline{2}$                                           |
| «presentationGroup»<br>$\sqrt{2}$<br>: Registrar<br>«text»<br>$\approx$<br>: Registro resultado | «text»<br>$\approx$<br>: Orden Trabajo                       | «presentationGroup»<br>ħ,                                         |                                         | $\overline{0}$                                           |
|                                                                                                 | stext» 2<br>«text»<br>$\approx$<br>: Rutina<br>: Cod.Muestra | «text»<br>$\approx$<br>: Base suelo                               | «text»<br>$\approx$<br>: Microelementos | «text»<br>$\widetilde{\approx}$<br>: Analisis Especiales |
| «presentationGroup»<br>$\boxed{0}$<br>: Buscar                                                  |                                                              | «text»<br>«text»<br>$\approx$<br>: Disponible<br>: Intercambiable | $\approx$                               |                                                          |
| «text»<br>$\approx$<br>: Orden trabajo                                                          |                                                              | «button»<br>: Vista previas cambios                               | «button»<br>: Guardar cambios           | «button»<br>: Cancelar cambios                           |

*Fuente: Elaboración propia.*

### **2.4.4 Asignación del personal técnico**

La figura 32 muestra el diagrama de presentación del Registro de asignación del personal técnico a los ensayos analíticos.

## **Figura 32**

*Ilustración Modelo de presentación (Registro de asignación del personal técnico)*

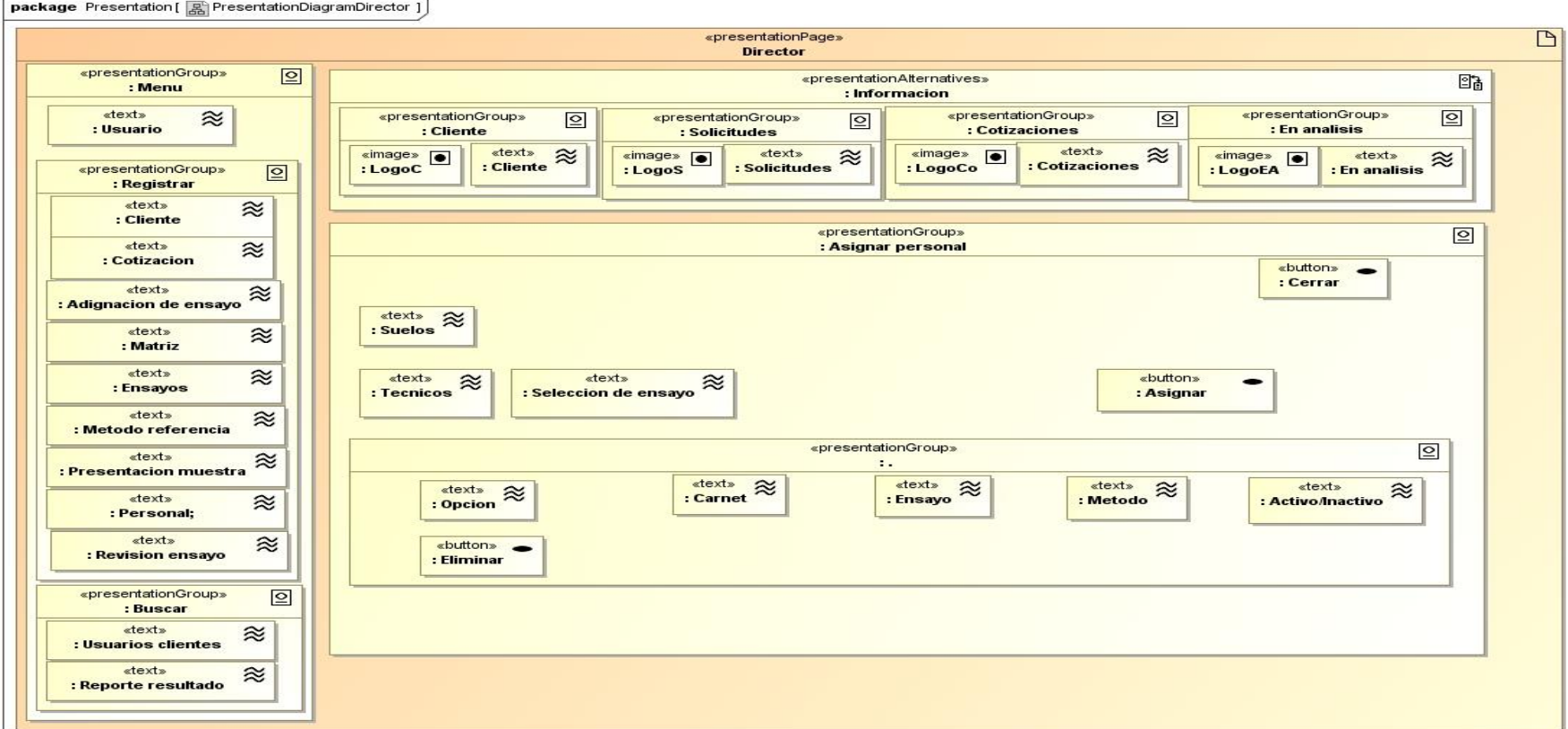

*Fuente: Elaboración propia.*

#### **2.5 Fase: Modelo de procesos**

### **2.5.1 Registro del cliente**

Con el objetivo de describir las relaciones entre las diferentes clases de proceso, se muestra en la figura 33 el diagrama de proceso del registro de cliente.

#### **Figura 33**

*Ilustración Modelo de proceso estructurado (Registro del cliente)*

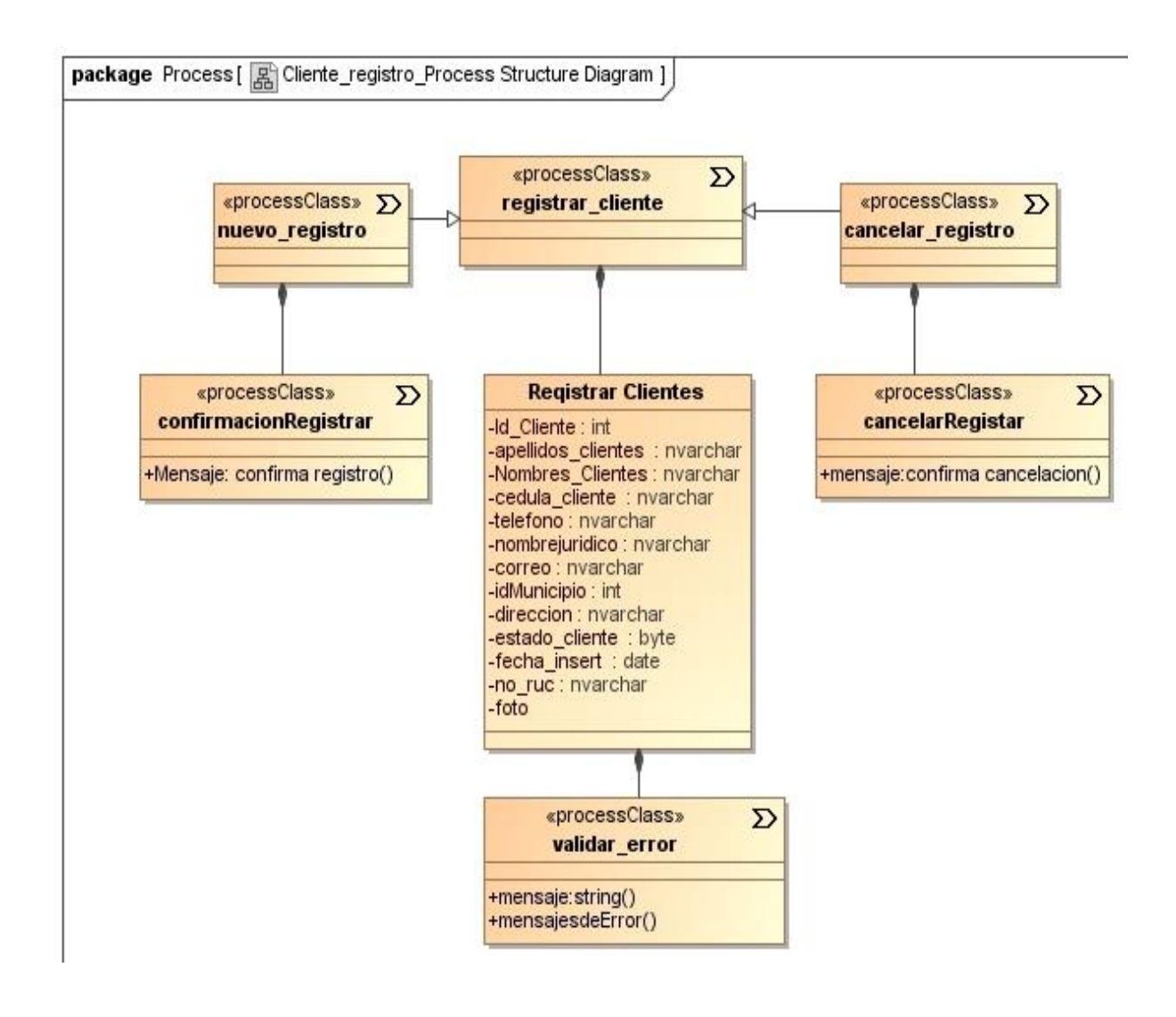

*Fuente: Elaboración propia.*

## **2.5.2 Registro de cotización**

La figura 34 representa las relaciones entre las diferentes clases de proceso para el registro de cotización, así mismo, la figura 35 indica el flujo del proceso representado como diagrama de actividades, describiendo el comportamiento en detalle.

#### **Figura 34**

*Ilustración Modelo de proceso estructurado (Registro de cotización)*

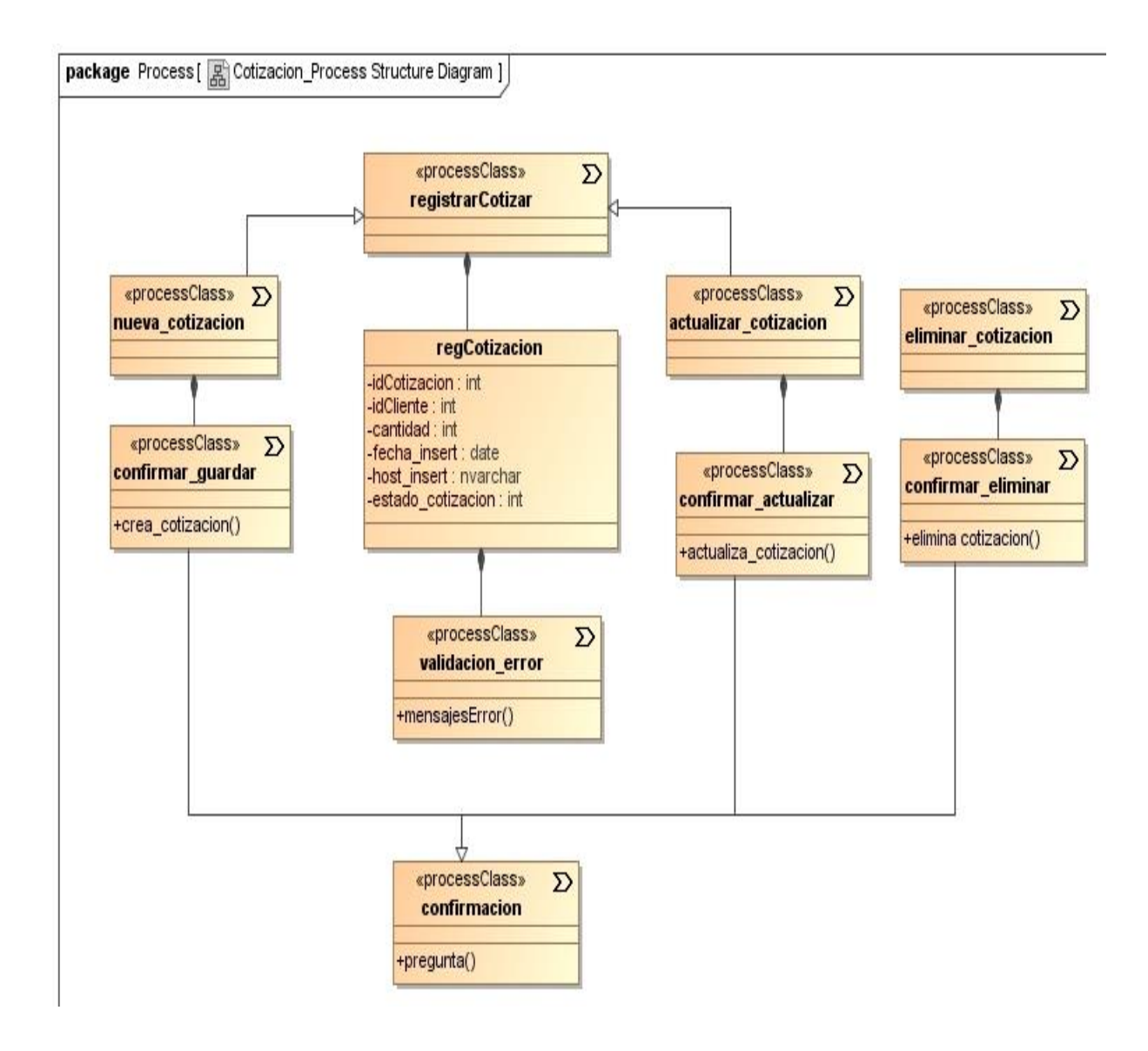

*Fuente: Elaboración propia.*

## **Figura 35**

*Ilustración Diagrama de proceso de flujo (Registro de cotización)*

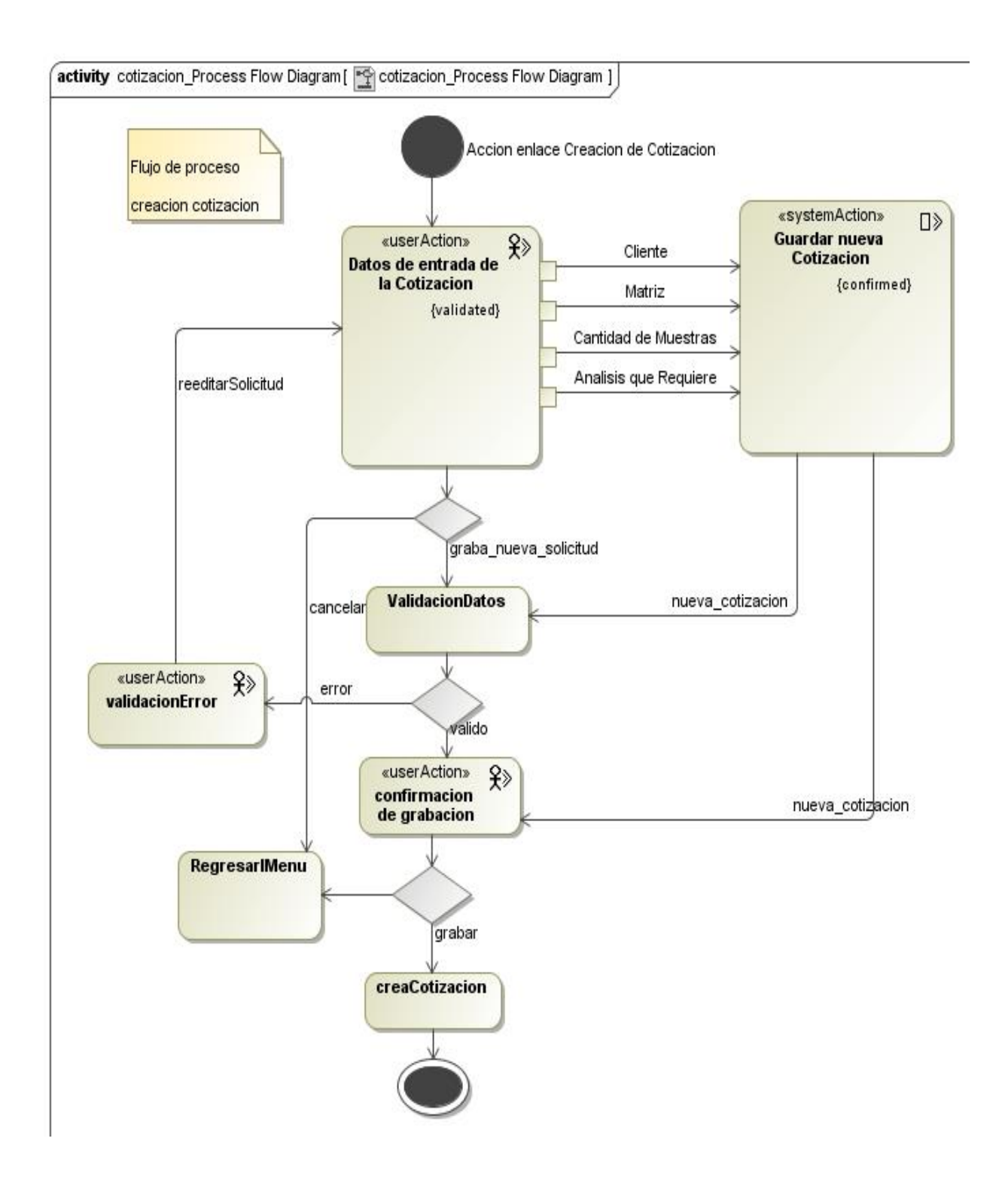

*Fuente: Elaboración propia.*

#### **CAPITULO III: DESARROLLO DEL SISTEMA**

La fase de desarrollo plantea la codificación de cada uno de los componentes diseñados, así como las pruebas e integración. Para ello, se tiene como insumo las especificaciones de los Casos de Uso, así como los diagramas desarrollados en la fase de diseño.

En la realización del presente estudio monográfico, se comprobó la importancia de revisar los componentes y servicios de software con los que cuenta la institución, esto con el objetivo de no duplicar esfuerzos en la tarea de codificación, logrando de esta manera el desarrollo de la aplicación con la arquitectura utilizada en la UNA.

Es importante destacar que, el trabajo monográfico realizado se desarrolla conforme al cronograma estipulado del Taller de Culminación de Estudios de la Facultad de Ciencias y Sistemas de la Universidad Nacional de Ingeniería, por lo tanto, se desarrolló un prototipo de la aplicación web conforme a las especificaciones técnicas funcionales, quedando pendiente el proceso de prueba y validación.

#### **3.1 Arquitectura del sistema**

La arquitectura utilizada en el desarrollo de la aplicación web para LABSA-UNA, es a través del modelo Cliente/Servidor de tres (3) capas, este modelo es utilizado en la Universidad Nacional Agraria, y consiste en la construcción de sistemas basados en capas donde los roles se reparten entre una máquina cliente y uno o varios servidores. Las capas de este modelo las puede ver en la figura 36, y son las siguientes:

#### a. Capa de presentación

- Captura los datos del usuario y lo envía al servidor
- Envía los datos a la capa de aplicación para su procesamiento
- Recibe los resultados de la capa de aplicación
- Visualiza la presentación al usuario (Cliente)

#### b. Capa de aplicación (Servidor Web)

- Recibe la entrada de datos de la capa de presentación
- Interactúa con la capa de datos para realizar operaciones
- Envía los resultados procesados a la capa de presentación
- c. Capa de datos (Servidor de Datos)
- Almacena los datos
- Recupera datos
- Mantiene los datos
- Segura la integridad de los datos

#### **Figura 36**

*Ilustración Arquitectura Cliente / Servidor (3 Capas) utilizado en la aplicación web*

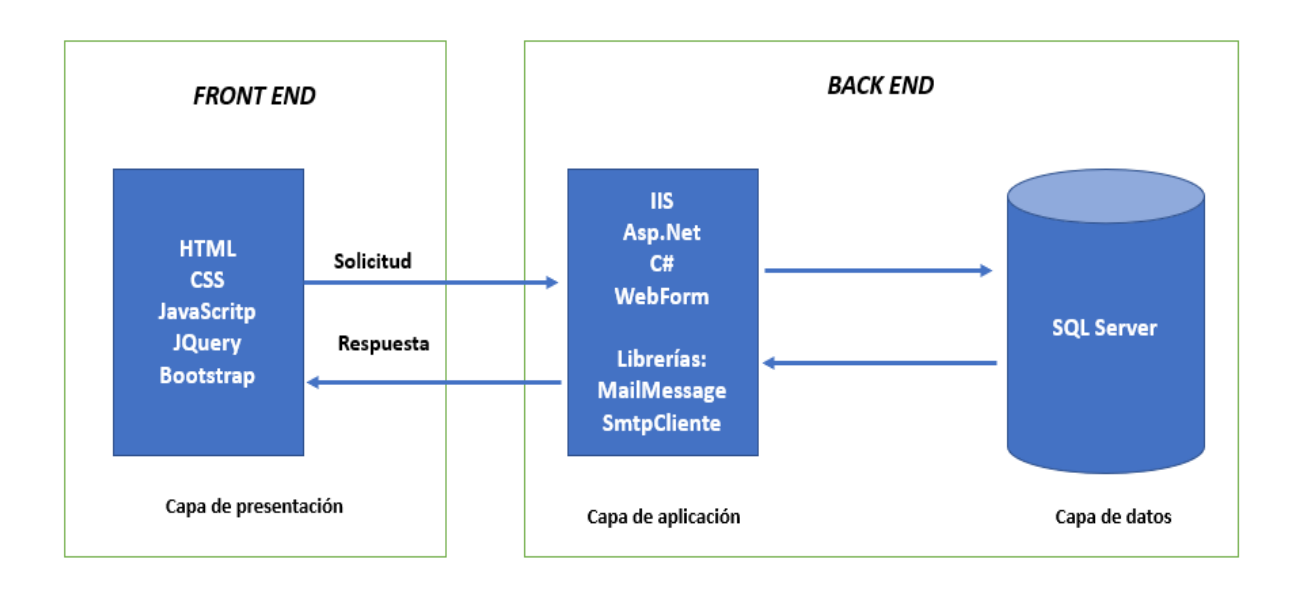

#### **3.1.1 Interacción de los componentes**

- Microsoft Windows Server 2019 es la base donde se soporta el resto de la arquitectura, es el sistema operativo donde se instalan los componentes de la capa de datos y la capa de aplicación, y es el encargado de proveer toda la infraestructura de componentes para que los demás aplicativos puedan funcionar.
- Microsoft SQL Server es la capa de datos, consiste en el software de gestión de base de datos relacional donde se gestionan todas las peticiones por parte de la capa de aplicación. Se instala en el sistema operativo y no tiene por qué estar en el mismo servidor.
- Internet Information Services (IIS) + (ASP.Net) componen la capa de aplicación del sistema o capa intermedia, es donde funciona la lógica de aplicación y es la encargada de interconectar la capa de presentación con la capa de datos. Esta capa es la encargada de tomar los datos proporcionados desde la capa de datos y mediante la lógica programada, compone el HTML necesario para que un navegador pueda interpretarlo.
- El navegador web es la capa de presentación de la arquitectura, sus configuraciones son necesarias para interactuar con el cliente.
- Librerías de .Net como MailMessage y SmtpClient para el envío de notificaciones de correo, el proveedor de correo será Microsoft Office 365, con dominio @ci.una.edu.ni.

### **3.1.2 Diagrama de despliegue**

La figura 37 muestra la arquitectura de ejecución de la aplicación web, incluyendo nodos y la asociación de conexión, así mismo, la figura 38 muestra la arquitectura de red con sus nodos y rutas de comunicación entre ellos.

### **Figura 37**

*Ilustración Diagrama de despliegue*

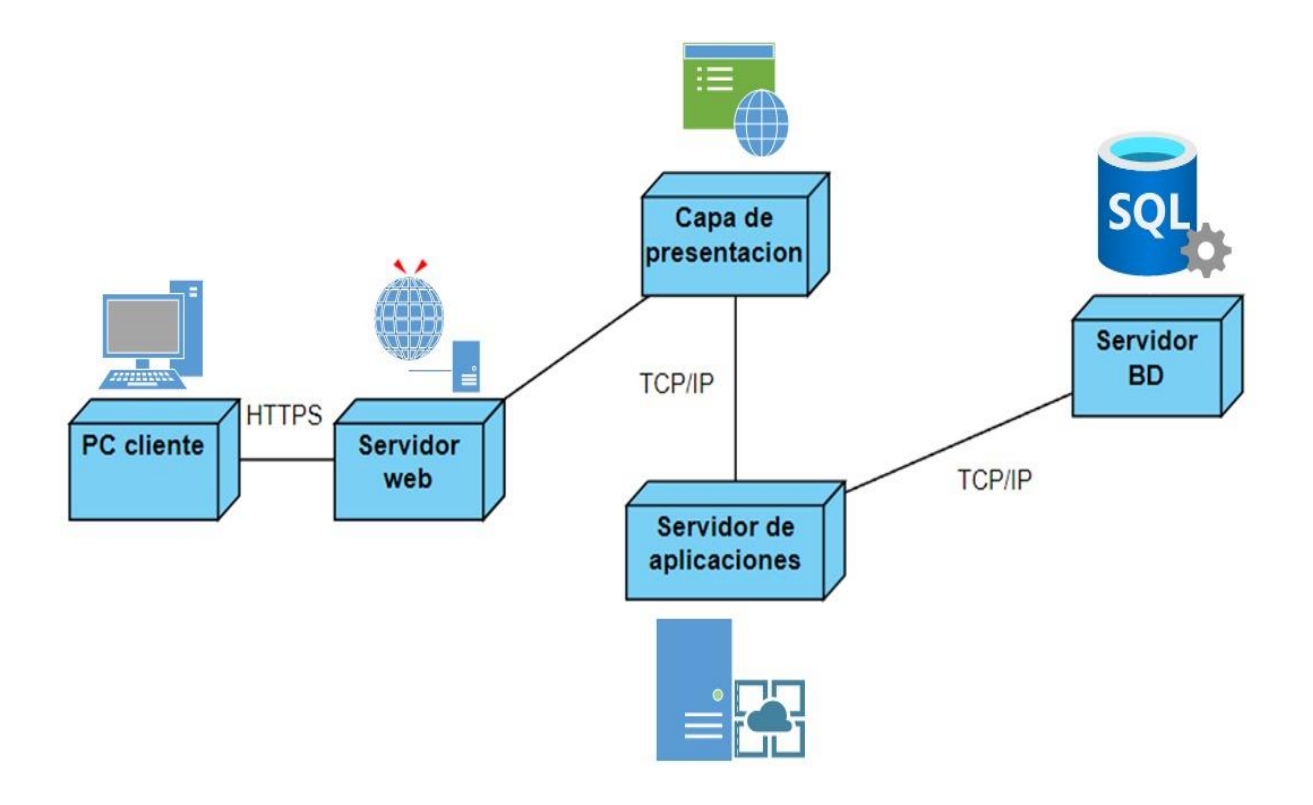

# **Figura 38**

*Ilustración Diagrama de arquitectura de red*

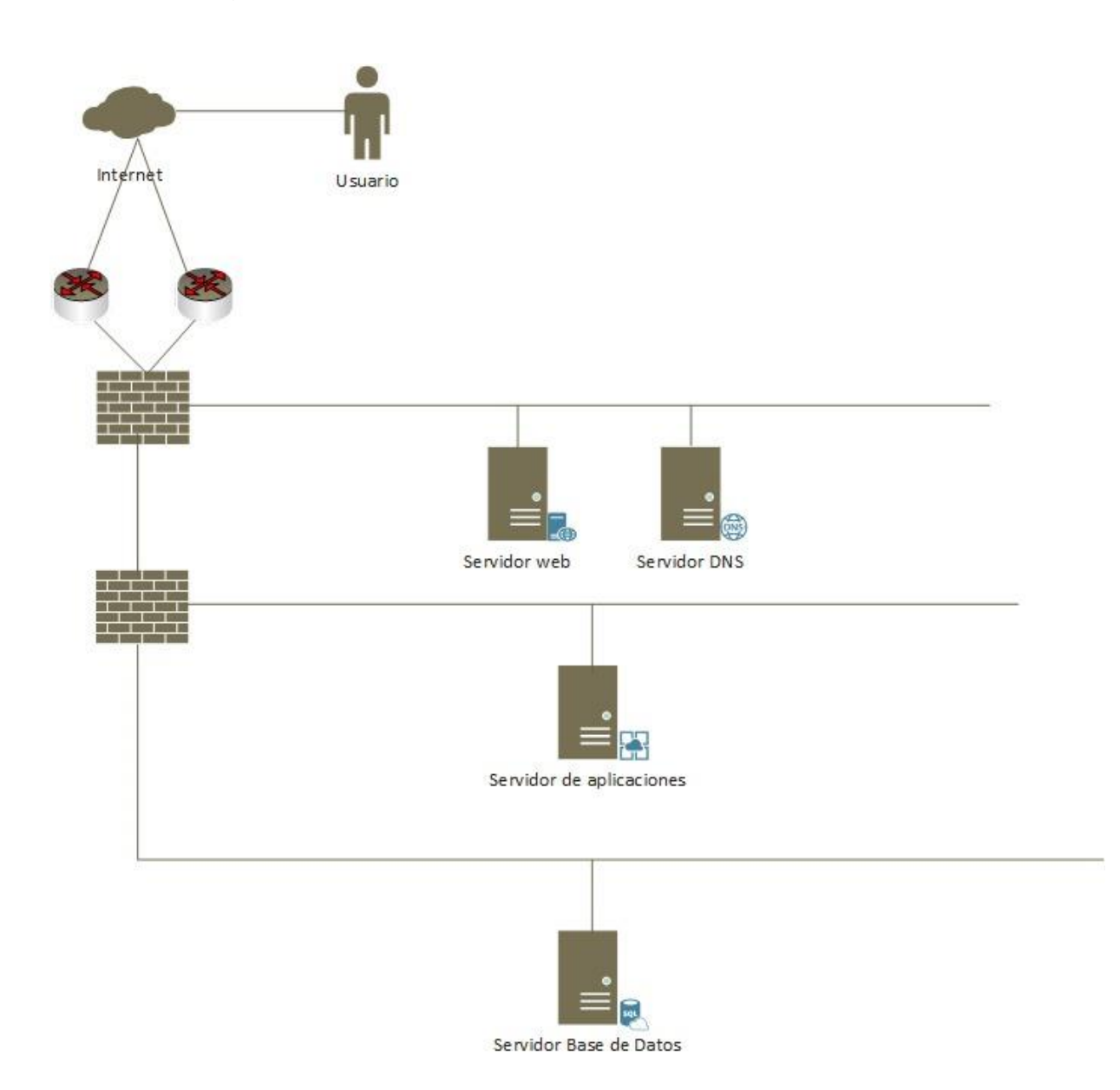

### **3.1.3 Diagrama de componentes**

La figura 39 muestra las relaciones entre los componentes individuales de la aplicación web y visualiza la organización de estos.

### **Figura 39**

*Ilustración Diagrama de componentes*

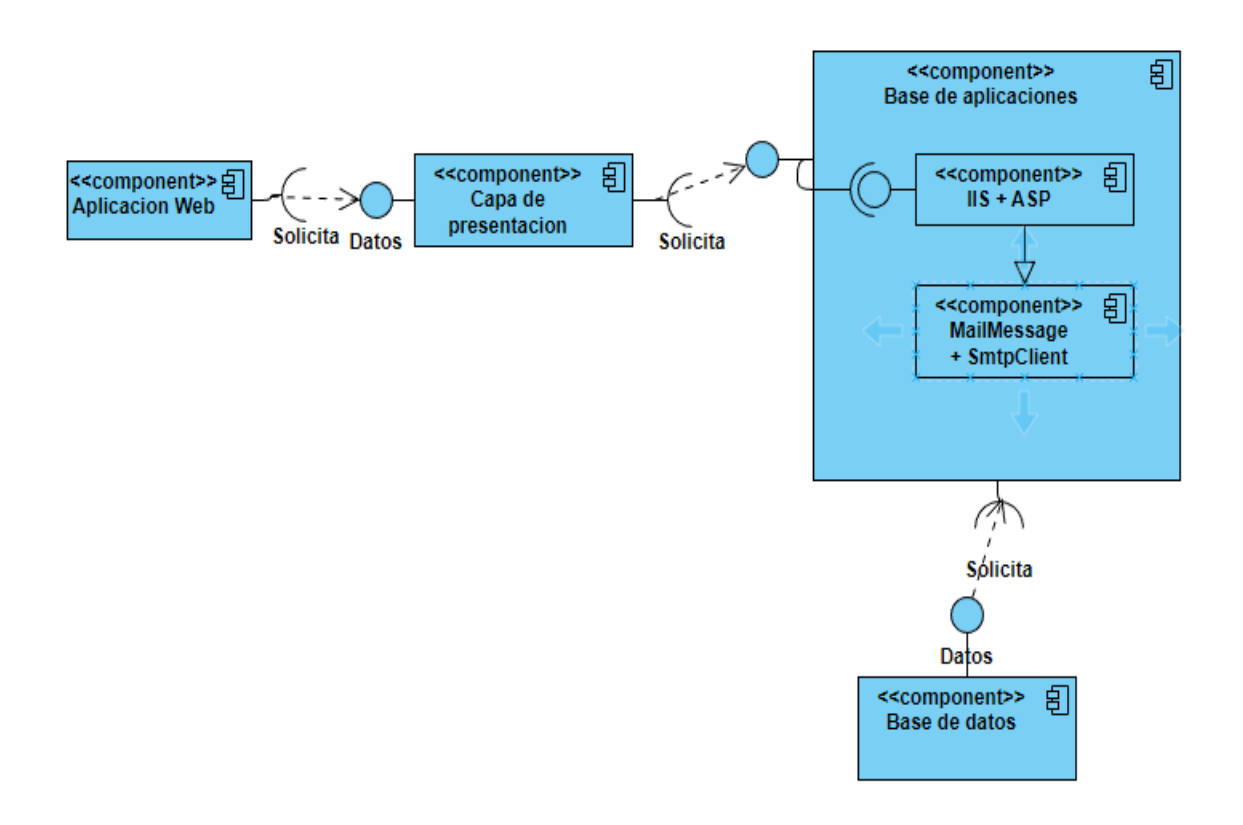

*Fuente: Elaboración propia.*

#### **3.2 Pantallas del Sistema**

A continuación, se muestran las interfaces del prototipo de la aplicación web de LABSA-UNA:

### **3.2.1 Inicio de sesión**

Interfaz de usuario donde ingresa con las credenciales de acceso para gestionar las funcionalidades del sistema, ver figura 40.

#### **Figura 40**

*Ilustración Interfaz de inicio de sesión*

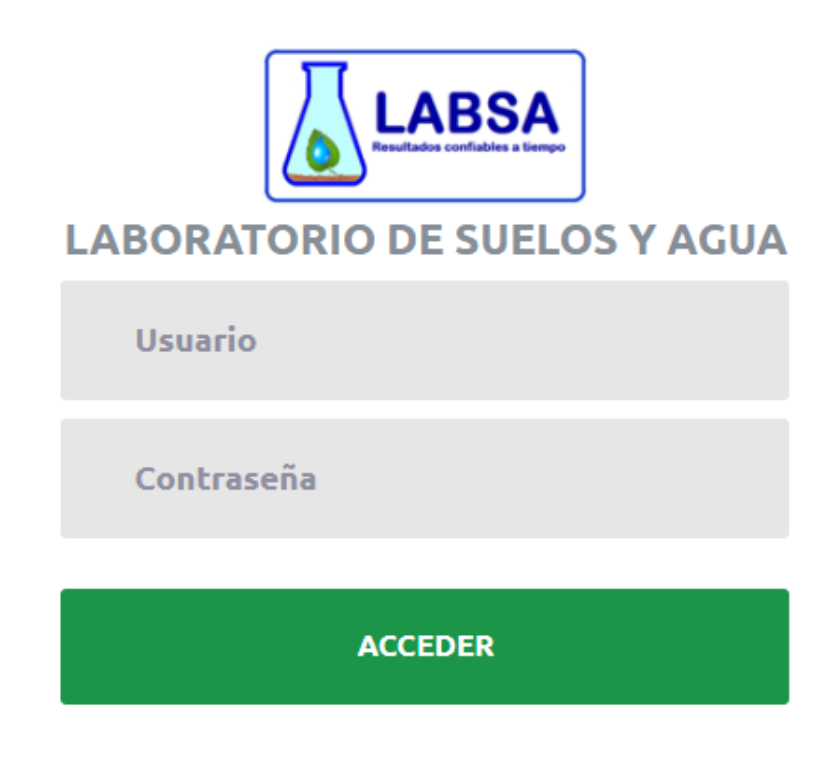

### **3.2.2 Pantalla principal del cliente**

En la figura 41 y 42, se muestra la interfaz principal del cliente donde visualiza las funcionalidades que tiene acceso.

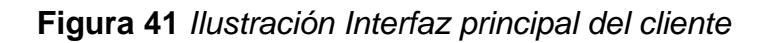

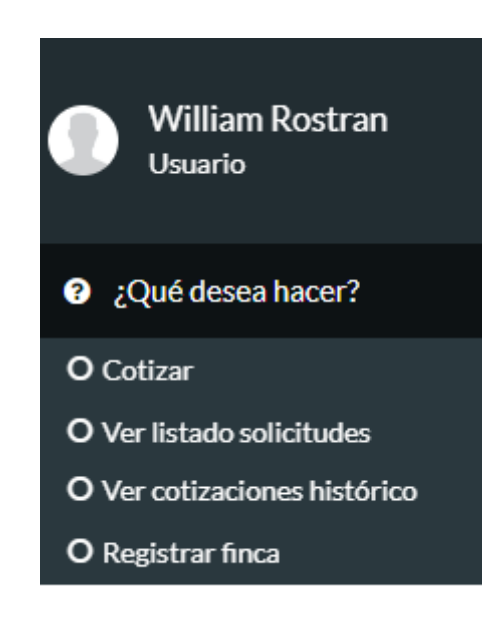

*Fuente: Elaboración propia.*

#### **Figura 42**

*Ilustración Interfaz principal del cliente (Listado de solicitudes)*

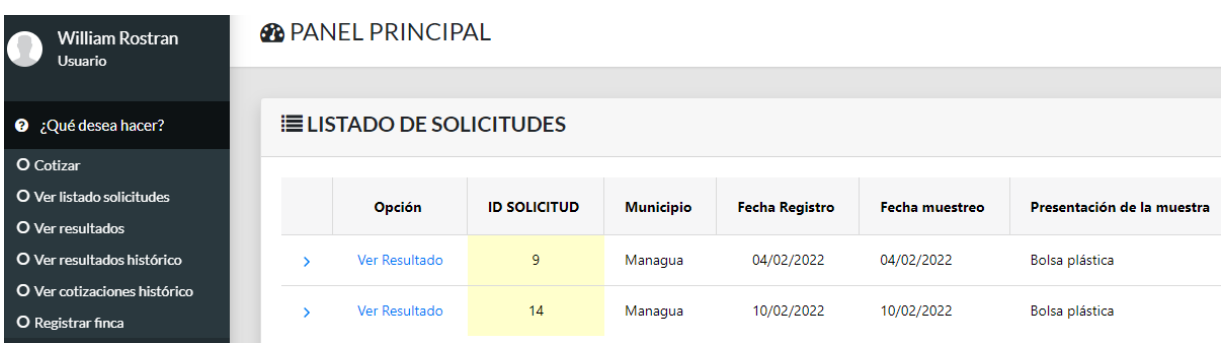

#### **3.2.3 Solicitud de cotización del servicio**

Interfaz de usuario donde registra la solicitud de cotización del servicio de ensayo analítico, ver figura 43.

## **Figura 43**

*Ilustración Interfaz del registro de cotización*

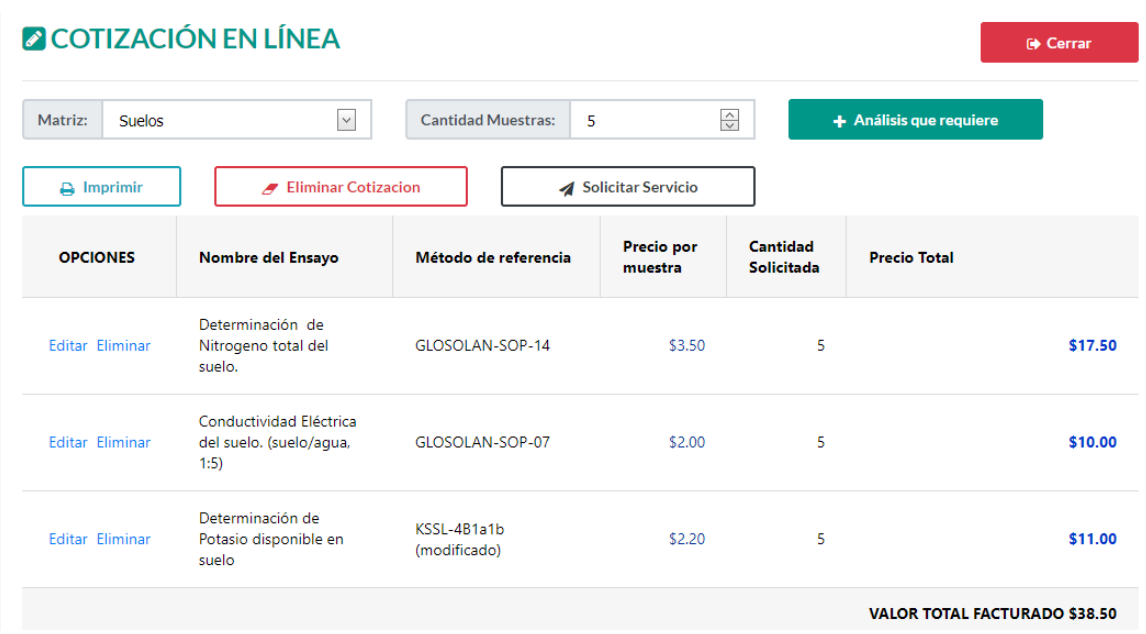

## **3.2.4 Solicitud del servicio de ensayo analítico**

Interfaz de usuario donde registra la solicitud del servicio de ensayo analítico conforme a la cotización realizada, ver figura 44.

#### **Figura 44**

*Ilustración Interfaz del registro de solicitud del servicio de ensayo analítico*

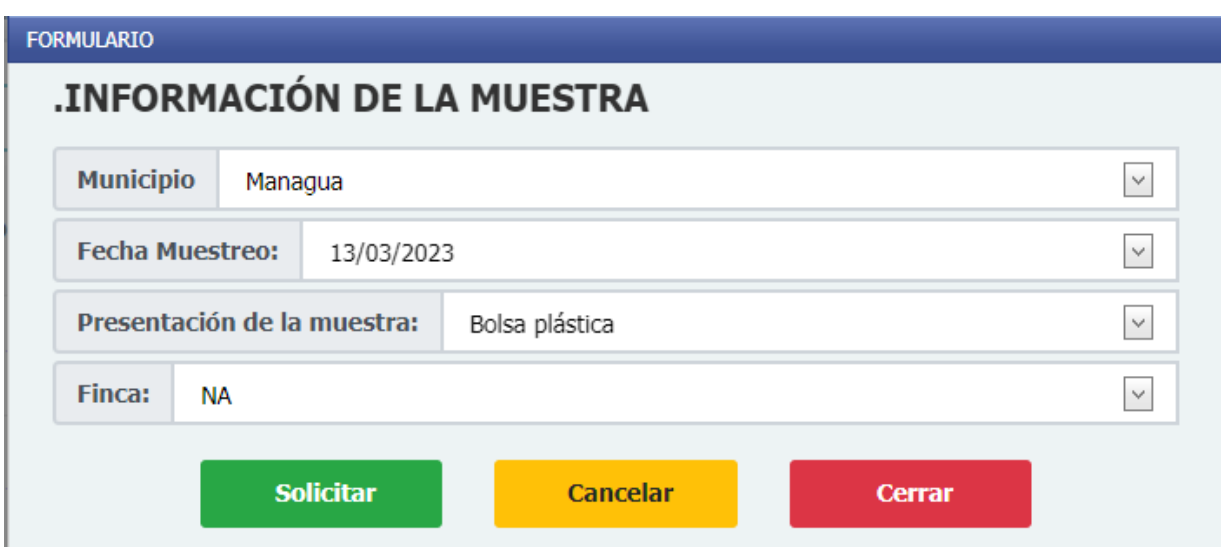

#### **3.2.5 Búsqueda de solicitudes de ensayo**

Interfaz de usuario (Secretaria) donde realiza la búsqueda de las solicitudes del servicio de ensayos analíticos, ver figura 45.

#### **Figura 45**

*Ilustración Interfaz de la búsqueda de solicitudes de ensayo que realiza la Secretaria*

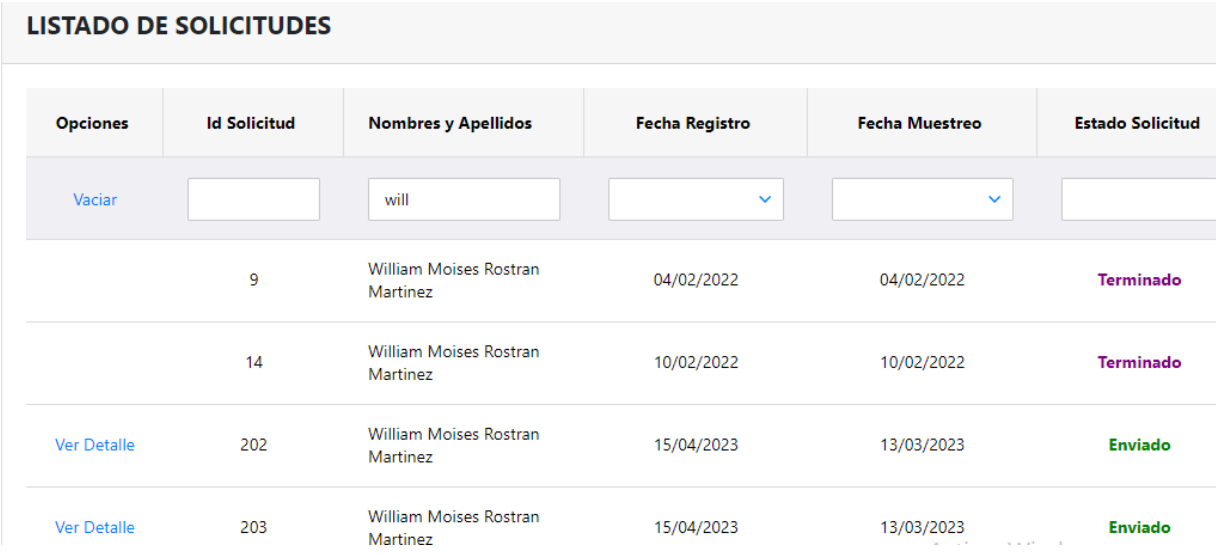

### **3.2.6 Registro de recepción de muestra**

Interfaz de usuario (Secretaria) donde realiza el registro de la recepción de muestra, ver figura 46 y 47.

#### **Figura 46**

*Ilustración Interfaz del registro de la recepción de muestra*

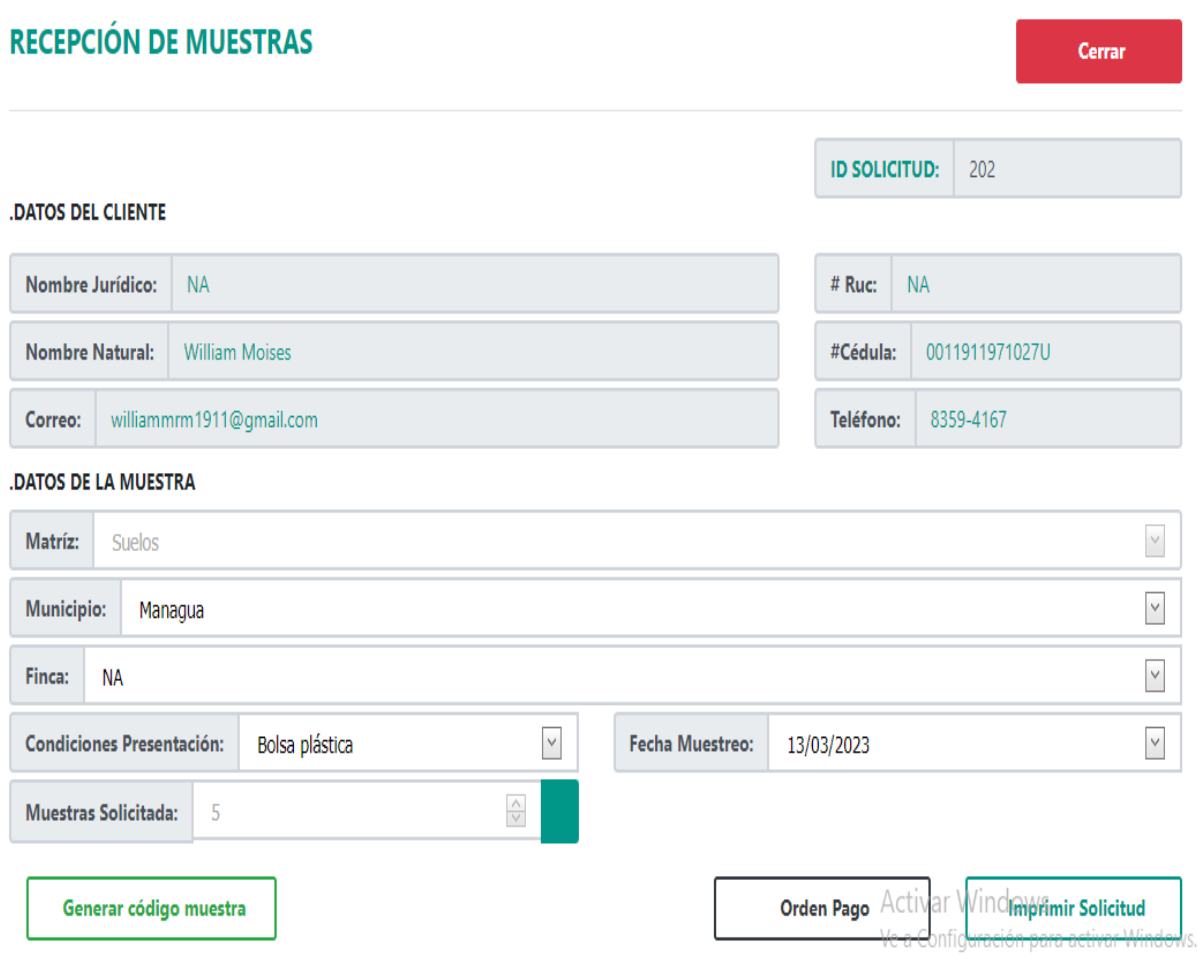

*Fuente: Elaboración propia.*

## **Figura 47**

*Ilustración Interfaz del registro de la recepción de muestra (Orden de pago e Impresión del formato de recepción)*

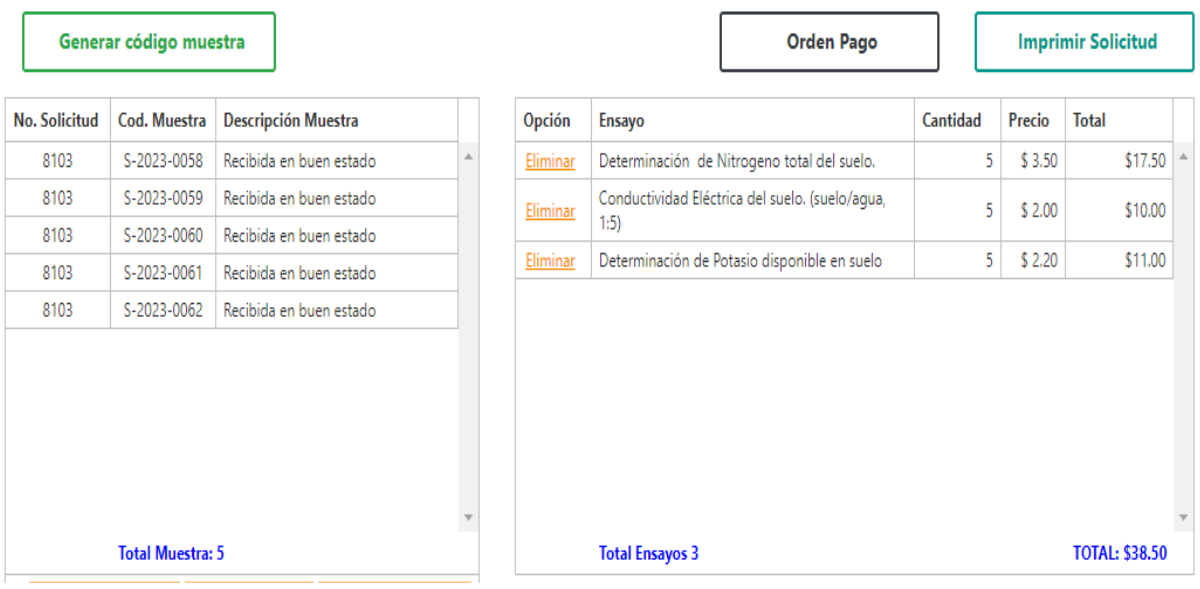

#### **3.2.7 Impresión del formato de solicitud del servicio**

Interfaz de usuario (Secretaria) donde imprime el formato de solicitud de ensayo analítico, ver figura 48.

#### **Figura 48**

*Ilustración Interfaz de impresión del formato de solicitud de ensayo analítico*

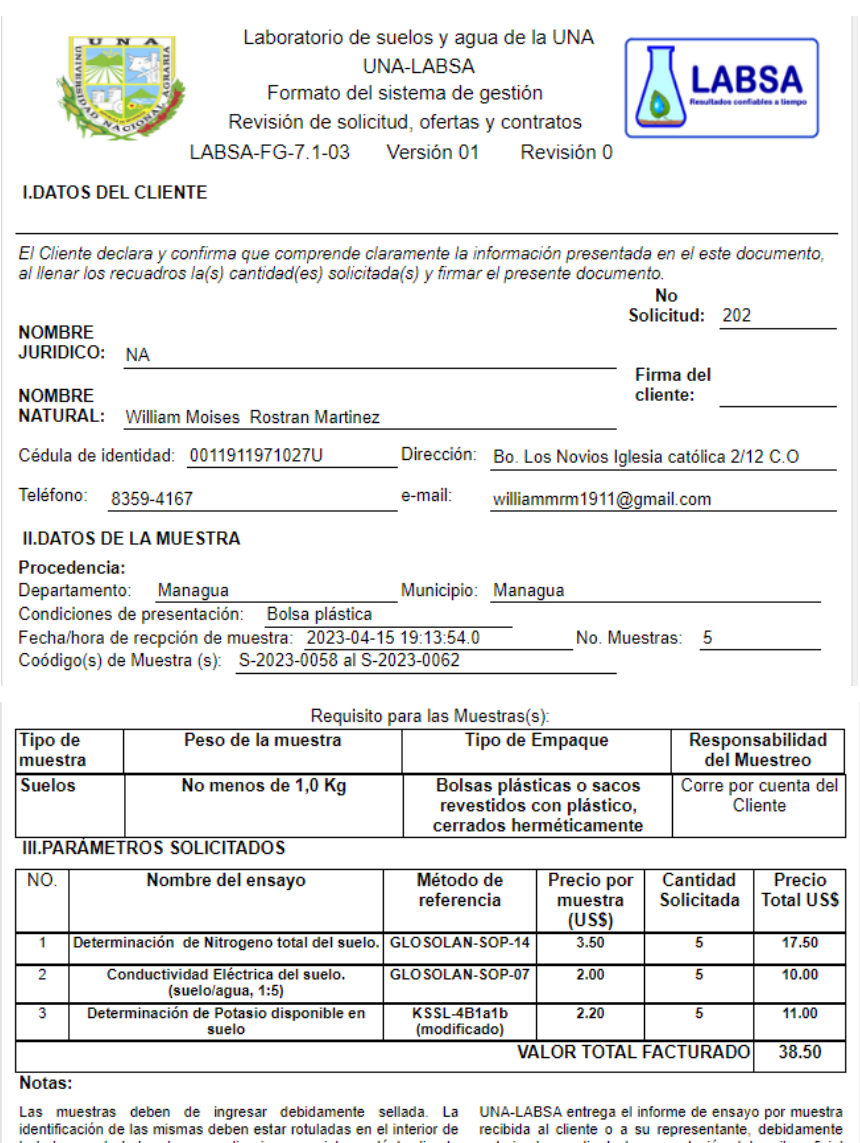

la bolsa, en la bolsa de en medio sin que exista contácto directo autorizado, mediante la presentación del recibo oficial<br>entre el suelo y la bolsa para mantener inalterado la codificación de muestra y la factura cancelada del mismo.

El laboratorio de suelos y agua de la UNA puede poner información Cuando la muestra es presentada por el cliente en<br>confidencial del cliente al alcance de evaluadores de ONA, de nuestro laboratorio, UNA-LABSA da fe unicame

#### **3.2.8 Imprimir orden de trabajo**

Interfaz de usuario (Personal Técnico) donde imprime la orden de trabajo de la asignación del ensayo analítico, ver figura 49.

#### **Figura 49**

*Ilustración Interfaz de impresión de orden de trabajo*

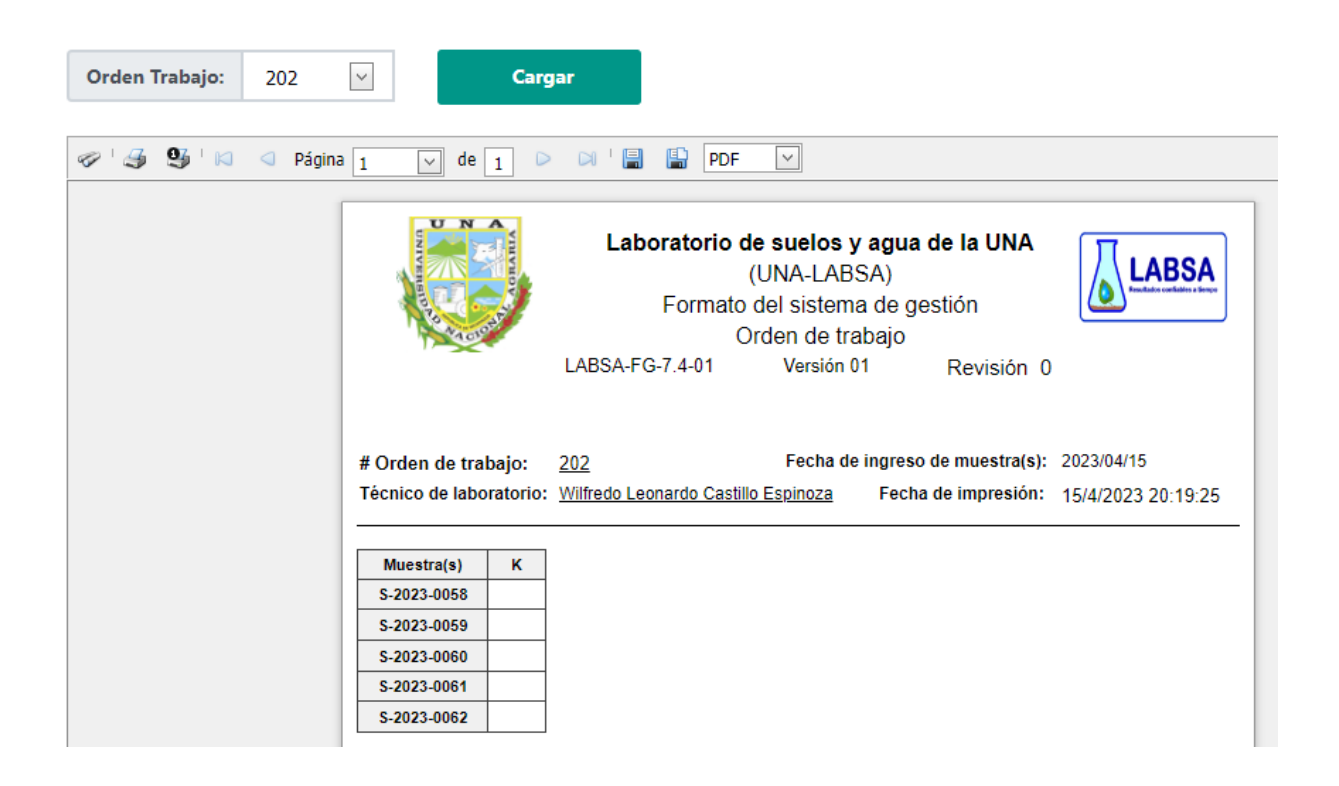

#### **3.2.9 Registro de datos del análisis**

Interfaz de usuario (Personal Técnico) donde registra los datos del análisis realizado a las muestras, ver figura 50.

#### **Figura 50**

*Ilustración Interfaz de registro de datos del análisis*

 $\overline{\phantom{0}}$ 

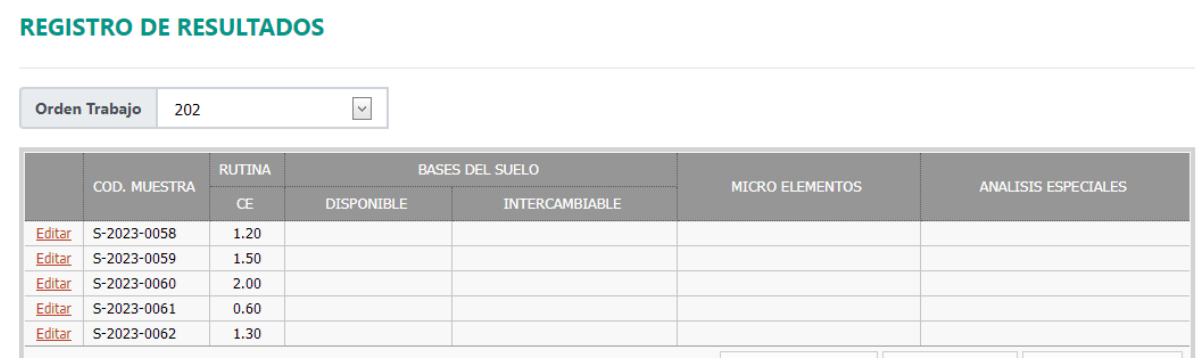

#### **REGISTRO DE RESULTADOS**

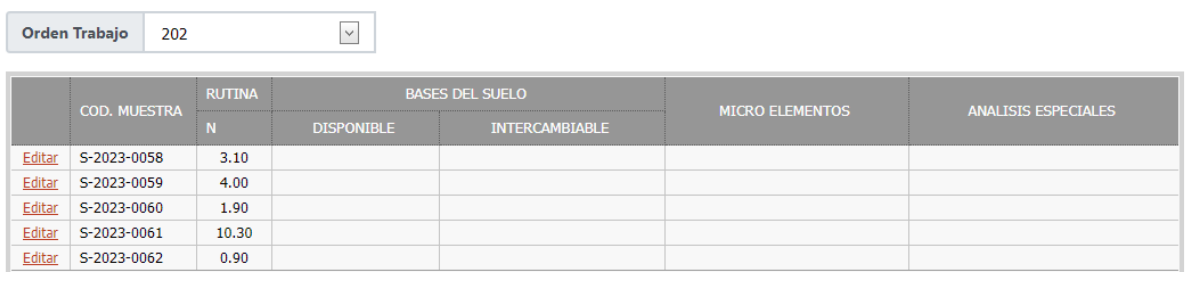

#### **REGISTRO DE RESULTADOS**

|        | Orden Trabajo<br>202 |               | $\checkmark$      |                        |                        |                            |  |  |  |
|--------|----------------------|---------------|-------------------|------------------------|------------------------|----------------------------|--|--|--|
|        |                      |               |                   | <b>BASES DEL SUELO</b> |                        |                            |  |  |  |
|        | <b>COD. MUESTRA</b>  | <b>RUTINA</b> | <b>DISPONIBLE</b> | <b>INTERCAMBIABLE</b>  | <b>MICRO ELEMENTOS</b> | <b>ANALISIS ESPECIALES</b> |  |  |  |
|        |                      |               | $\mathsf{K}$      |                        |                        |                            |  |  |  |
| Editar | S-2023-0058          |               | 20.40             |                        |                        |                            |  |  |  |
| Editar | S-2023-0059          |               | 17.80             |                        |                        |                            |  |  |  |
| Editar | S-2023-0060          |               | 12.60             |                        |                        |                            |  |  |  |
| Editar | S-2023-0061          |               | 33.00             |                        |                        |                            |  |  |  |
| Editar | S-2023-0062          |               | 25.00             |                        |                        |                            |  |  |  |

*Fuente: Elaboración propia.*

### **3.2.10 Revisión y autorización de resultado del análisis**

Interfaz de usuario (Director) donde revisa y autoriza los resultados del análisis, ver figura 51.

### **Figura 51**

*Ilustración Interfaz de revisión y autorización de los resultados del análisis* 

# **REVISIÓN RESULTADOS**

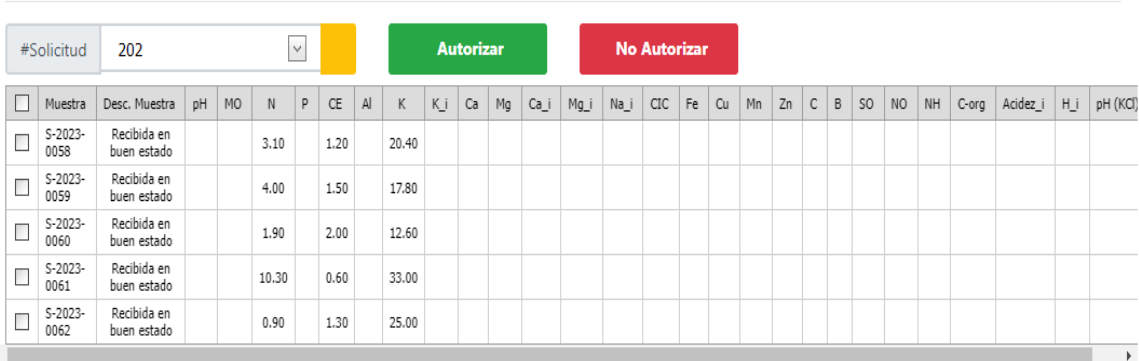

|                | #Solicitud        | 202                        |    |           |       | $\checkmark$ |           |    |       |    | <b>Autorizar</b> |    |      |      |      | No Autorizar |    |    |    |    |              |    |               |           |    |       |          |    |          |
|----------------|-------------------|----------------------------|----|-----------|-------|--------------|-----------|----|-------|----|------------------|----|------|------|------|--------------|----|----|----|----|--------------|----|---------------|-----------|----|-------|----------|----|----------|
| Ø              | Muestra           | Desc. Muestra              | pH | <b>MO</b> | N     | P            | <b>CE</b> | AI | K     | Κj | Ca               | Mg | Ca_i | Mg_i | Na_i | CIC          | Fe | Cu | Mn | Zn | $\mathbf{C}$ | B. | <sub>SO</sub> | <b>NO</b> | NH | C-org | Acidez_i | HU | pH (KCI) |
| $\boxed{\vee}$ | S-2023-<br>0058   | Recibida en<br>buen estado |    |           | 3.10  |              | 1.20      |    | 20.40 |    |                  |    |      |      |      |              |    |    |    |    |              |    |               |           |    |       |          |    |          |
| ☑              | S-2023-<br>0059   | Recibida en<br>buen estado |    |           | 4.00  |              | 1.50      |    | 17.80 |    |                  |    |      |      |      |              |    |    |    |    |              |    |               |           |    |       |          |    |          |
| $\boxed{\vee}$ | S-2023-<br>0060   | Recibida en<br>buen estado |    |           | 1.90  |              | 2.00      |    | 12.60 |    |                  |    |      |      |      |              |    |    |    |    |              |    |               |           |    |       |          |    |          |
| $\boxed{\vee}$ | $S-2023-$<br>0061 | Recibida en<br>buen estado |    |           | 10.30 |              | 0.60      |    | 33.00 |    |                  |    |      |      |      |              |    |    |    |    |              |    |               |           |    |       |          |    |          |
| $\boxed{\vee}$ | $S-2023-$<br>0062 | Recibida en<br>buen estado |    |           | 0.90  |              | 1.30      |    | 25.00 |    |                  |    |      |      |      |              |    |    |    |    |              |    |               |           |    |       |          |    |          |

*Fuente: Elaboración propia.*

Cerrar

### **3.2.11 Informe de resultados del análisis**

Interfaz de usuario (Director) donde imprime los resultados del análisis, ver figura 52.

### **Figura 52**

*Ilustración Interfaz de impresión del informe de resultados del análisis* 

| <b>Solicitud</b>                                         | 202                                                                                                    |  |        |                                                          | $\checkmark$       | Cod. Muestra                                                              | S-2023-0058                | $\checkmark$                                                                           |                                                                |  |  |  |  |
|----------------------------------------------------------|----------------------------------------------------------------------------------------------------|--|--------|----------------------------------------------------------|--------------------|---------------------------------------------------------------------------|----------------------------|----------------------------------------------------------------------------------------|----------------------------------------------------------------|--|--|--|--|
| $\overline{\mathbf{q}}$<br>$\overline{\phantom{a}}$<br>Θ | ≪                                                                                                    |  | Página | 1                                                        | de<br>$\checkmark$ | 嘳<br>⊟<br>$\overline{1}$<br>$\gg$                                         | <b>PDF</b><br>$\checkmark$ |                                                                                        |                                                                |  |  |  |  |
|                                                          | Laboratorio de suelos y agua de la UNA<br><b>UNA-LABSA</b><br>Formato del sistema de gestión<br>Informe de resultados de análisis químicos en suelos<br>LABSA-FG-7.8-01<br>Versión 01<br>Revisión 0 |  |        |                                                          |                    |                                                                           |                            |                                                                                        |                                                                |  |  |  |  |
|                                                          |                                                                                                    |  |        |                                                          |                    |                                                                           |                            |                                                                                        |                                                                |  |  |  |  |
|                                                          | Fecha de recepión de muestra: 15/4/2023<br>13/3/2023<br><b>Fecha de Muestreo:</b><br><b>NA</b><br>Entidad:                                                                                          |  |        |                                                          |                    |                                                                           |                            |                                                                                        | 15/4/2023<br>Fecha emisión/Informe:<br>15/04/2023<br><b>NA</b> |  |  |  |  |
|                                                          |                                                                                                    |  |        | Contácto:<br>Descripción de la muestra:<br>Código/LABSA: |                    | William Moises Rostran Martinez<br>Recibida en buen estado<br>S-2023-0058 |                            | Managua<br><b>Municipio:</b><br>Managua<br><b>Departamento:</b><br>8665<br>Informe No. |                                                                |  |  |  |  |
|                                                          |                                                                                                    |  |        |                                                          |                    | Parámetro                                                                 | <b>Resultados</b>          | <b>Unidades</b>                                                                        | Método                                                         |  |  |  |  |
|                                                          |                                                                                                    |  |        |                                                          |                    | pH (H <sub>2</sub> O)                                                     | N/A                        | ٠                                                                                      | GLOSOLAN-SOP-06                                                |  |  |  |  |
|                                                          |                                                                                                    |  |        |                                                          |                    | Materia Orgánica                                                          | N/A                        | x                                                                                      | GLOSOLAN-SOP-02                                                |  |  |  |  |
|                                                          |                                                                                                    |  |        |                                                          |                    | Nitrógeno                                                                 | 3.10                       | x                                                                                      | GLOSOLAN-SOP-14                                                |  |  |  |  |
|                                                          |                                                                                                    |  |        |                                                          | <b>RUTINA</b>      | Carbono Orgánico                                                          | N/A                        | g/kg                                                                                   | GLOSOLAN-SOP-02                                                |  |  |  |  |
|                                                          |                                                                                                    |  |        |                                                          |                    | Fósforo disponible                                                        | N/A                        |                                                                                        | GLOSOLAN-SOP-10                                                |  |  |  |  |
|                                                          |                                                                                                    |  |        |                                                          |                    |                                                                           |                            | ppm                                                                                    |                                                                |  |  |  |  |
|                                                          |                                                                                                    |  |        |                                                          |                    | Conductividad Eléctrica                                                   | 1,20                       | $\mu$ S/cm                                                                             | GLOSOLAN-SOP-07                                                |  |  |  |  |
|                                                          |                                                                                                    |  |        |                                                          |                    | Aluminio                                                                  | N/A                        | mEq/100 g suelo                                                                        | NOM-021-RECNAT-2000/AS-33                                      |  |  |  |  |
|                                                          |                                                                                                    |  |        |                                                          |                    | к                                                                         | 20.40                      | mEq/100 g suelo                                                                        | KSSL-4Biaib (MODIFICADO)                                       |  |  |  |  |
|                                                          |                                                                                                    |  |        |                                                          | <b>DISPO</b>       | Ca                                                                        | N/A                        | mEq/100 g suelo                                                                        | KSSL-4Biaib (MODIFICADO)                                       |  |  |  |  |
|                                                          |                                                                                                    |  |        | <b>BASES</b>                                             | <b>NIBLE</b>       | Mg                                                                        | N/A                        | mEq/100 g suelo                                                                        | KSSL-4Biaib (MODIFICADO)                                       |  |  |  |  |
|                                                          |                                                                                                    |  |        | <b>DEL</b>                                               |                    | К                                                                         | N/A                        | mEq/100 g suelo                                                                        | KSSL-4Biaibd COTTITULI                                         |  |  |  |  |

*Fuente: Elaboración propia.*

#### **3.3 Manual de usuario**

El manual de usuario donde se describe la guía de los pasos que debe realizar el cliente en la aplicación web, se encuentra en el Anexo F.

#### **VI. CONCLUSIONES**

Se realizo el modelado de los procesos actuales que ejecuta el laboratorio, lo que sirvió de insumo para obtener las necesidades del usuario, también, la definición de los requerimientos funcionales y no funcionales de la aplicación web con sus funciones, lo que permitirán la implementación del sistema.

Se logro diseñar la aplicación web usando como base la metodología UWE, lo que sustenta la fase de modelado de requisitos, modelado de contexto, modelo de navegación de cada actor, modelo de procesos; obteniendo una propuesta de mejora al implementarse la aplicación web, considerando una mejora a los procesos de forma que reduce las tareas a los actores, disminuyendo el tiempo de respuesta al cliente, liberando al personal de tareas repetitivas, agilizando el flujo del mismo; por lo consiguiente, se disminuye los costos operativos, reducción de errores que surgen de la carga de trabajo de forma manual, integrando el recurso tecnológico a los procesos, el personal se desempeñara de forma eficiente y mejora la satisfacción al cliente.

Se desarrolló el prototipo de la aplicación web con arquitectura Cliente/Servidor de tres (3) capas, interactuando entre si los componentes que la integran: Microsoft SQL Server en la capa de datos, Internet Information Services (IIS) + ASP.Net C# WebForm en la capa de aplicación, El navegador web integrado por HTML + CSS + Boostrap en la capa de presentación; logrando que la aplicación web sea ejecutado en diferentes dispositivos, y cumplimiento con el lineamiento de control de los datos y gestión de la información establecido en la Norma ISO 17025:2017.

#### **VII. RECOMENDACIONES**

A fin de garantizar la implementación y el buen funcionamiento de la aplicación web desarrollada para el Laboratorio de Suelos y Agua de la Universidad Nacional Agraria, consideramos cumplir con las siguientes recomendaciones:

- a. Realizar un plan de transferencia tecnológica, que permita transmitir el conocimiento técnico adquirido en el desarrollo del trabajo monográfico a los encargados de tecnología de la Universidad Nacional Agraria, los cuales, posteriormente, brindaran el mantenimiento y/o soporte técnico a la aplicación. El plan debe incluir una transferencia total del conocimiento sobre cada uno de los productos obtenidos en el desarrollo de la aplicación: Requerimientos, Diagramas de casos de uso, Diagramas UWE, Modelo de base de datos, Conocimiento de los procesos, Herramientas de desarrollo y plataforma tecnológica.
- b. Diseñar un plan de pruebas de acuerdo con las necesidades de esta, integrando de forma colaborativa a los encargados de tecnología de la institución, para que brinden un ambiente de prueba con los recursos y herramientas que permitan ejecutarlo. El plan incluirá las pruebas y validaciones de los requerimientos funcionales y no funcionales, así mismo, los casos de uso, pruebas de seguridad, pruebas de configuración.
- c. Elaborar plan de fase de transición, que permita la creación de los documentos técnicos correspondientes de la aplicación web, con el fin de transferir o delegar aspectos de instalación, configuración, administración y funcionamiento de la aplicación a los funcionarios de tecnología de la Universidad Nacional Agraria que tienen la responsabilidad de mantener en operación el sistema.
- d. Desarrollar un plan de capacitación para los usuarios en el uso y manejo del sistema, el que tendrá definido los plazos de ejecución, el personal objetivo a quienes va dirigida la capacitación, el contenido programático que transfiera los conocimientos necesarios.
- e. Implementar la interoperabilidad entre la aplicación web y la aplicación informática institucional de Caja, que permita el intercambio de datos de pago en efectivo que realiza el cliente. Así mismo, determinar la viabilidad técnica y económica para que la Universidad Nacional Agraria realice la contratación de un WebServices con Banpro, y de esta manera, agilizar el proceso de validación del pago, a través de una consulta de datos del pago que realice el cliente mediante transferencia o depósitos a cuenta bancaria.
- f. Desarrollar a mediano plazo, una aplicación móvil que le permita al cliente: acceder a las funcionalidades principales de la gestión de solicitud de ensayo analítico, agilizar la gestión de procesos de una manera eficiente, aumentando los beneficios y ampliando la cobertura del servicio que brinda el laboratorio; además, es una herramienta fundamental en estrategia de marketing al ofrecer servicios exclusivos o al promover un aumento de la interacción con los clientes.
- g. Contratar el servicio de notificaciones por medio de mensajería de texto y WhatsApp, lo que permitiría la mejora de los procesos de gestión del laboratorio, y el cliente tener un mejor canal de comunicación de su solicitud y resultados de ensayos analíticos.
#### **VIII. BIBLIOGRAFIA**

- Arias, Á. (2015). *[Aprende a programar ASP.Net y C#.](file:///C:/Users/HP/Downloads/Arias,%20Á.%20(2015).%20Aprende%20a%20programar%20ASP.Net%20y%20C)* IT Campus Academy.
- Booch, G., Rumbaugh, J., & Jacobson, I. (2006). *[El Lenguaje Unificado de Modelado Guía del Usuario.](file:///C:/Users/HP/Downloads/Arias,%20Á.%20(2015).%20Aprende%20a%20programar%20ASP.Net%20y%20C)* [Madrid, España: Pearson Educación.](file:///C:/Users/HP/Downloads/Arias,%20Á.%20(2015).%20Aprende%20a%20programar%20ASP.Net%20y%20C)
- [Calidad, F. I. \(4 de Enero de 2023\).](file:///C:/Users/HP/Downloads/Arias,%20Á.%20(2015).%20Aprende%20a%20programar%20ASP.Net%20y%20C) *FUNDIBEQ.* Obtenido de [https://www.fundibeq.org/informacion/infoiso/que-es-iso](file:///C:/Users/HP/Downloads/Arias,%20Á.%20(2015).%20Aprende%20a%20programar%20ASP.Net%20y%20C)
- Freire Silva, J. E. (2016). *[Sistema web para la gestión del proceso de control de calidad de los](file:///C:/Users/HP/Downloads/Arias,%20Á.%20(2015).%20Aprende%20a%20programar%20ASP.Net%20y%20C)  [transformadores eléctricos en Ecuatran S.A. con metodología UWE.](file:///C:/Users/HP/Downloads/Arias,%20Á.%20(2015).%20Aprende%20a%20programar%20ASP.Net%20y%20C)* Ecuador: Universidad [Técnica de Ambato.](file:///C:/Users/HP/Downloads/Arias,%20Á.%20(2015).%20Aprende%20a%20programar%20ASP.Net%20y%20C)
- Gabillaud, J. (2015). *[SQL Server 2014 SQL Transact SQL Diseño y Creación de una Base de Datos.](file:///C:/Users/HP/Downloads/Arias,%20Á.%20(2015).%20Aprende%20a%20programar%20ASP.Net%20y%20C)* [Barcelona: Ediciones ENI.](file:///C:/Users/HP/Downloads/Arias,%20Á.%20(2015).%20Aprende%20a%20programar%20ASP.Net%20y%20C)
- Garcia, J. A. (2016). *[HTML5, CSS3 y JQuery. Curso práctico.](file:///C:/Users/HP/Downloads/Arias,%20Á.%20(2015).%20Aprende%20a%20programar%20ASP.Net%20y%20C)* Madrid: RA-MAEditorial.

KENDALL, K. E. (2011). *ANÁLISIS Y DISEÑO .* [Mexico: PEARSON EDUCACIÓN.](file:///C:/Users/HP/Downloads/Arias,%20Á.%20(2015).%20Aprende%20a%20programar%20ASP.Net%20y%20C)

LAUDON, K. C. (2012). *[Sistemas de información gerencial.](file:///C:/Users/HP/Downloads/Arias,%20Á.%20(2015).%20Aprende%20a%20programar%20ASP.Net%20y%20C)* Mexico: PEARSON EDUCACIÓN.

MIFIC, C. T. (2017). *Norma Técnica Nicaraguense.* [Nicaragua: Edición © ISO 2017 / © NTN 2018.](file:///C:/Users/HP/Downloads/Arias,%20Á.%20(2015).%20Aprende%20a%20programar%20ASP.Net%20y%20C)

Palacios, A. P. (2021). *Bases de datos.* [Madrid, España: Ediciones Paraninfo.](file:///C:/Users/HP/Downloads/Arias,%20Á.%20(2015).%20Aprende%20a%20programar%20ASP.Net%20y%20C)

[Reinosa, E. J., Maldonado, C. A., Muñoz, R., Damiano, L. E., & Abrutsky, M. A. \(2012\).](file:///C:/Users/HP/Downloads/Arias,%20Á.%20(2015).%20Aprende%20a%20programar%20ASP.Net%20y%20C) *Bases de Datos.* [Buenos Aires: AlfaOmega Grupo Editor.](file:///C:/Users/HP/Downloads/Arias,%20Á.%20(2015).%20Aprende%20a%20programar%20ASP.Net%20y%20C)

Schmuller, J. (2000). *[Aprendiendo UML en 24 horas.](file:///C:/Users/HP/Downloads/Arias,%20Á.%20(2015).%20Aprende%20a%20programar%20ASP.Net%20y%20C)* Mexico: Pearson Educacion.

Sommerville, I. (2011). *Ingeniería de Software.* [México: Pearson Educación.](file:///C:/Users/HP/Downloads/Arias,%20Á.%20(2015).%20Aprende%20a%20programar%20ASP.Net%20y%20C)

### **IX. ANEXOS**

## **Anexo A: Plantilla de Coleman – Gestionar recepción de muestra**

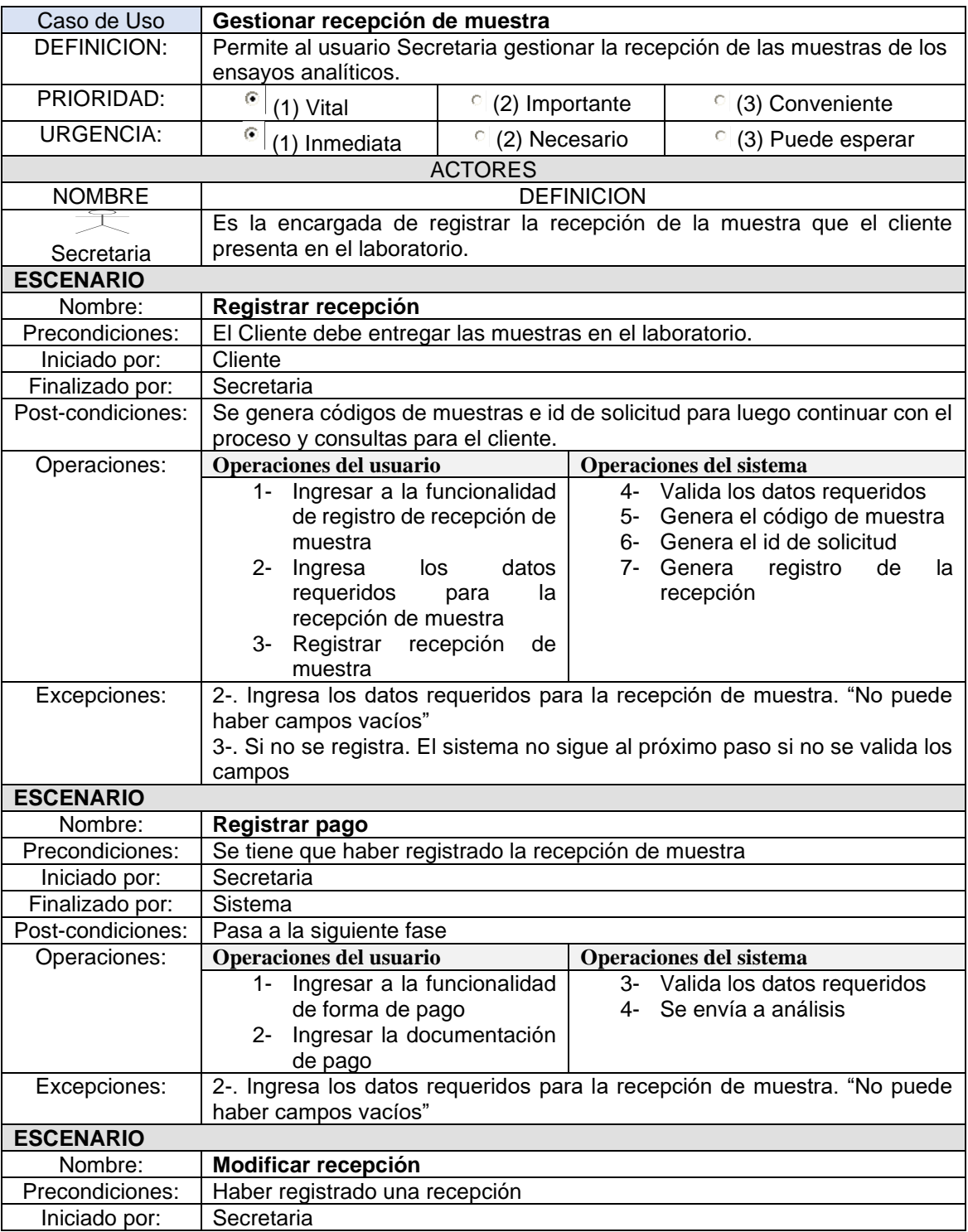

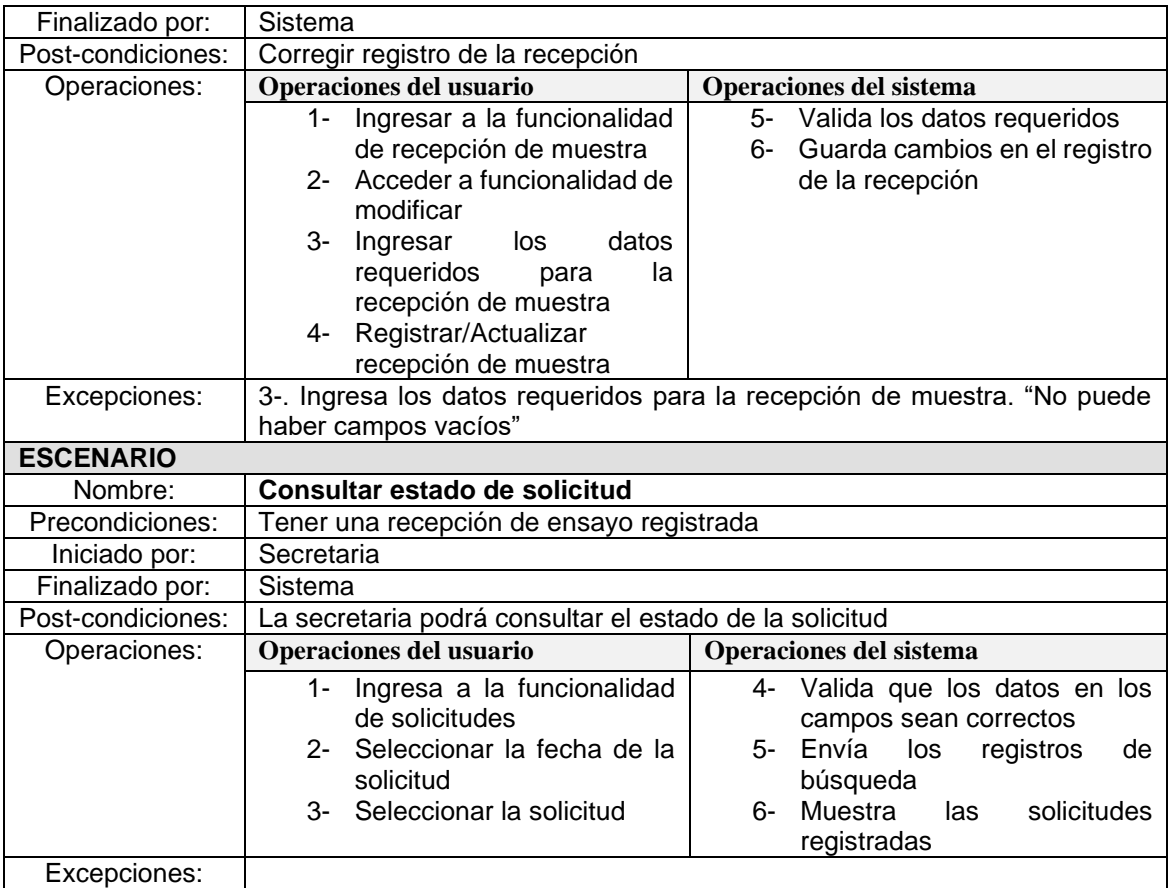

## **Anexo B: Plantilla de Coleman – Gestionar resultados del análisis de ensayo**

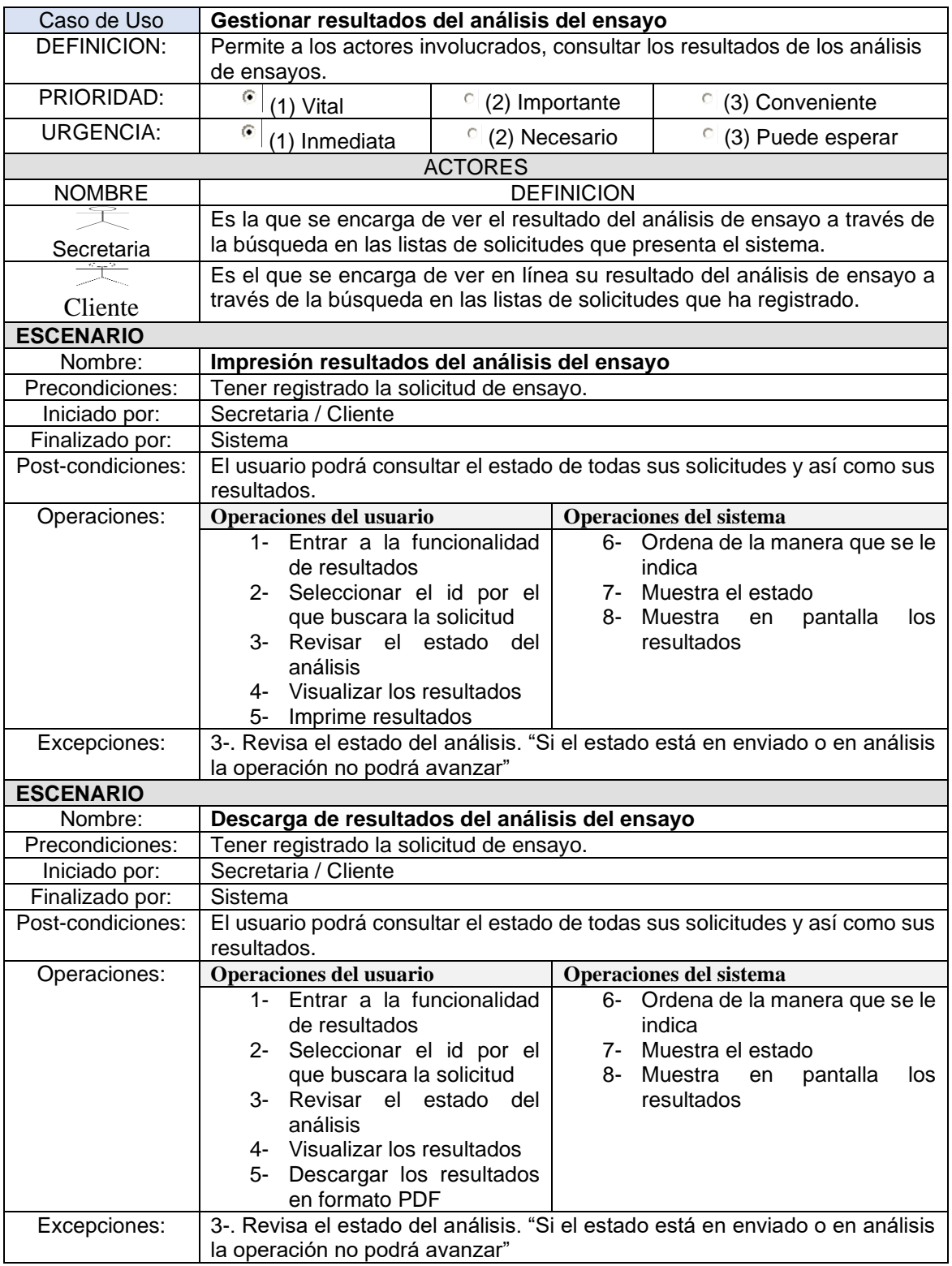

## **Anexo C: Plantilla de Coleman – Gestionar asignación de ensayo**

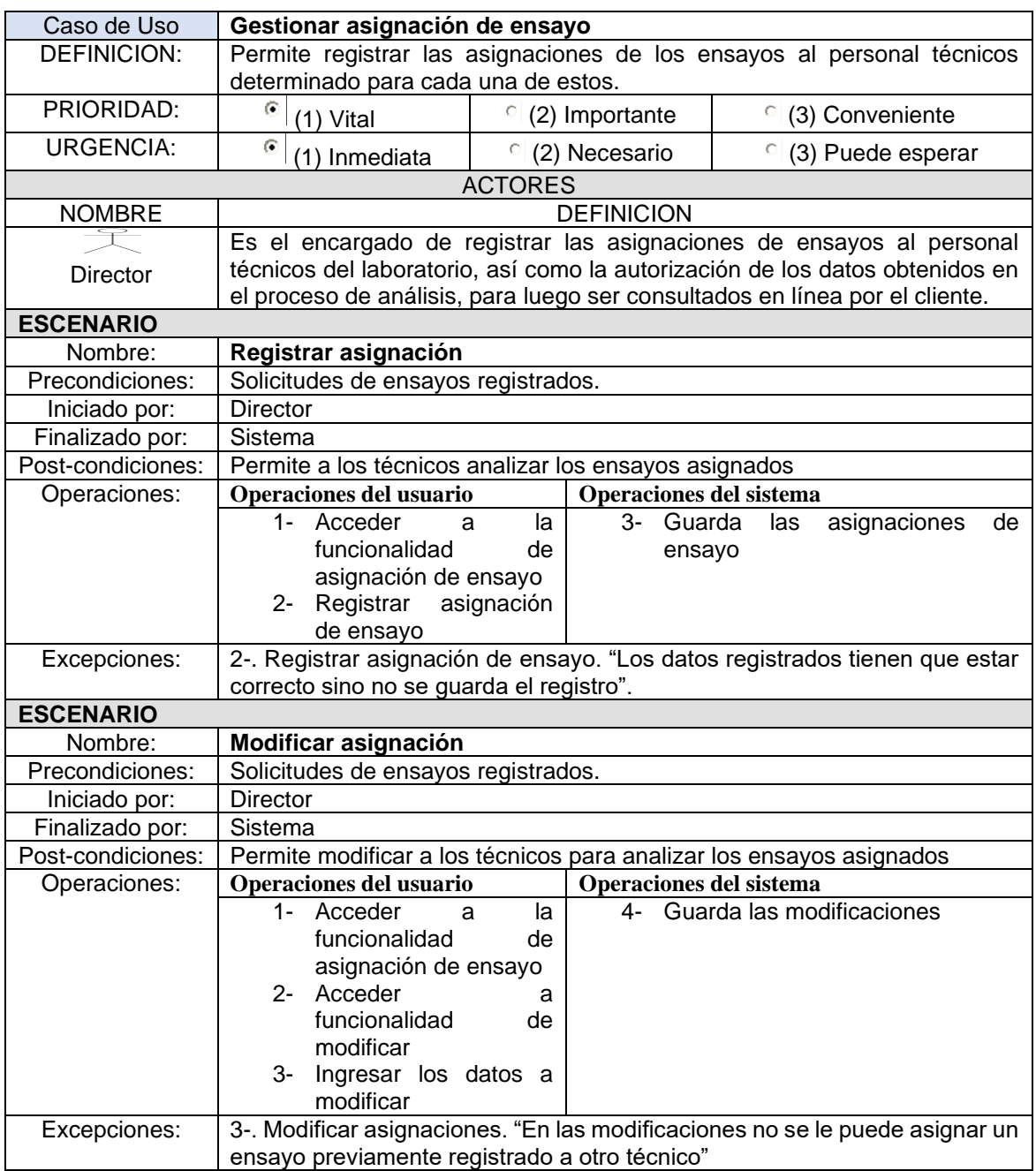

# **Anexo D: Plantilla de Coleman – Gestionar análisis de ensayo asignado**

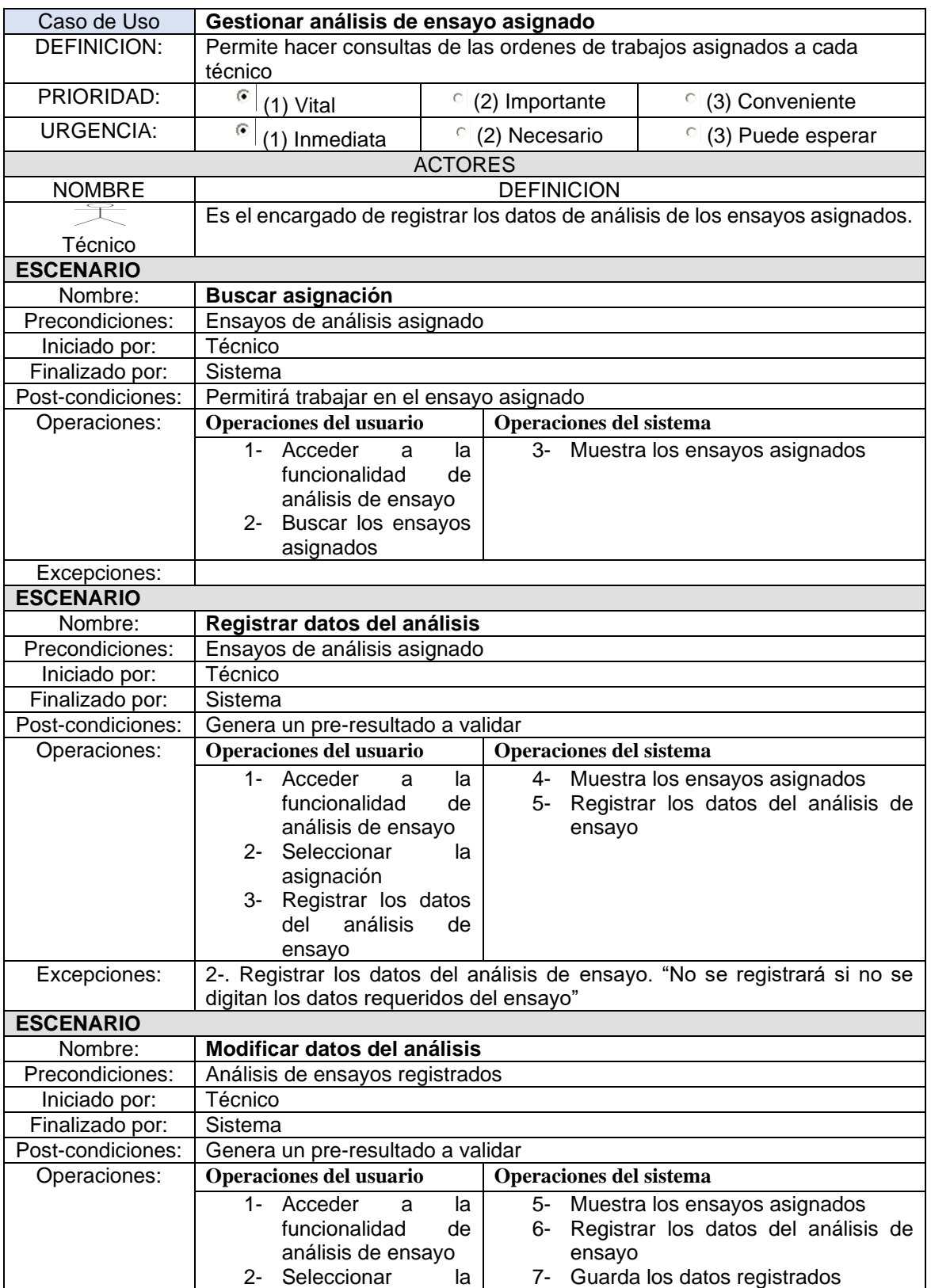

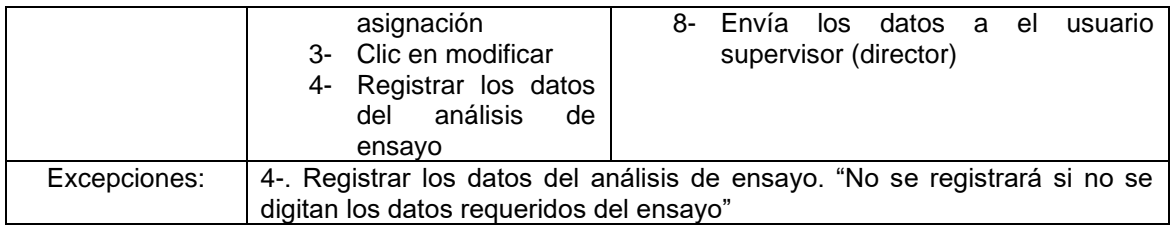

Fuente: Elaboración propia.

## **Anexo E: Plantilla de Coleman – Gestionar la validación del ensayo**

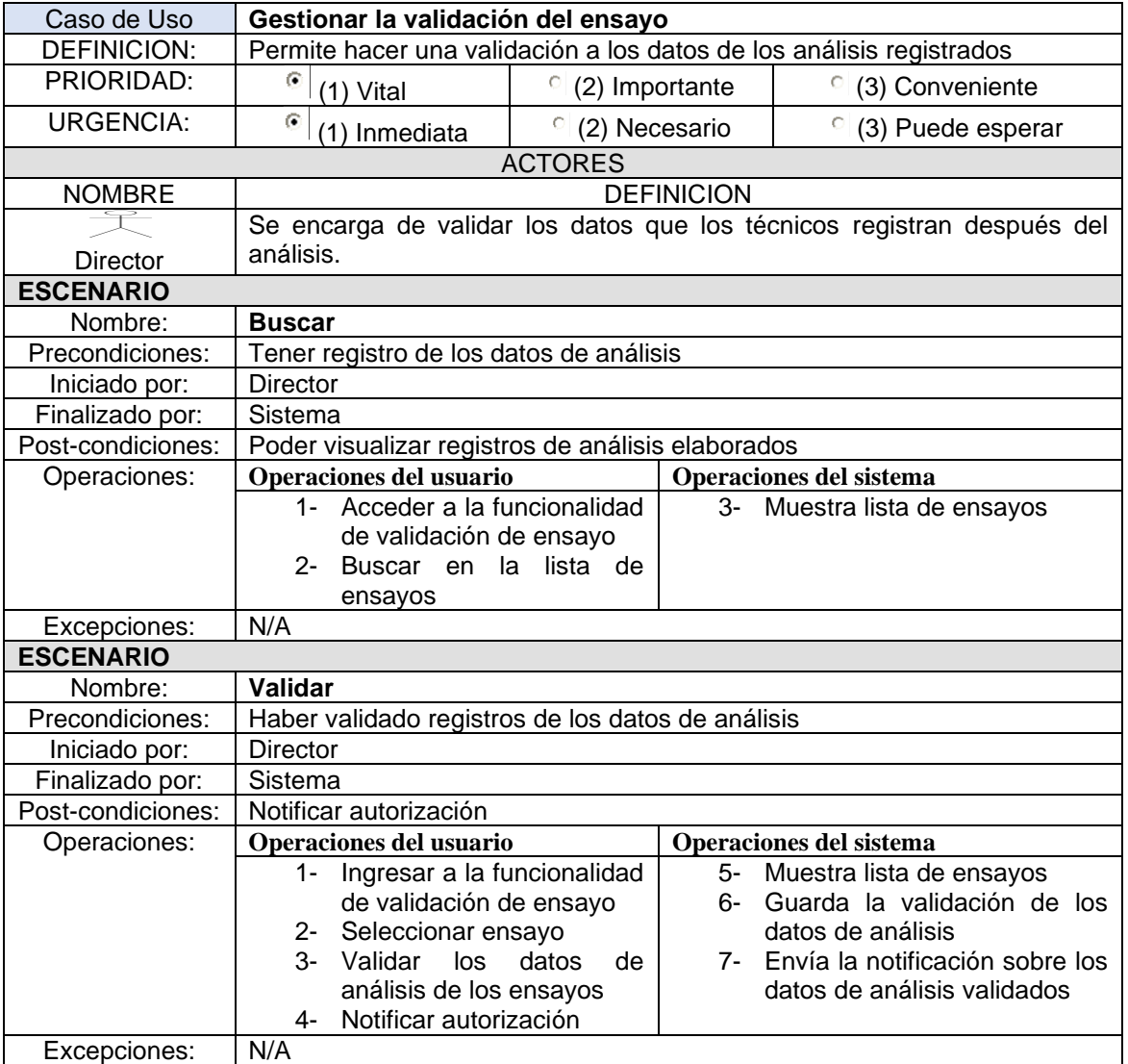

#### **GUIA PARA EL USUARIO EN EL REGISTRO E INGRESO A LA APLICACIÓN WEB DEL LABORATORIO DE SUELO Y AGUA**

1. Página de Inicio. Aquí se encuentra ubicada la Introducción, los objeticos, Misión y Visión, los Servicios del laboratorio y el Sistema LABSA

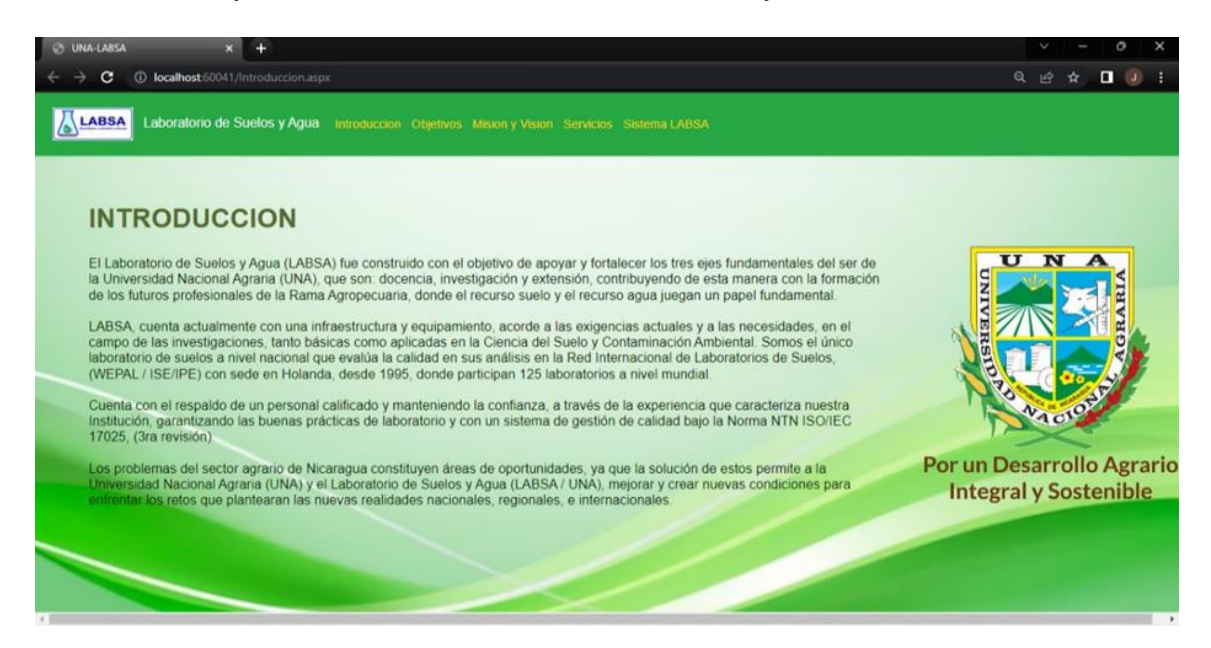

2. Estando en la pestaña "sistema LABSA" encontrara el botón azul para ingresar al sistema.

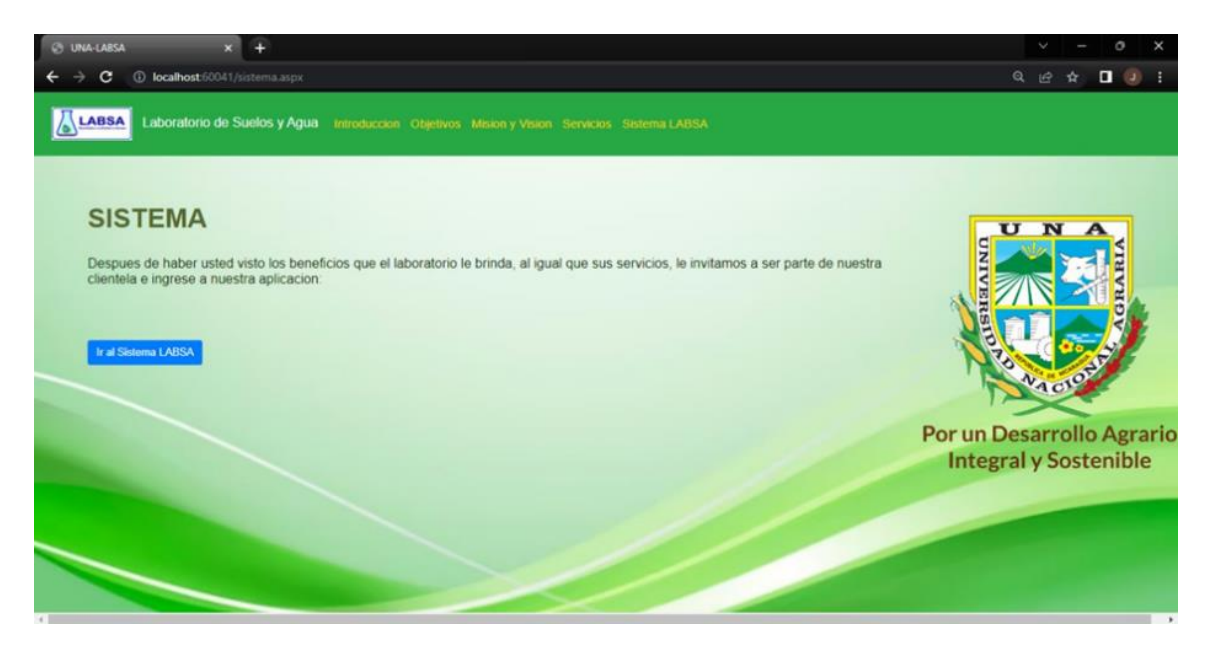

3. Una vez ingresado a la aplicación web de LABSA, hace clic en el botón

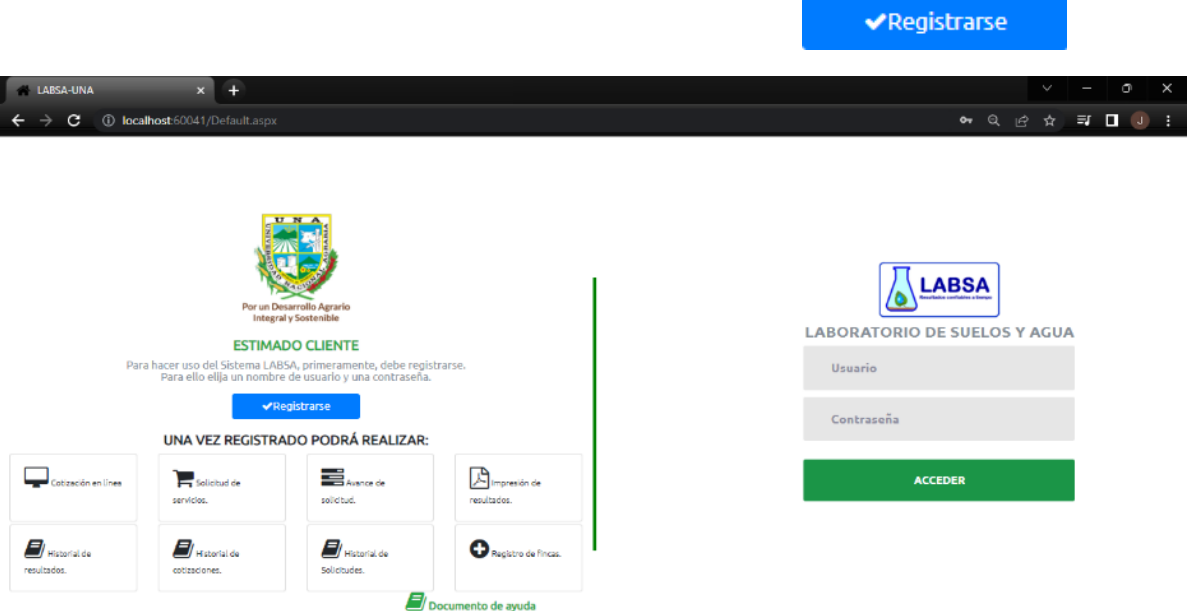

4. En el Formulario de registro, escriba todos los datos solicitados, Datos personales y Cuenta de Usuario, en la cual, ingresará un nombre de usuario, y debe ingresar una contraseña, estos datos deberán de ser fáciles de recordar para usted. Luego de ingresar todos los datos de clic en el botón:

**E** Registrarse

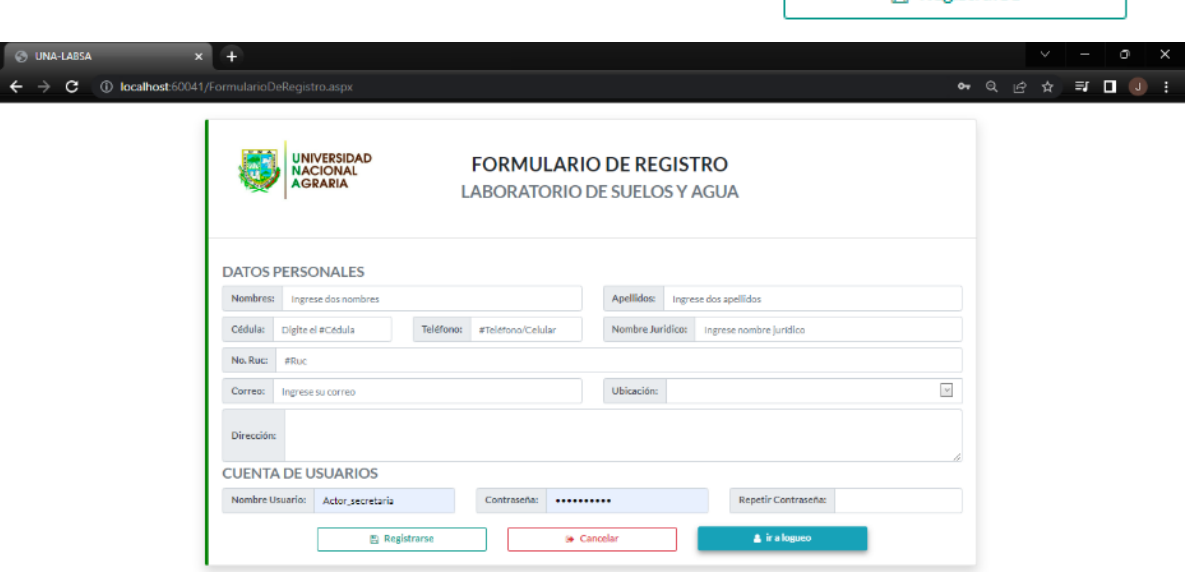

5. Cuando aparezca la siguiente pantalla, de clic en el botón:

#### $\sqrt{\phantom{a}}$  Aceptar

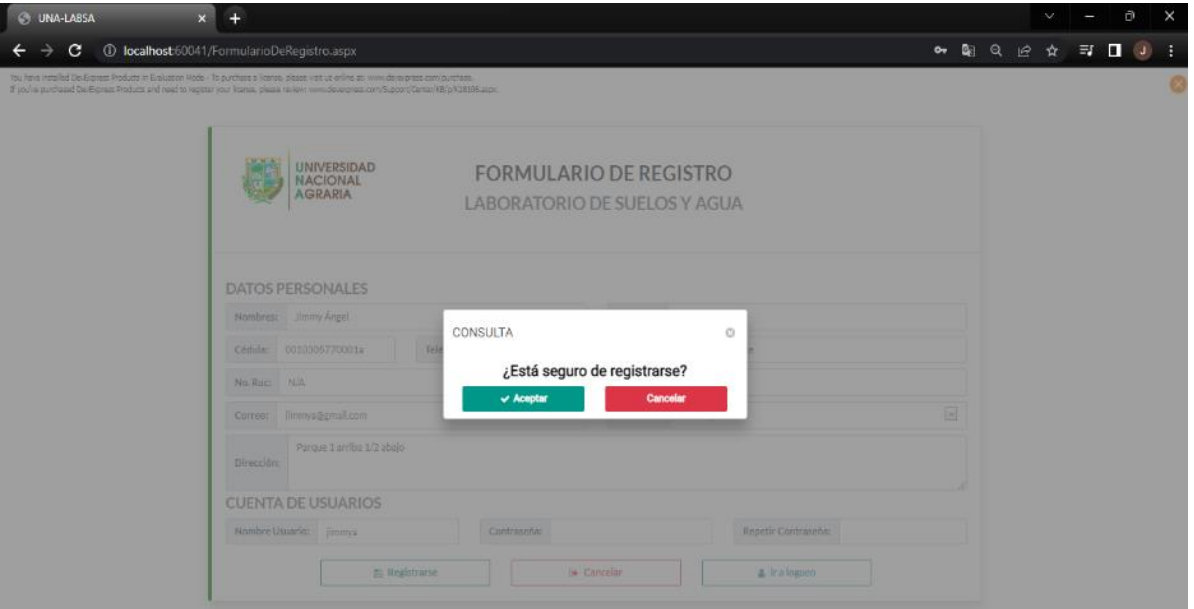

6. Volverá a la pantalla de formulario de registro, le aparecerá este mensaje en la parte superior:

¡El registro fue llevado a cabo con éxito!

7. De clic en el botón **de la inglesa** irra logueo **para ingresar con su usuario** creado en la aplicación web de LABSA.

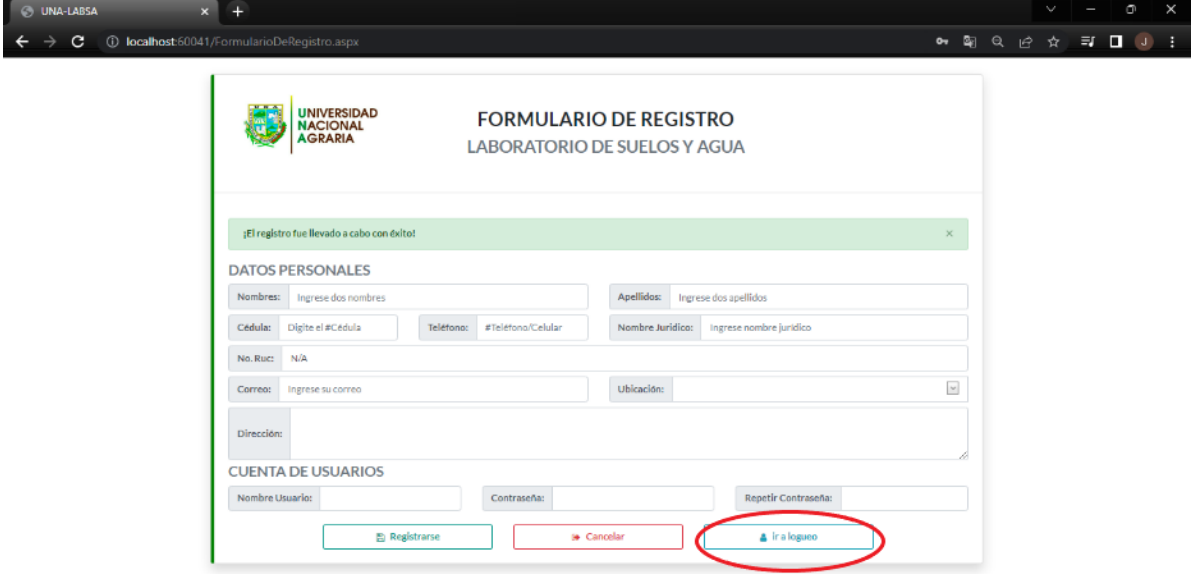

8. Dentro del círculo señalado en la imagen, escriba su nombre de usuario y su contraseña que registro anteriormente. Luego de clic en el botón:

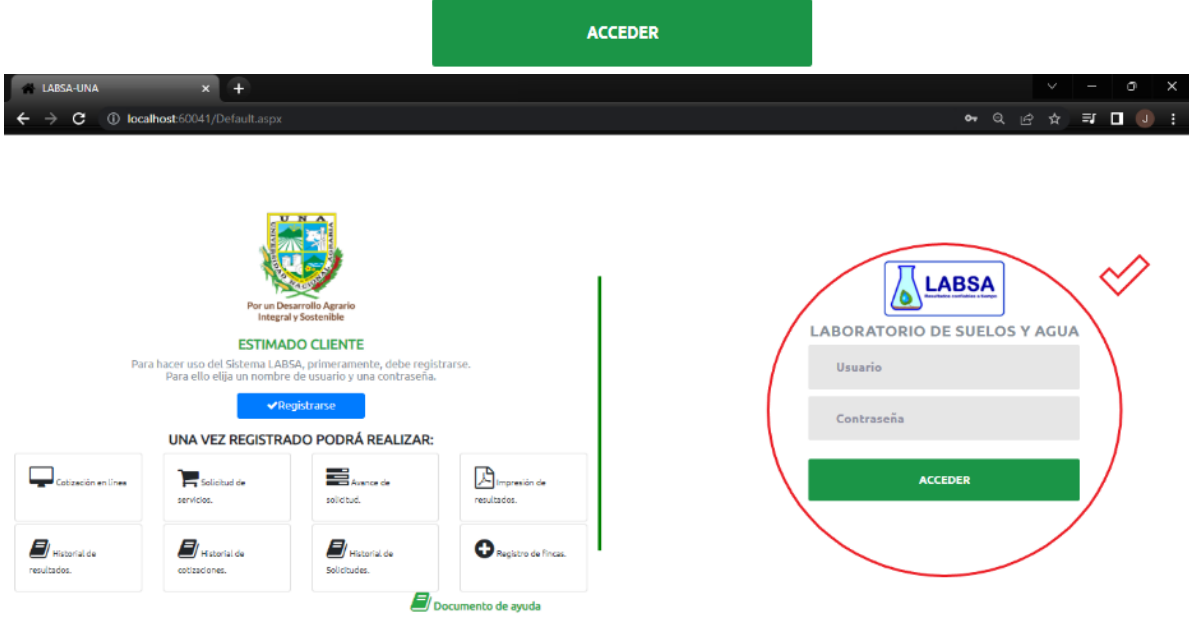

9. Estando en la página principal de la aplicación web LABSA, ingresado con su usuario podrá realizar las solicitudes que se encuentran al lado izquierdo de su pantalla. Para "cotizar" primero de clic en el botón **o cotizar**.

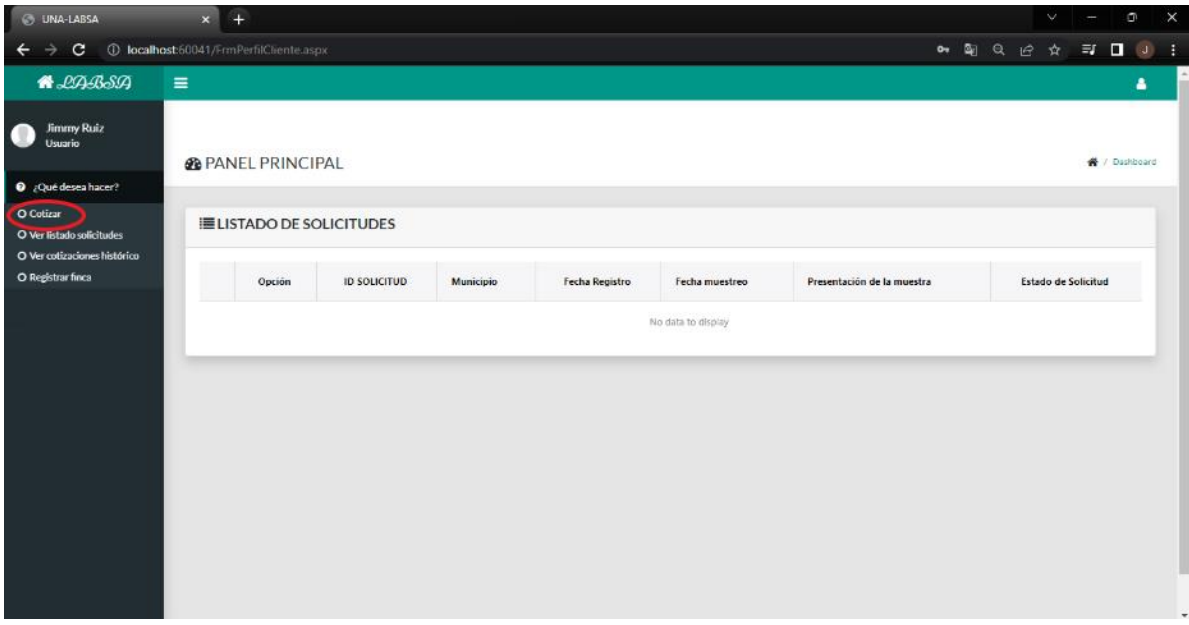

10.Se presentará la pantalla de "cotización en línea", donde podrá seleccionar la matriz (análisis) que necesita, en este caso es "Suelo", podrá seleccionarlo al dar clic sobre el botón indicado en la imagen en el círculo rojo.

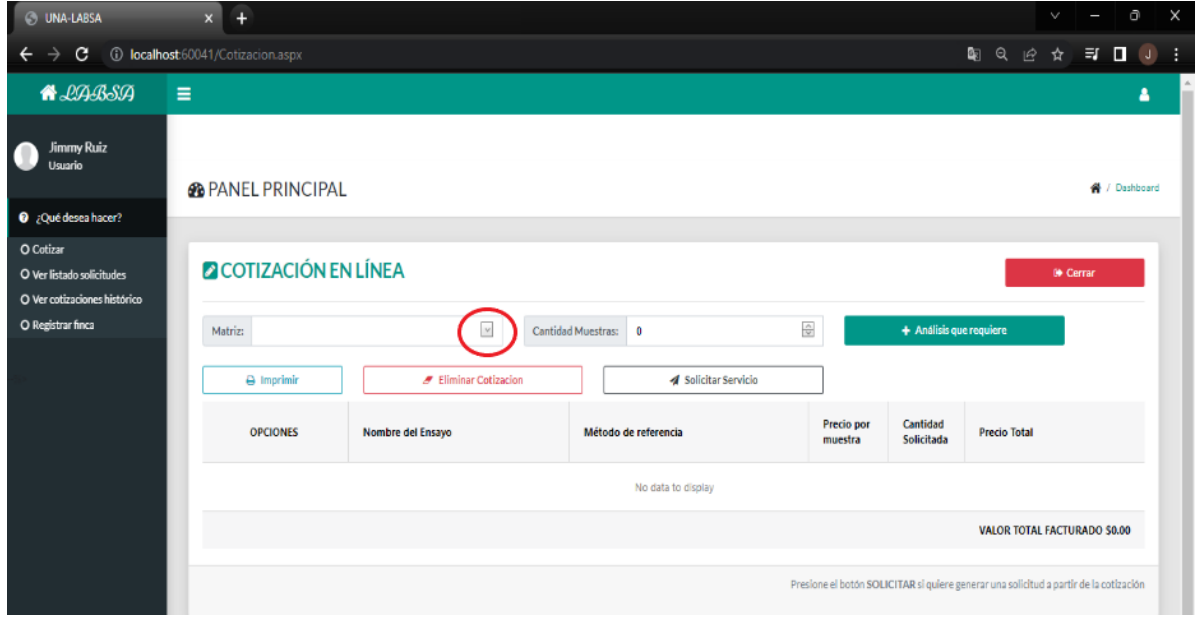

11.Seleccione la cantidad de muestras, dando clic en los botones indicados en la figura con círculo rojo, además podemos dar clic en el botón: el que desplegara la lista de ensayos.

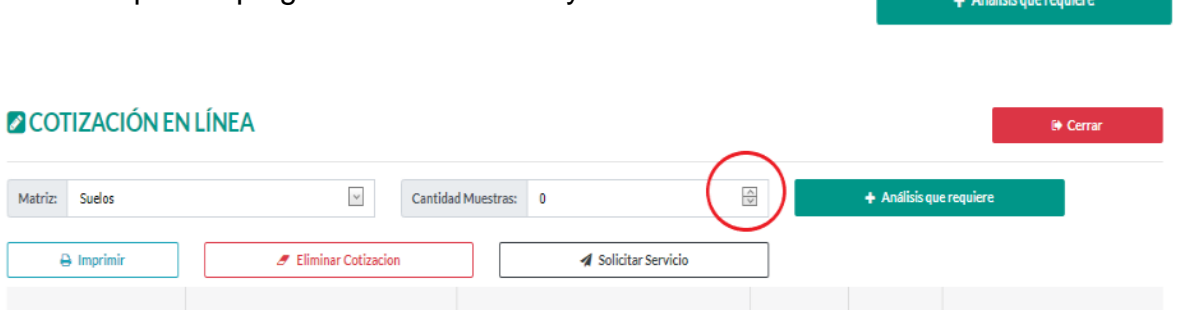

12.En esta lista podrá seleccionar los ensayos analíticos haciendo clic sobre los check, podrá buscarlos escribiendo el nombre del ensayo o desplazándose con la barra lateral que se encuentran encerrados en círculos rojo en la imagen. En este ejemplo solo seleccionaremos los primeros tres ensayos. Para finalizar la selección de los parámetros, de clic en el botón + Agregar

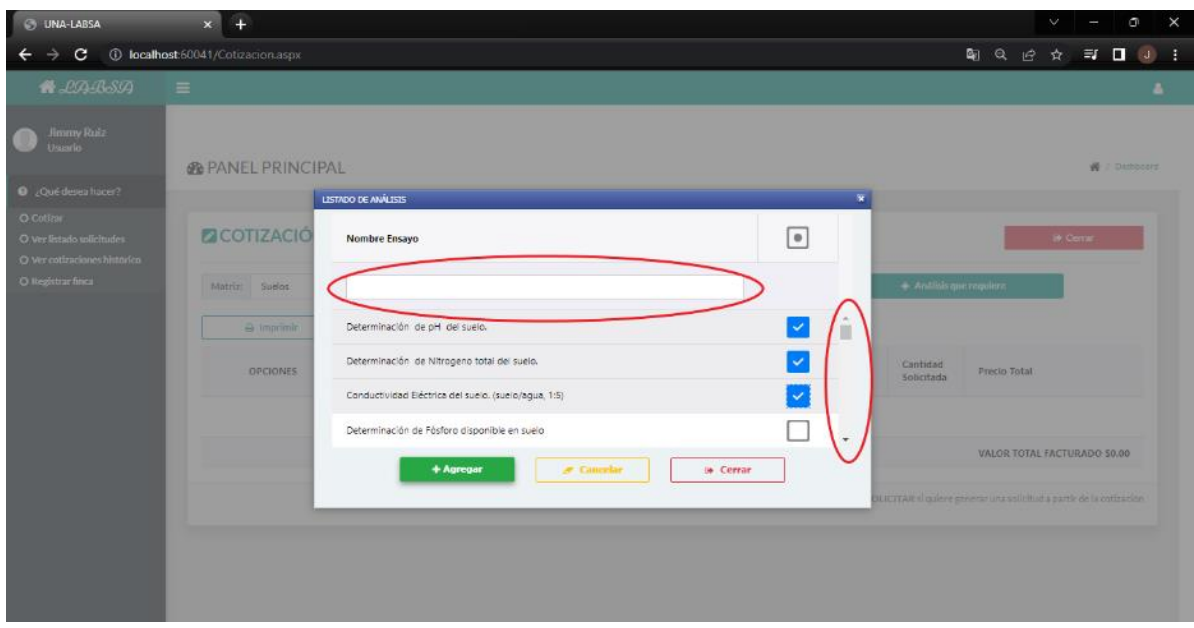

13.Luego en la siguiente pantalla, podrá observar que aparecen enlistadas, los ensayos analíticos que selecciono, el precio unitario, y al final el costo total de los análisis que desea realizar. Para imprimir de clic en el botón: $\Theta$  Imprimir

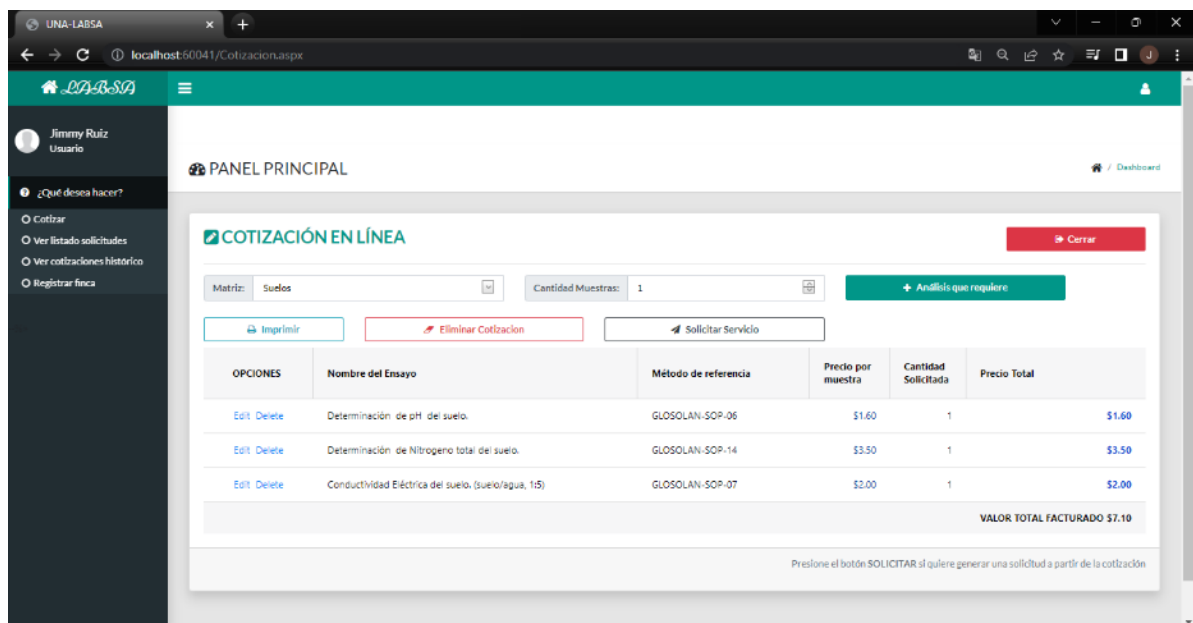

#### 14. De clic en el botón v Aceptar para visualizar la cotización.

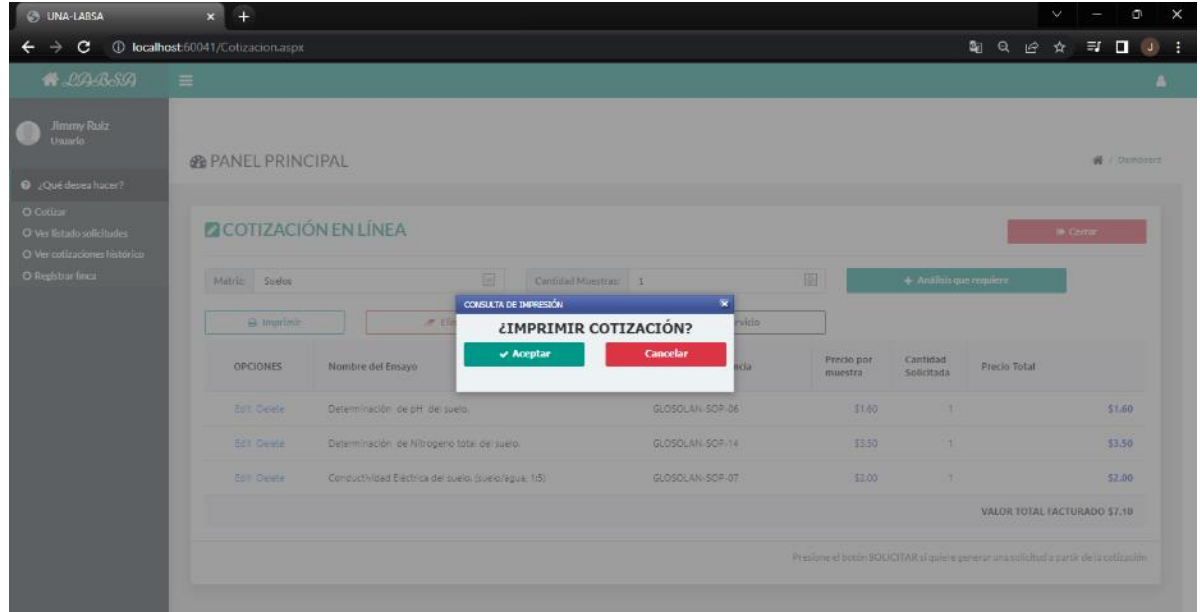

15.Desde esta página podrá imprimir su cotización y tomarla en cuenta para solicitar el análisis cuando desee. Para realizar la solicitud debe dar clic en el botón o ver cotizaciones histórico que se encuentra en la imagen señala en circulo rojo.

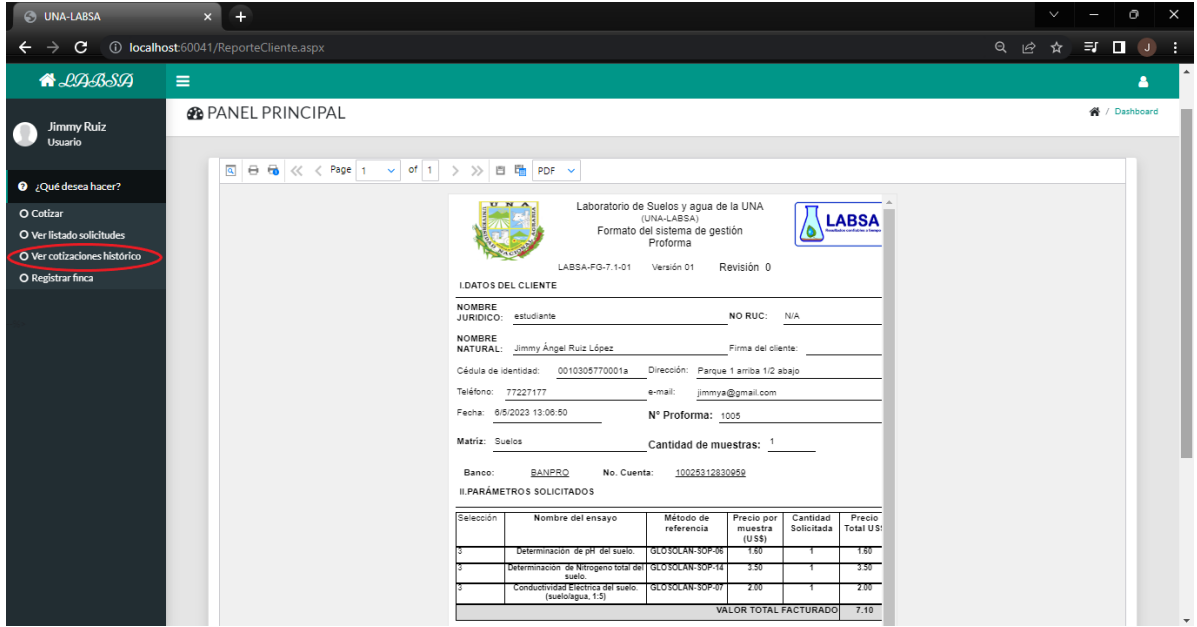

16.Al estar en la pantalla historial de cotizaciones, usted podrá buscar su cotización guardada con la fecha y hora que aparece en la cotización que imprimió, y si desea modificarla podría realizarlo también.

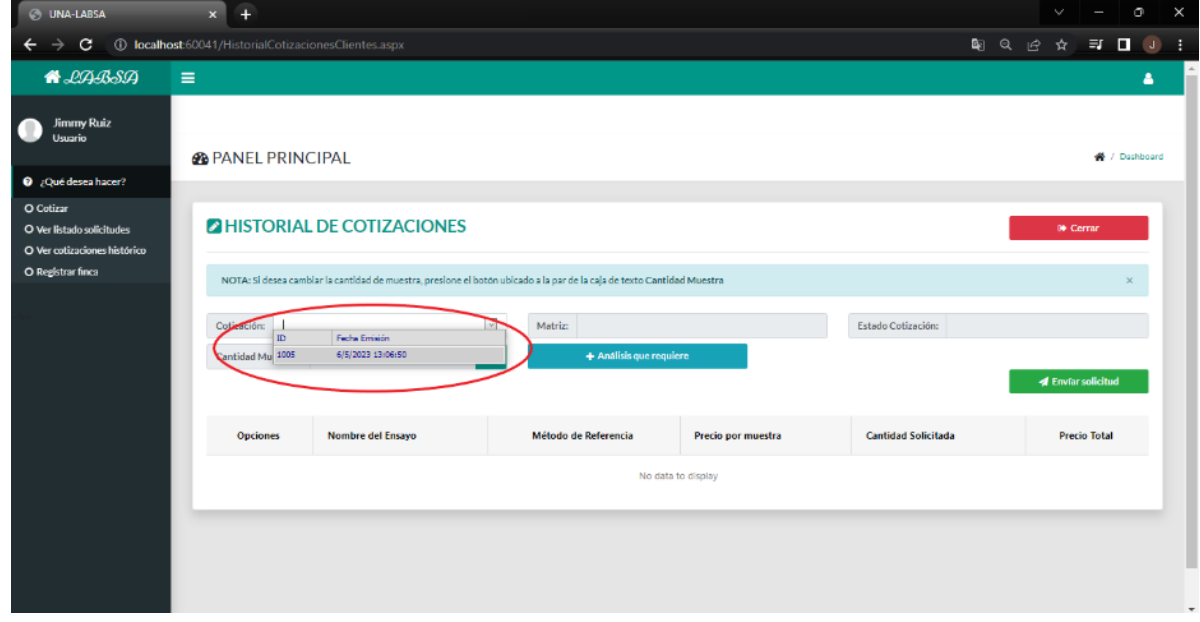

17.Aquí podrá modificar el número de muestras, agregar o eliminar algún análisis. Para enviar la solicitud a nuestro laboratorio, primero tendrá que registrar la finca de donde proviene su muestra, y esto lo puede realizar dando clic en el botón Luego podrá dar clic al botón **4** Envíar solicitud

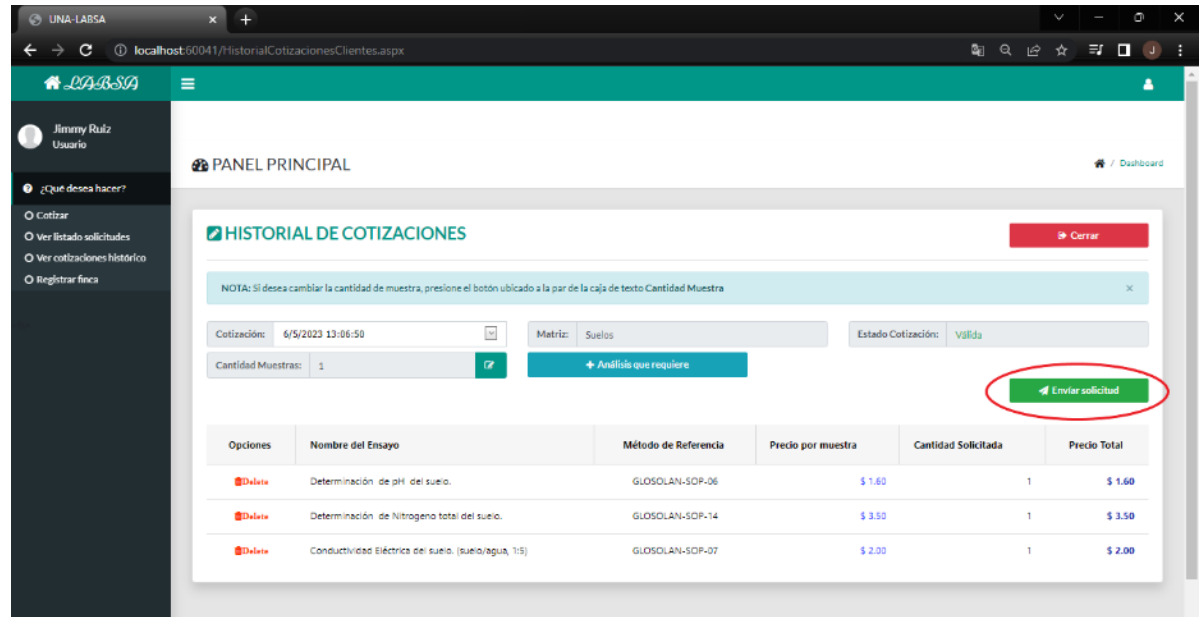

18.Para registrar su finca, ingrese el nombre de la finca en el campo "Nombre Finca" e indique el municipio de donde proviene la muestra dando clic en la flecha señalada en la imagen del círculo rojo.

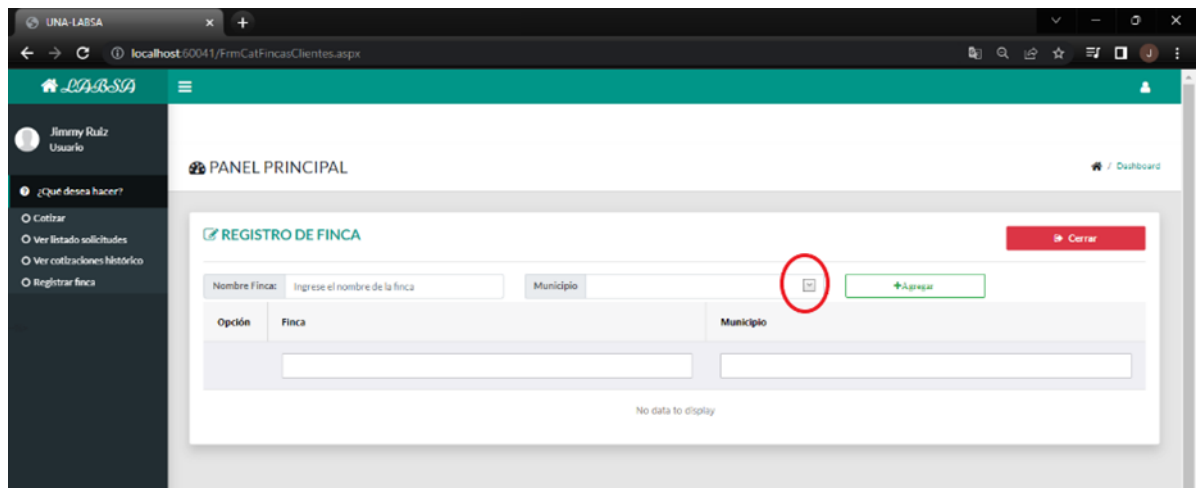

19.Luego de ingresar los datos, guárdelos haciendo clic en el botón  $+A<sub>gregar</sub>$ 

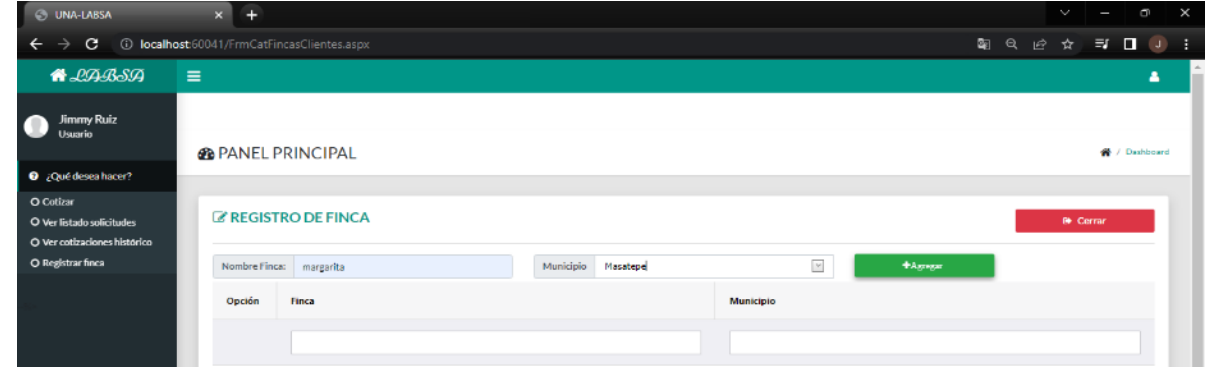

20.A continuación, puede ver un mensaje de registro con éxito, con ello, ya puede realizar su solicitud.

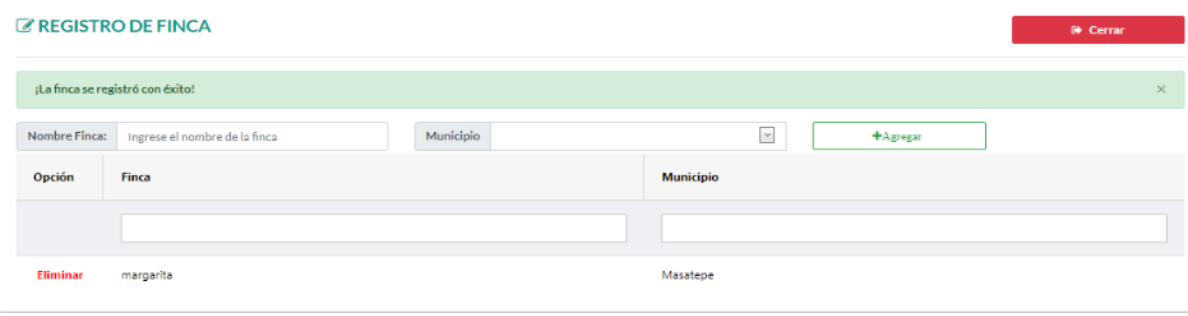

21.Se repite el paso del inciso 16 para buscar en el historial de cotizaciones por la fecha y presiona el botón "Enviar Solicitud" tal como se indica en la imagen señalado en el círculo rojo.

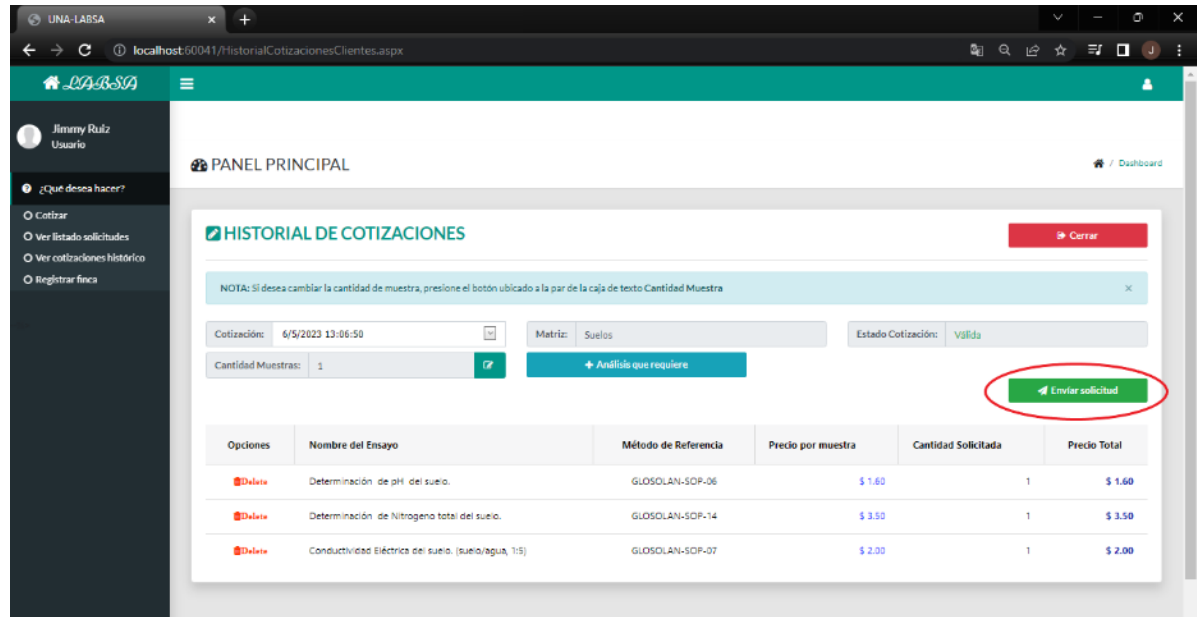

22.Se desplegará una ventana donde llenará los datos de su muestra, los cuales son: el municipio, fecha de muestreo, presentación de la muestra (saco, bolsa plástica y otros) y el nombre de la finca. Después de ingresar todos los datos, podrá dar clic al botón  $\checkmark$  Solicitar

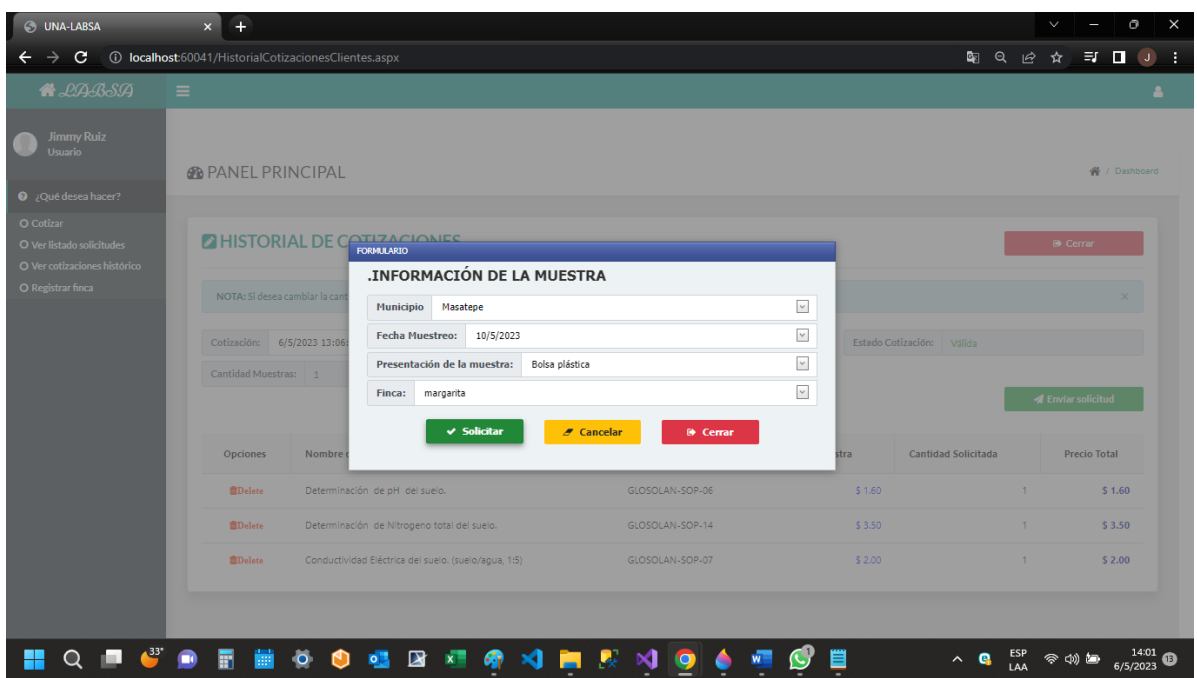

- 23.¡Listo! Su solicitud ha sido recibida en nuestro laboratorio, donde le esperamos con sus muestras. Cuando usted ingresa las muestras al laboratorio, el costo de los análisis debe ser cancelado, de lo contrario el sistema no podrá generar los códigos de sus muestras y no podrán ser enviadas a análisis.
- 24.En el botón "ver detalles de solicitudes" usted podrá visualizar los estados de su solicitud. En este momento el estado de su solicitud aparece como enviado, donde usted tendrá que llevar las muestras y el pago correspondiente.

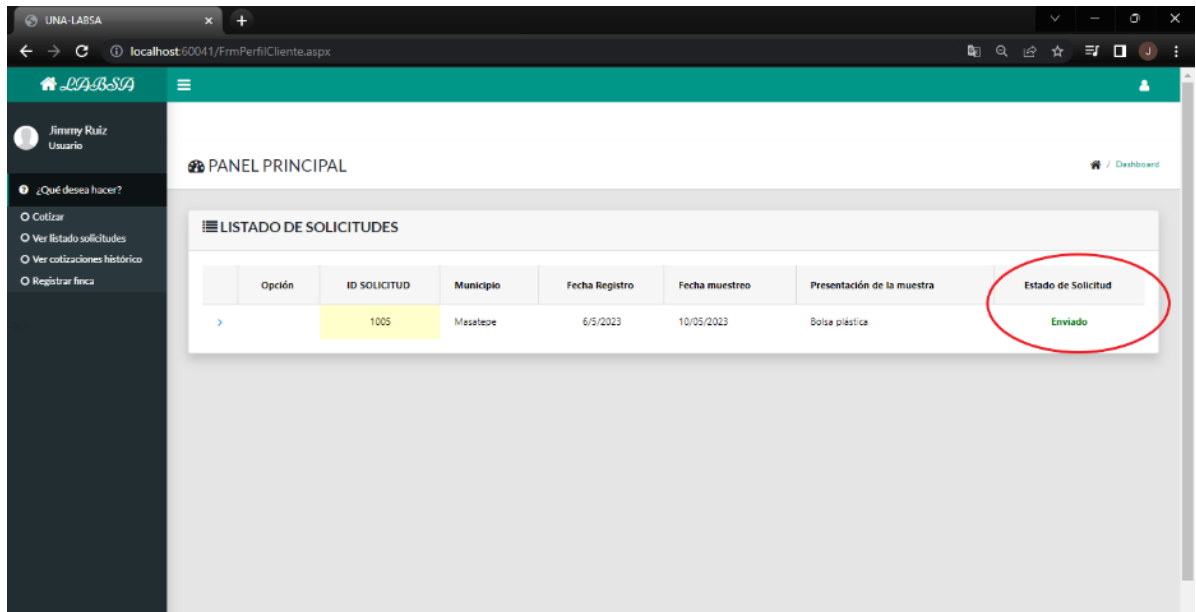

25.Cuando sus resultados se encuentren listos, el estado de su solicitud aparecerá como *terminado* y al dar clic en "Ver Resultados" (Ver figura), usted podrá ver e imprimir los resultados de su solicitud.

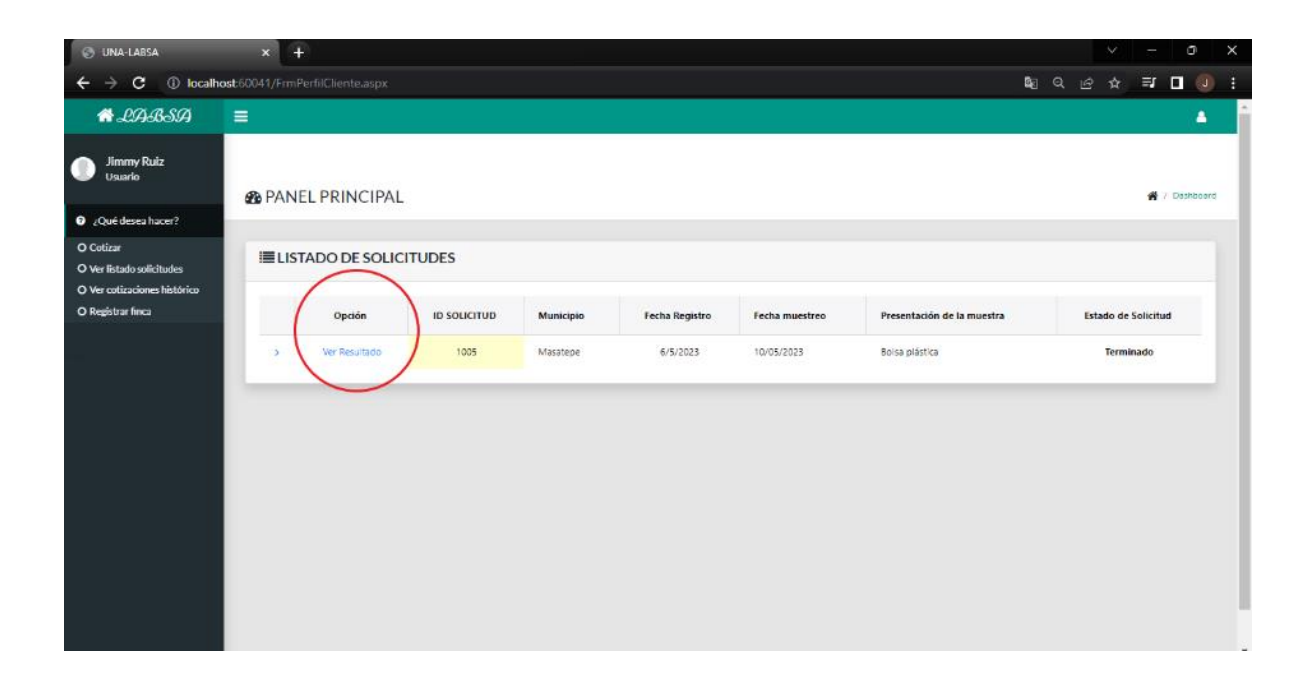

26.En la imagen siguiente, usted puede observar el formato del informe de resultados de su solicitud de análisis.

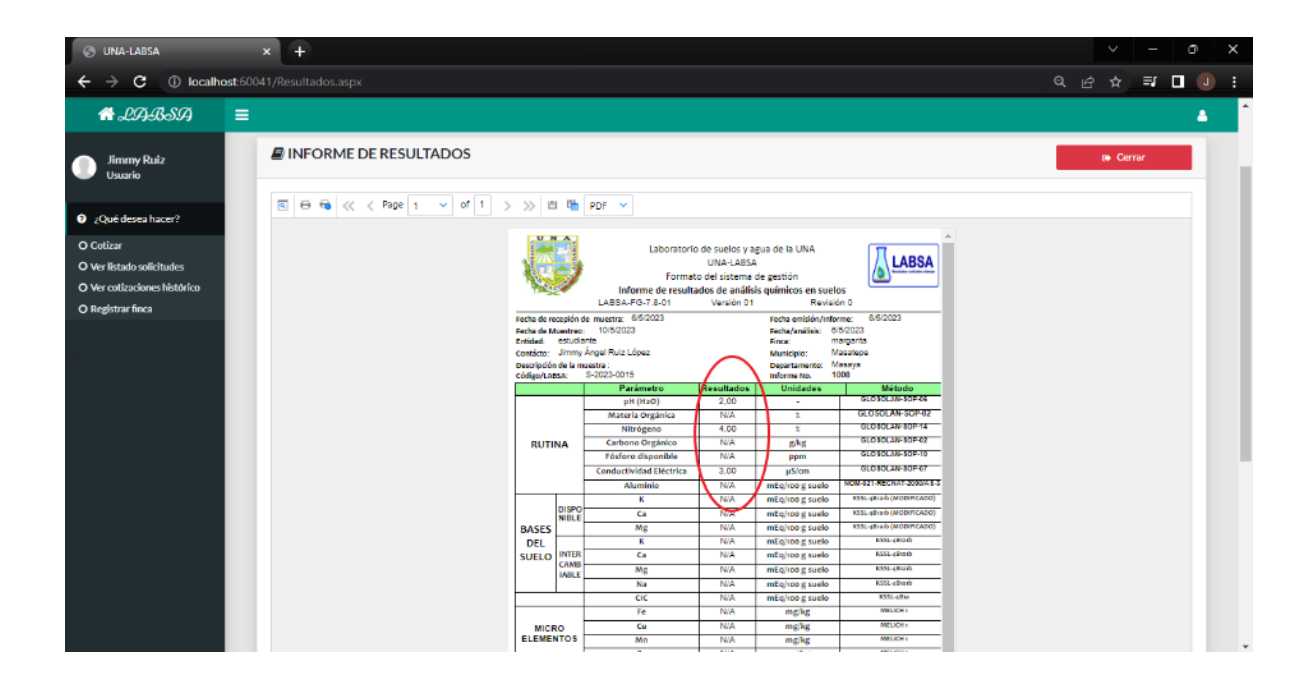